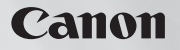

# **HF10 HIF100**<br>
HIP撮像机<br>使用说明书<br>
COPY SALES AND THE SALES AND THE SALES AND THE SALES AND THE SALES AND THE SALES AND THE SALES AND THE SALES

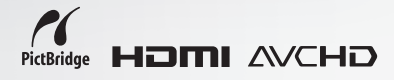

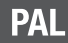

<span id="page-1-0"></span>简介重要使用说明

警告 !

#### 为了减少发生电击的危险,请勿开启外壳 (或背盖)。当中并没有使用者可自行维修 的零件。如果需要维修服务,请向合格的服务人员洽询。

# 警告 !

为了避免发生火灾或电击的危险,请勿让此产品暴露在雨水或潮湿的环境之中。

## 注意:

#### 为了避免发生电击的危险和减少恼人的干扰情形,请仅使用我们所推荐的附件。

#### 注意:

不使用本产品时,请拔除电源插座上的主电源插头。

主电源插头作为切断设备来使用。发生事故时,主电源插头自动切断电源。

使用小型电源转接器时,请勿用布包裹或覆盖它,并且勿将其放置在受限的狭小空间中。否则热 度可能升高,塑料外壳可能变形且可能导致电击或火灾。

CA-570 的识别牌位于底部。

使用 CA-570 之外的其他任何小型电源转接器,可能会损坏摄像机。

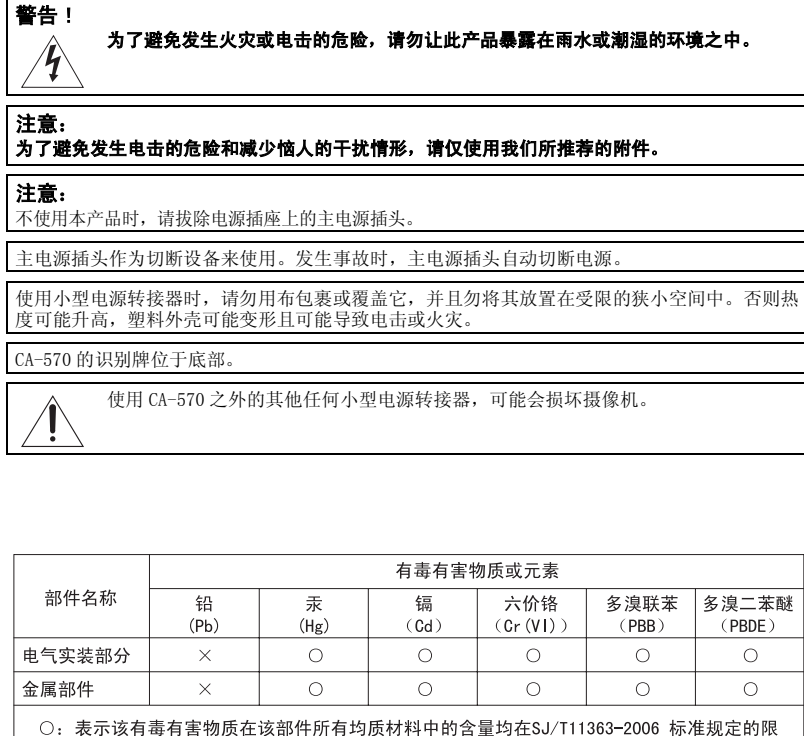

量要求以下。

×: 表示该有毒有害物质至少在该部件的某一均质材料中的含量超出SJ/T11363-2006 标准规 定的限量要求。

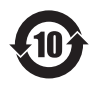

FOR P.R.C. ONLY

本标志适用于在中华人民共和国销售的电子信息产品、标志中央的数字代表产 品的环保使用期限。

# <span id="page-2-0"></span>使用摄像机尽情欣赏高清图像

用高清图像摄录功能保留最珍贵的记忆,再回首仍如昨日重现,让与家人或朋友间的 团聚成为永志不忘的良辰美景!

## 什么是高清图像?

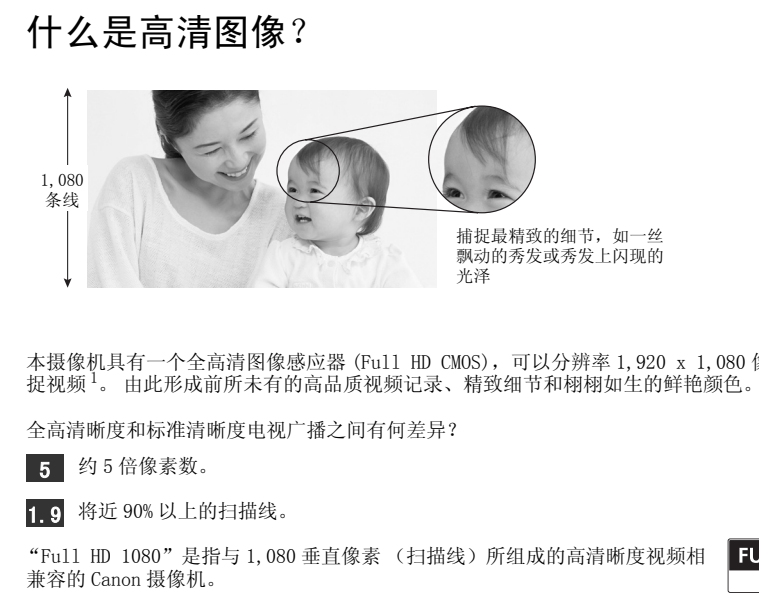

本摄像机具有一个全高清图像感应器 (Full HD CMOS), 可以分辨率 1,920 x 1,080 像素来捕 捉视频 1。 由此形成前所未有的高品质视频记录、精致细节和栩栩如生的鲜艳颜色。

全高清晰度和标准清晰度电视广播之间有何差异?

5 约5倍像素数。

1.9 将近 90% 以上的扫描线。

"Full HD 1080"是指与 1,080 垂直像素 (扫描线)所组成的高清晰度视频相 兼容的 Canon 摄像机。

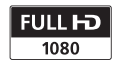

 $^{-1}$  仅在 FXP 模式下以该分辨率拍摄视频。 在其他记录模式中, 图像在记录前会调整至 1,440 x 1,080 像素。 即便如此,所捕捉的图像仍足够细致以充分着色详细记录。

## 在快速闪存上进行摄像有何特别之处?

视频或照片会以 AVCHD 规格记录至内置内存 (仅  $\Box$  ) 或存储卡 (SD 或 SDHC 卡)<sup>2</sup>。 在 快速闪存上进行记录表示摄像机的记录装置中没有运动的物体。 对您而言,就是摄像机更 小、更轻、更快。 事实上, 使用快速启动功能 (Quick Start) (□ [32\)](#page-31-0) 后, 约一秒内即可 打开液晶显示屏面板并开始摄像。

如果您的高清晰度电视具有 SD 存储卡插槽并支持 AVCHD 规格,则可以直接从存储卡轻松播 放摄像 ( $\Box$  33)。

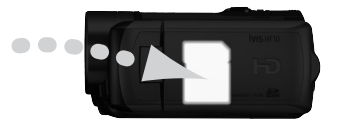

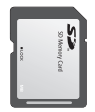

## 什么是电影模式?

使用 [11] 电影模式 ] 摄像程序 ( [1 38) 会使摄像效果犹如电影一般。 此摄像程序与渐进帧 频为 25 帧 / 秒的模式 [ PF25] 组合在一起便可得到 25p 电影模式的增强效果。

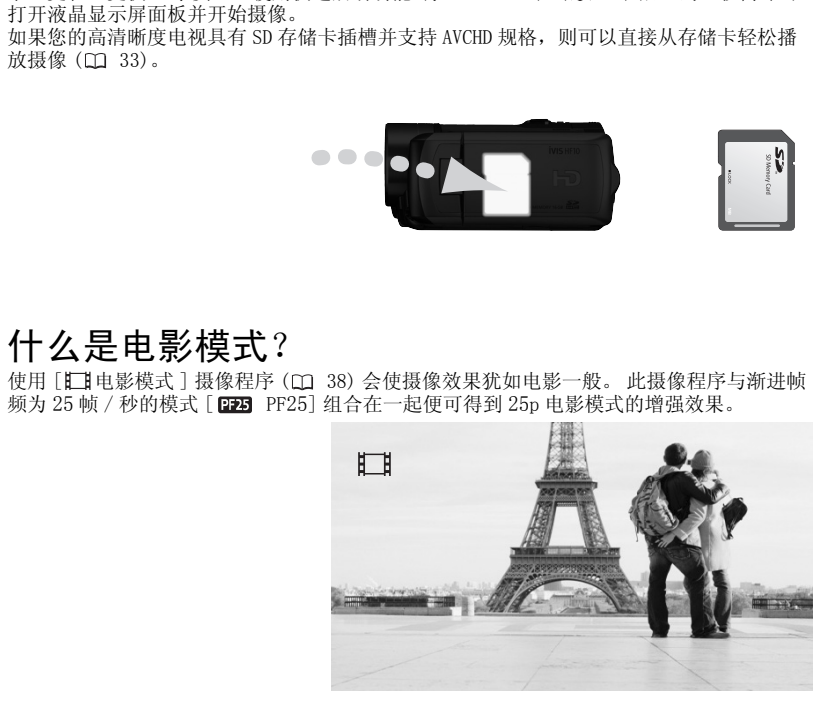

 $^2$  AVCHD 是拍摄高清晰度视频的新标准。 借助 AVCHD 规格,视频信号将使用 MPEG-4 AVC/H. 264 压缩 进行记录,而音频信号将以杜比数码进行记录。

# 目录

## [简介 \\_\\_\\_\\_\\_\\_\\_\\_\\_\\_\\_\\_\\_\\_\\_\\_\\_\\_\\_\\_\\_\\_\\_\\_\\_\\_\\_\\_\\_\\_\\_\\_\\_\\_\\_](#page-1-0)

- 3 使用摄像机尽情欣赏高清图像 3 使用摄像机尽情欣赏高清图像<br>9 关于本说明书<br>10 **了解摄像机**<br>11 部件指南<br>11 部件指南<br>11 部件指南<br>17 开始电池充电<br>11 部带基示<br>17 为电池充电器和附件<br>17 为电池充电器和附件<br>20 调整液晶显示屏的位置和亮度<br>21 **摄像机的基本操作**<br>20 调整液晶显示屏的位置和亮度<br>21 **摄像机的基本操作**<br>21 **摄像机的基本操作**<br>21 螺旋状式或灵活摄像<br>22 操作模式、实验杆阵线外杆向导<br>22 操作模式、
	- 9 关于本说明书

## 10 了解摄像机

- 10 附件
- 11 部件指南
- 14 屏幕显示

## 准备工作

#### 17 开始

- 17 为电池充电
- 18 准备无线遥控器和附件
- 20 调整液晶显示屏的位置和亮度

#### 21 摄像机的基本操作

- 21 **LEASY** 钮: LEASY 模式或灵活摄像
- 22 操作模式
- 22 操纵杆和操纵杆向导
- 23 使用菜单

#### 25 初次设置

- 25 设置日期及时间
- [25 更改语言](#page-24-2)
- [26 更改时区](#page-25-0)

#### [26 使用存储卡](#page-25-1)

- [26 推荐存储卡](#page-25-2)
- [27 插入和取出存储卡](#page-26-0)
- [28](#page-27-0) CHTO 选择用于记录的内存
- 28 初始化内置内存 (仅适于 CHTO) 或存储卡

## [视频 \\_\\_\\_\\_\\_\\_\\_\\_\\_\\_\\_\\_\\_\\_\\_\\_\\_\\_\\_\\_\\_\\_\\_\\_\\_\\_\\_\\_\\_\\_\\_\\_\\_\\_\\_](#page-29-0)

## 30 基本摄像 30 拍摄视频 31 选择视频质量 31 变焦 32 快速启动功能 33 查看和删除最后拍摄的场景 33 基本播放 33 播放视频 35 特殊播放模式 36 按拍摄日期选择场景 37 从视频图像时间线选择播放起点 37 删除场景 38 高级功能 38 电影模式:使摄像效果犹如电影一般 39 特殊场景摄像程序 40 更改快门速度和光圈 41 小型摄像灯 42 自拍 30 基本摄像<br>30 拍摄视频质量<br>31 选举机频频质量<br>32 查看和删除最后拍摄的场景<br>33 查看和删除最后拍摄的场景<br>33 查看和删除最后拍摄的景<br>33 番本域频频<br>55 桥按抗放模式<br>35 番级功能的同线选择播放起点<br>37 从视频图像时间线选择播放起点<br>37 机脉络相关性摄像效果犹如电影一般<br>37 删级标准模式,使摄像效果犹如电影一般<br>38 电影戏场能式,使摄像效果犹如电影一般<br>39 电影术场景景像程序<br>40 更改供门速度和光圈<br>4

- 42 自动背景照明校正和手动曝光度调整
- 43 手动对焦调整
- 44 白平衡
- 45 图像效果
- [46 数码效果](#page-45-0)
- [47 屏幕显示和数据码](#page-46-0)
- [47 音频记录电平](#page-46-1)
- [48 使用耳机或外部麦克风](#page-47-0)

#### [50 管理场景和内存](#page-49-0)

- [50 创建播放清单](#page-49-1)
- [51 从播放清单中删除场景](#page-50-0)
- [51 在播放清单中移动场景](#page-50-1)
- [52](#page-51-0) **日面** 复制场景

## [照片 \\_\\_\\_\\_\\_\\_\\_\\_\\_\\_\\_\\_\\_\\_\\_\\_\\_\\_\\_\\_\\_\\_\\_\\_\\_\\_\\_\\_\\_\\_\\_\\_\\_\\_\\_](#page-52-0)

#### 53 基本摄像

- 53 照像
- 53 选择照片尺寸和质量
- 55 记录后立即删除照片

#### 55 基本播放

- 55 查看照片
- 57 播放时放大照片
- 57 删除照片

#### 58 其他功能

- 58 闪光灯
- 59 驱动模式: 连续拍摄和包围曝光
- 60 在记录视频图像时捕获静止图像 (同时记录) 53 基本摄像<br>53 照像 照片尺寸和质量片<br>55 选择原片立即删除照片<br>55 **基本播放**片放大照片<br>55 基金有照片放大照片<br>57 播放时放片<br>57 摄放时式,连续拍摄和包围曝光<br>58 双动模式,连续拍摄和包围曝光<br>60 在记录视频<br>60 在记录视频时排获的静止图像(同时记录)<br>60 在记录视频图中的静止图像(同时记录)<br>60 在记录模型<br>62 保护照片<br>62 保护照片复制照片<br>62 保护照片复制照片<br>62 TH的可使用的其他功能<br>6
	- 60 测光模式
	- 61 直方图显示
	- 61 捕获播放场景中的静止图像
	- 62 保护照片
	- 62 **[HF10]** 复制照片
	- 63 照像时可使用的其他功能

#### 63 打印照片

- 63 打印照片 (直接打印)
- 65 选择打印设置
- 66 剪裁设置
- [67 打印指定](#page-66-0)

## 外部连接

#### [69 摄像机上的端子](#page-68-1)

- [71 连接图](#page-70-0)
- [73 在电视上播放](#page-72-0)

#### [73 保存并备份记录](#page-72-1)

- [73 在计算机上备份记录](#page-72-2)
- [74 制作高清晰度 \(AVCHD\) 光盘和 Photo DVD](#page-73-0)
- [76 将您的记录复制到外部视频记录设备](#page-75-0)
- [77 把照片传输到计算机 \(直接传输\)](#page-76-0)
- 79 传输指定

## 其他信息

#### 80 附录: 菜单选项列表

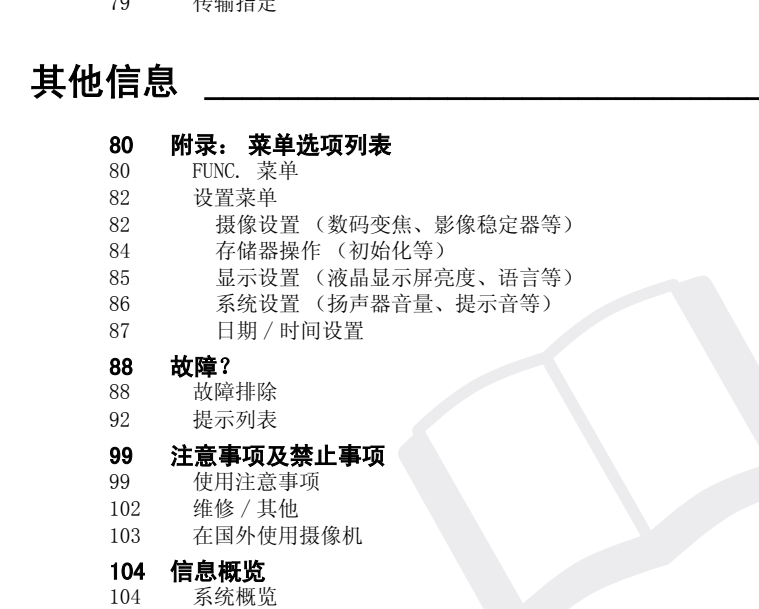

#### 88 故障?

88 故障排除

92 提示列表

## 99 注意事项及禁止事项

99 使用注意事项<br>102 维修 / 其他

- 维修 / 其他
- 103 在国外使用摄像机

#### 104 信息概览

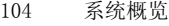

- [105 可选附件](#page-104-0)
- [109 规格](#page-108-0)<br>112 索引
- 索引

## <span id="page-8-0"></span>关于本说明书

感谢您购买佳能 HF10/HF100。 使用本摄像机之前,请先详细阅读本说明书,并妥 善保存说明书作日后参考。 如果您的摄像机工作不正常,请参考*故障排除*  $(m 88)$ 

#### 本说明书使用的约定

- 4 重要: 关于摄像机操作的注意事项。
- G 并: 摄像机基本操作步骤的补充说明。
- 检查要点: 关于所述功能的限制或要求。
- $\Box$  : 参考本说明书内的页数。

要完成某些操作,您还需要参阅其他使用说明书。 这将用以下图标以及相关章 节的名称来表示。

DVSD 〉 请参考随附的 DIGITAL VIDEO Solution Disk CD-ROM 中包含的 PDF 文 件 "数码视频软件"使用说明书。

**DW-100**> 请参考选购件 DW-100 DVD 刻录机的使用说明书。

- **( ... ) : The Deal** 文字仅适用于该图标所显示的型号。
- 本说明书使用以下术语: 如果未指明"存储卡"或"内置内存",则术语"内存"本身指代上述两者  $(\sqrt[n]{\sin n})$ "场景"是指一种视频图像单位,该单位从按下 START/STOP 钮以开始记录的时 (□ 88)。<br>
◆説明书使用的約定<br>
● ① 重要: 关于摄像机操作的注意事项。<br>
● ① 注: 摄像机基本操作步骤的补充说明。<br>
◆ ① 注: 摄像机基本操作步骤的补充说明。<br>
◆ ① 注: 摄像机基本操作步骤的补充说明。<br>
→ ① :参考本说明书内的页数。<br>
<br>
要完成某些操作,您还需要参阅其他使用说明书。这将用以下图标以及相<br>
节的名称来表示。<br>
中"数码视频软件"使用说明书。<br>
D<del>WT100</del>> 请参考选购件 IMPLIO

刻到再次按下以暂停记录的时刻为止。

可交替使用"照片"和"静止图像",两者含义相同。

• 本手册中的相片是用静态相机拍摄的模拟图片。 图示和菜单图标均参考(Tho, 除非另有说明。

除操纵杆之外的按钮名称和开关名称均在 "按钮"框内表示。 例如 **FUNC.** .

FUNC.  $(\Box 25)$  $(mn)$ 4Ō FUNC.  $\bigcirc$ [国菜单]⊙[@显示设置]\*⊙ [语言●]\*◎所需语言◎ FUNC. 要操作的按钮及开关

方括号 [ ] 和大写字母用于表示屏幕上显示的 菜单选项。 在本手册的表格中,默认值以粗体 字显示。

例如 【开】、 [关]。

9

## <span id="page-9-1"></span><span id="page-9-0"></span>附件

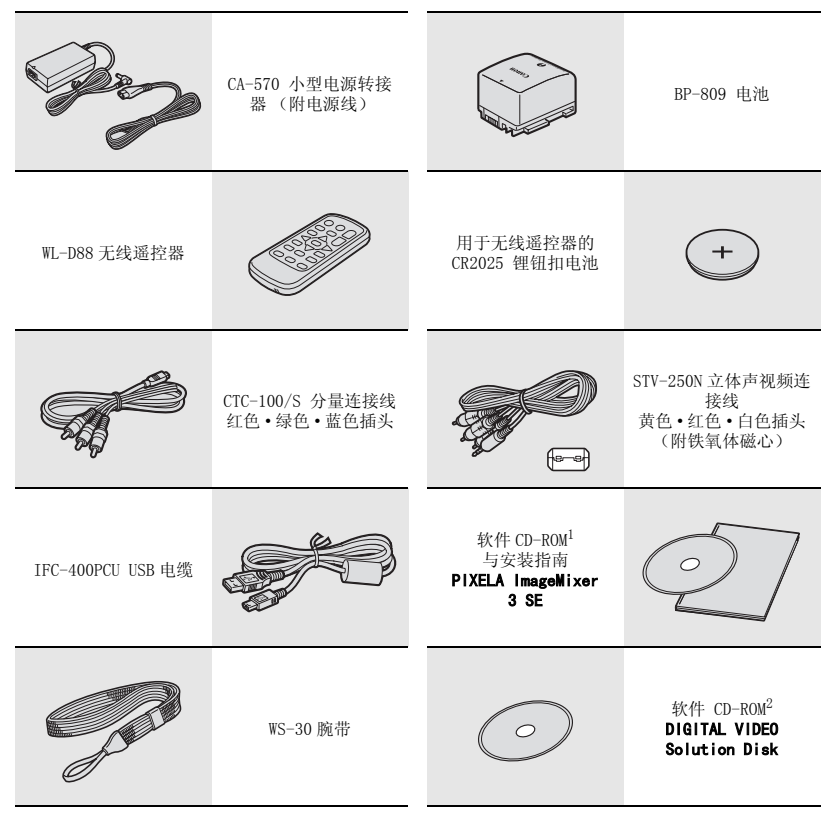

 $^1$  用于保存、管理、编辑和播放计算机中视频图像的软件( $\Box$  [73\)](#page-72-3)。CD-ROM 中包括软件的使用说 - 明书(PDF 文件的电子版)。<br><sup>2</sup> 用于保存、管理、修描和打印照片的软件(□ [77](#page-76-1))。CD-ROM 中包括软件的使用说明书(PDF 文件

的电子版)。

## <span id="page-10-0"></span>部件指南

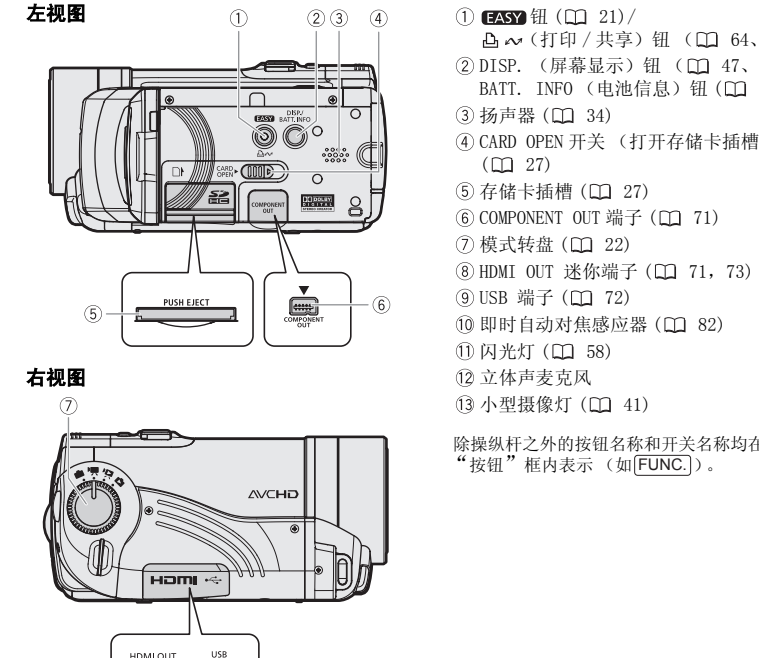

#### 右视图

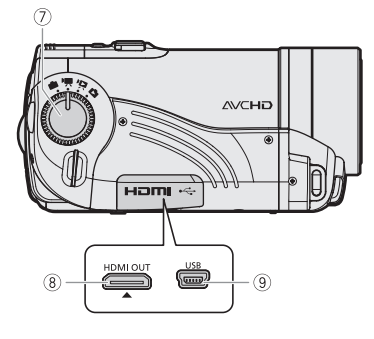

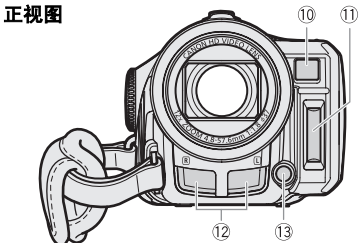

- $(1)$  EASY  $H$   $(1)$   $21$   $/$ 凸 ~ (打印 / 共享) 钮 (□ [64](#page-63-0)[、77](#page-76-1)) ② DISP. (屏幕显示) 钮 ( 0 47[、37\)](#page-36-2) / BATT. INFO (电池信息) 钮 (□ [16\)](#page-15-0)
- 3 扬声器 (□ 34)
- CARD OPEN 开关 (打开存储卡插槽盖)  $(D2 27)$
- (5) 存储卡插槽 (□ 27)
- $6$  COMPONENT OUT 端子  $(D1 71)$
- (7) 模式转盘 (□ 22)
- **8 HDMI OUT 迷你端子 (□ 71,73)**
- **(9) USB 端子 (□ 72)**
- $(0)$ 即时自动对焦感应器 $($  $($  $)$  $($  $)$
- ① 闪光灯 (□ 58)
- 立体声麦克风
- (3) 小型摄像灯 (□ 41)
- 除操纵杆之外的按钮名称和开关名称均在 "按钮"框内表示 (如  $FUNC$  )。

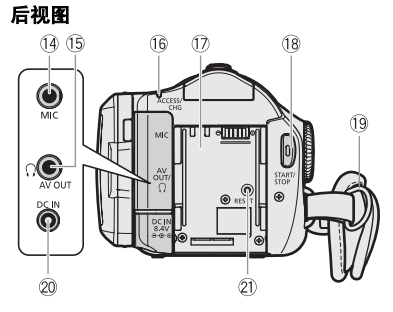

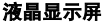

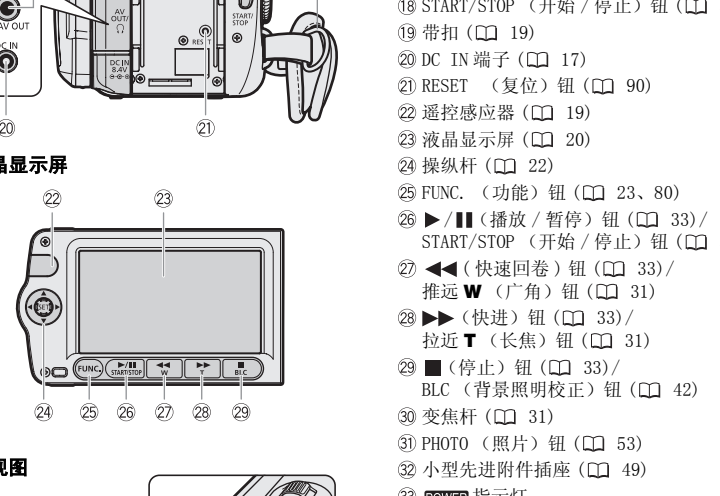

顶视图

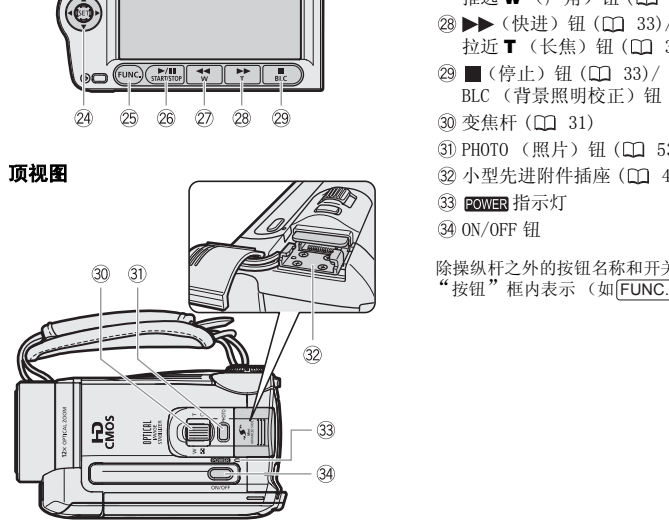

- (4 MIC 端子 (□ [49](#page-48-0))
- $($ 5 AV OUT/ $\Omega$ 端子 $($  $\Box$  [71\)](#page-70-1)
- ACCESS (内存数据处理)指示灯 ( [30](#page-29-3)[、53](#page-52-4))/CHG (充电)指示灯  $($  $\Box$  [17](#page-16-3))
- 编号
- 
- 18 START/STOP (开始 / 停止) 钮 (□ [30\)](#page-29-3)
- (19带扣 (□ 19)
- DC IN 端子 ( 17)
- **② RESET** (复位) 钮 (□ 90)
- 22 遥控感应器 (CD 19)
- 23 液晶显示屏 (11 20)
- 24 操纵杆 (□ 22)
- 25 FUNC. (功能) 钮 (□ 23、80)
- 26 ▶/Ⅲ (播放 / 暂停) 钮 (□ 33)/ START/STOP (开始 / 停止) 钮 (□ [30\)](#page-29-3)
- 27 ◀◀ (快速回卷) 钮 (□ 33)/ 推远 W (广角) 钮 (□ 31)
- 28 ▶▶ (快进) 钮 (□ 33)/ 拉近 T (长焦) 钮 (□ 31)
- 29 ■(停止) 钮 (□ 33)/ BLC (背景照明校正) 钮 (00 42)
- 30 变焦杆 (LD 31)
- **31 PHOTO (照片) 钮 (□ 53)**
- 32 小型先进附件插座 (□ 49)
- 33 POWER 指示灯
- 34 ON/OFF 钮

除操纵杆之外的按钮名称和开关名称均在 '按钮"框内表示 (如 FUNC.))。

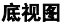

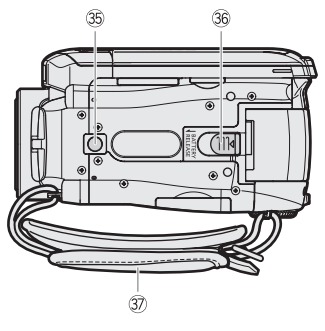

**底视图** 2000 2000 2000 2000 2000 36 三脚架插座 ( Q [99](#page-98-2)) BATTERY RELEASE (电池释放)开关  $(D18)$ 握带

## <span id="page-12-0"></span>无线遥控器 WL-D88

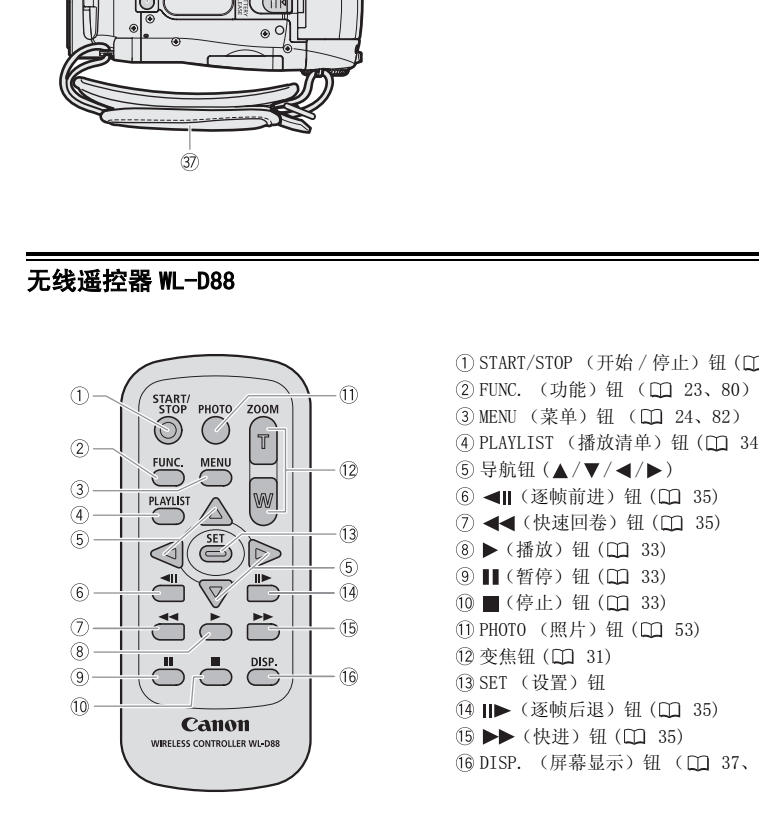

① START/STOP (开始 / 停止) 钮 (□ [30\)](#page-29-3) FUNC. (功能)钮 ( 23、80) **(3) MENU (菜单) 钮 (口 24、82) 4** PLAYLIST (播放清单) 钮 (□ 34) 5 导航钮 (▲/▼/◀/▶) (6) ◀Ⅱ (逐帧前讲) 钮 (□ 35) (快速回卷)钮 ( 35) (8) ▶ (播放) 钮 (□ 33) (9) ■ (暂停) 钮 (□ 33) (10 ■ (停止) 钮 (□ [33\)](#page-32-0) 11 PHOTO (照片) 钮 (□ [53](#page-52-4)) 12 变焦钥 (LT [31](#page-30-2)) SET (设置)钮 (4 Ⅱ → (逐帧后退) 钮 (□ [35](#page-34-1)) (6) ▶▶ (快讲) 钮 (□ [35](#page-34-1)) **16 DISP.** (屏幕显示) 钮 ( CO [37](#page-36-2)[、47\)](#page-46-2)

<span id="page-13-0"></span>屏幕显示

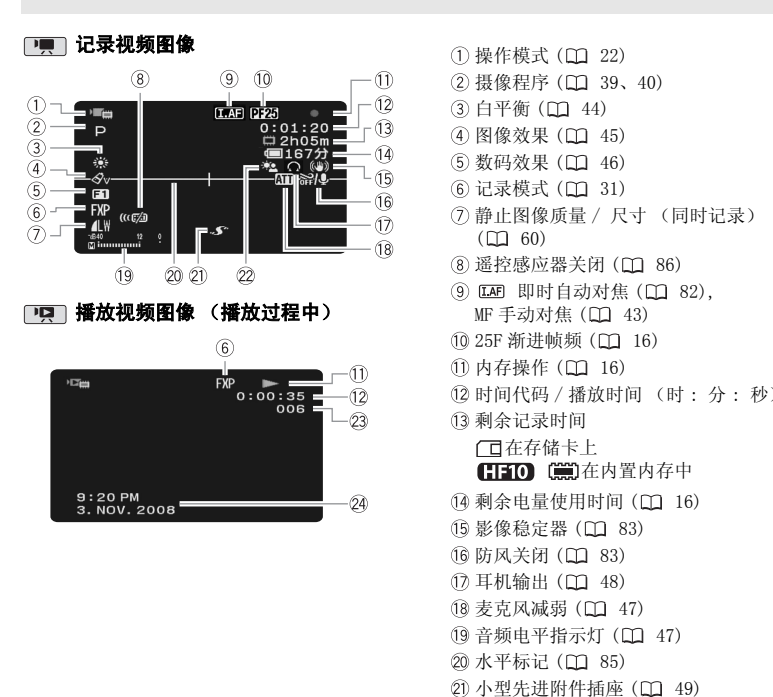

- (1) 操作模式 (□ [22](#page-21-2)) (2) 摄像程序 (CD [39](#page-38-1)[、40](#page-39-1)) (3) 白平衡 (CD 44) (4) 图像效果 (□ 45) (5) 数码效果 (□ 46) (6) 记录模式 (CD 31) 静止图像质量 / 尺寸 (同时记录)  $(D1 60)$ **(8) 遥控感应器关闭 (□ 86) ⑨ ITAF 即时自动对焦 ( M 82),** MF 手动对焦 (□ 43) 25F 渐进帧频 ( 16) **10 内存操作 (□ 16)** 时间代码 / 播放时间 (时 : 分 : 秒) 剩余记录时间 在存储卡上 **日王〇** (第4在内置内存中 (4) 剩余电量使用时间 (□ 16) (6) 影像稳定器 (□ 83) (6) 防风关闭 (□ 83) (7) 耳机输出 (□ 48) (8) 麦克风减弱 (□ 47) 19 音频电平指示灯 (CD 47) 20 水平标记 (11 85) 21) 小型先进附件插座 (CD 49) 22 背景照明校正 (11 [42](#page-41-3)) 场景编号
	- 24 数据码 (00 [47](#page-46-2))

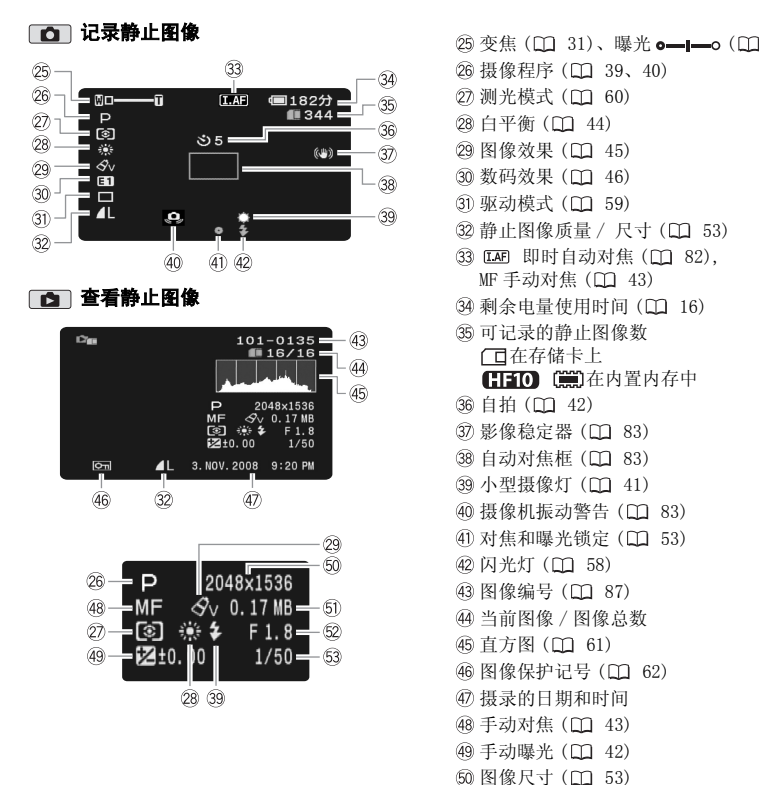

 $(3)$  变焦 ( $[1]$  [31](#page-30-2))、曝光  $\bullet$   $\blacksquare$  ( $[1]$  [42\)](#page-41-2) 26 摄像程序 (CD [39](#page-38-1)[、40](#page-39-1)) 27 测光模式 (CD 60) 28 白平衡 (11 44) 29 图像效果 (11 45) 30 数码效果 ( 工 46) 31 驱动模式 (CQ 59) 32 静止图像质量 / 尺寸 (□ 53) 33 L G 即时自动对焦 ( C 82), MF 手动对焦 (□ 43) 34 剩余电量使用时间 (CD 16) 可记录的静止图像数 在存储卡上 (H30 篇)在内置内存中 (36 自拍 (□ 42) 37 影像稳定器 (□ 83) 38 自动对焦框 (11 83) 39 小型摄像灯 (11 41) 40 摄像机振动警告 (□ 83) 41) 对焦和曝光锁定 (□ 53) 42 闪光灯 (1 58) 43 图像编号 (11 87) 当前图像 / 图像总数 46 直方图 (00 61) 46 图像保护记号 (11 62) 摄录的日期和时间 48 手动对焦 (□ [43](#page-42-1)) 49 手动曝光 ( 门 [42](#page-41-2)) 60 图像尺寸 (11 [53](#page-52-5)) 文件大小 62 光圈值 (CD [40](#page-39-1)) 63 快门速度 (CD [40](#page-39-1))

#### 15

#### <span id="page-15-1"></span>25F 渐进帧频

选择 25F 渐进帧频 ( [38\)](#page-37-0) 会使摄像效 果犹如电影一般。 您可以将该帧频与 [ 电影模式 ] 摄像程序组合起来以增 强效果。

#### 11 内存操作

- 记录、● ■暂停摄像、
- ▶ 播放、■暂停播放、
- ▶ 快速播放、
- ← 快速回卷播放、
- 慢速播放、
- 慢速回卷播放、
- ||▶ 逐帧前进、<|| 逐帧后退

#### 剩余记录时间

当内存中没有更多的自由空间时,将显示 "〔篇〕结束"(仅限内置内存、 【110)或 "一结束"(存储卡)并停止记录。

#### <span id="page-15-0"></span>(4). 34 剩余电量使用时间

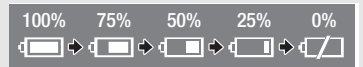

• 该图标显示剩余电量在电池全部电量中 所占的大约百分比。 电池可支持的剩余 摄像 / 播放时间将在该图标旁以分钟数 显示。

- 当 显示红色时,请用完全充电的电 池更换现有电池。
- 当您安装耗尽的电池时,电源会关闭, 而不会显示 。
- 视摄像机及电池的使用条件而定,有时 可能无法准确指示实际的电量状态。
- 摄像机关闭时,请按 BATT.INFO 以显示 电池的充电状态。 智能系统将显示充电 状态 (显示为百分比)以及剩余摄录时 间 (显示为分钟数),显示时间为 5 秒 钟。 如果电池已耗尽,则不能显示电池 信息。 BATT.INFO COPY

#### 35 可用的静止图像数

- 亮起红光: 无存储卡
- 亮起绿光: 6 个或以上图像
- 亮起黄光: 1 至 5 个图像
- 亮起红光: 无法再记录其他图像
- 查看静止图像时,显示始终为绿色。
- 视摄录条件而定,在摄录完一幅图像 后,所显示的可记录静止图像数可能并 不减少,或者一次减少 2 幅。

#### 43 图像编号

图像编号表示储存卡上的文件名和位置。 例如,图像 101-0107 的文件名为 "IMG\_0107.JPG",存放在文件夹 "DCIM\101CANON"下。

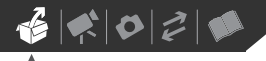

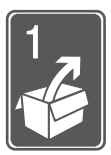

<span id="page-16-0"></span>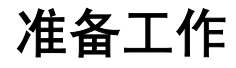

本章介绍基本操作 (如菜单导航)和初次设置,以帮助您了解更多 有关摄像机的知识。

## <span id="page-16-1"></span>开始

## <span id="page-16-3"></span><span id="page-16-2"></span>为电池充电

摄像机可用电池供电或直接用小型电 源转接器供电。 使用前请为电池充 电。

有关大致的充电时间以及使用满电量 电池时的拍摄 / 播放时间,请参考 第 105-106 页上的表格。

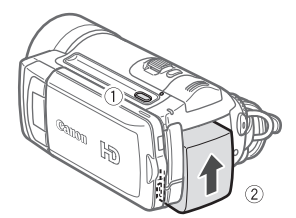

- **1** 关闭摄像机。
- **2** 把电池装入摄像机。

将电池轻轻按入电池安装元件中, 并向上滑动,直到咔哒一声安装到 位为止。

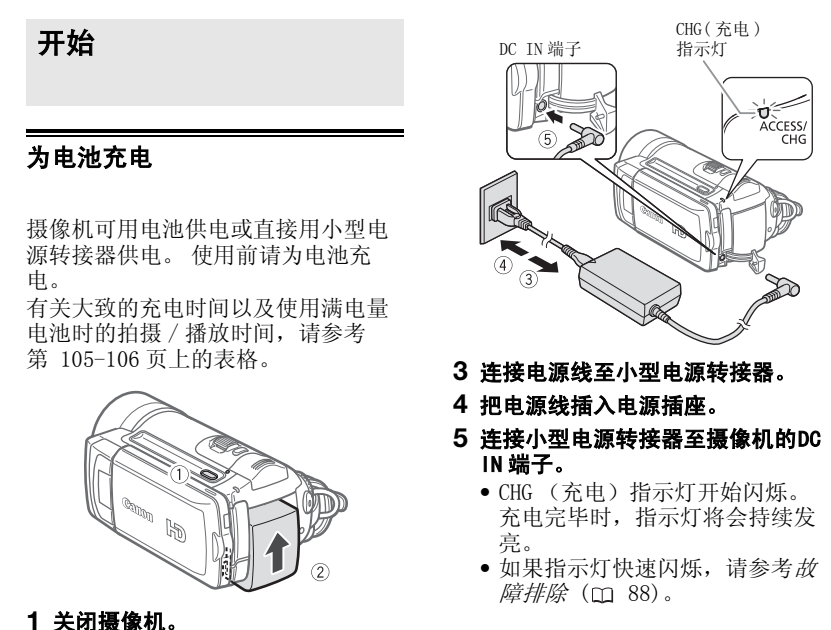

- **3** 连接电源线至小型电源转接器。
- **4** 把电源线插入电源插座。
- **5** 连接小型电源转接器至摄像机的DC IN 端子。
	- CHG (充电)指示灯开始闪烁。 充电完毕时,指示灯将会持续发 亮。
	- 如果指示灯快速闪烁,请参考[故](#page-87-2) *障排除* (m 88)。

待电池充满电后

- **1** 从摄像机上断开小型电源转接器。
- **2** 从电源插座及小型电源转接器上拔 下电源线。

## <span id="page-17-1"></span>取出电池

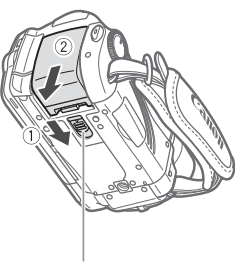

BATTERY RELEASE 开关

- 1 沿箭头 $\overline{\text{BAT}}$ ERY RELEASE $\overline{\text{m}}$ 指方向 滑动并保持。
- **2** 将电池向下滑动,然后将其取出。

## 重要

- 连接或拔除小型电源转接器之前,请先 关闭摄像机。 在按下 关闭摄像 ON/OFF 固定片 机后,重要数据将在内存中得到更新。 请务必等待 POWER 指示灯关闭。
- 建议在 10 °C 至 30 °C 的温度下对电池充 电。低于 0 °C 或高于 40 °C 时,充电不会 开始。
- 请勿将非明确推荐的任何电气设备连接 至摄像机的 DC IN 端子或小型电源转接 器。
- 为防止设备发生故障和过热,请勿把附 送的小型电源转接器连接至海外旅行电 压转换器,或诸如飞机和轮船上的特殊 电源,以及直流 - 交流转换器等。

## 注

- 如果剩余电量使用时间不够,可使用小 型电源转接器为摄像机供电,从而不会 消耗电池。
- 完全充电的电池电量会自然流失。 因此, 请在使用当天或前一天进行充电以确保 完全充电。
- 建议准备比自己预期所需还要多两三倍 的电池。

## <span id="page-17-0"></span>准备无线遥控器和附件

首先,将附带的 CR2025 锂钮扣电池插 入无线遥控器。

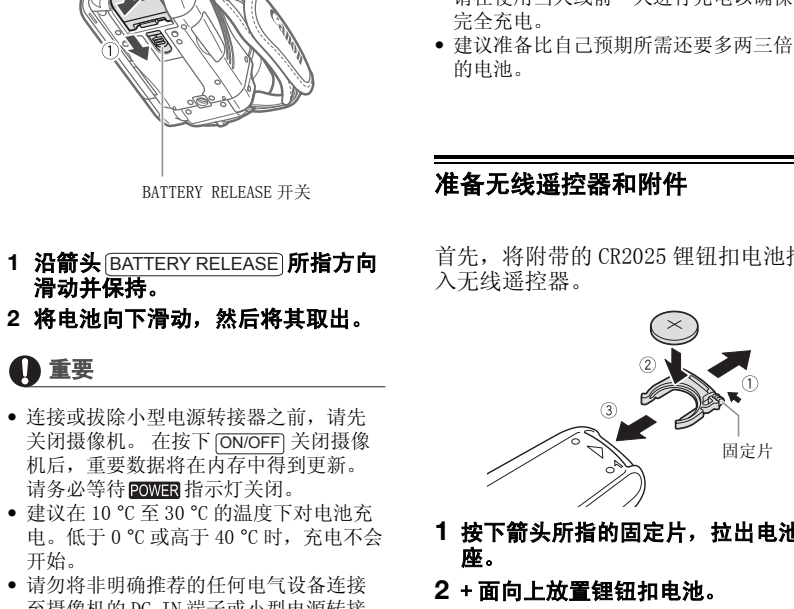

- **1** 按下箭头所指的固定片,拉出电池 座。
- **2** + 面向上放置锂钮扣电池。
- **3** 插入电池座。

# $\mathbf{B} \times \mathbf{O} \times \mathbf{O}$

使用无线遥控器

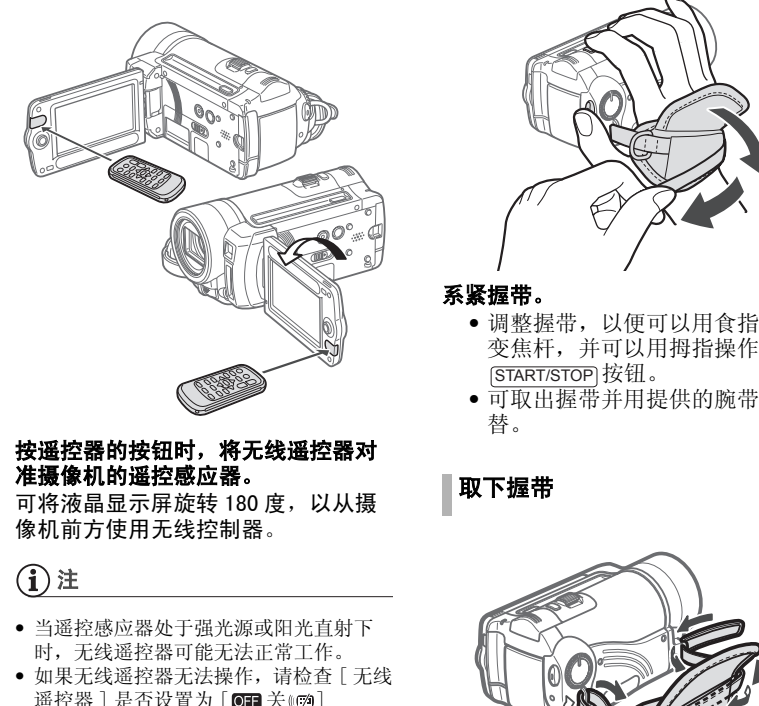

#### <span id="page-18-1"></span>按遥控器的按钮时,将无线遥控器对 准摄像机的遥控感应器。

可将液晶显示屏旋转 180 度, 以从摄 像机前方使用无线控制器。

## )注

- 当遥控感应器处于强光源或阳光直射下 时,无线遥控器可能无法正常工作。
- 如果无线遥控器无法操作,请检查 [ 无线 谣控器 ] 是否设置为 [ 同 关 1 页 ) ( $\Box$  [86](#page-85-1))。 如果未设置为 [ 关 ], 请更换 电池。

<span id="page-18-0"></span>附件

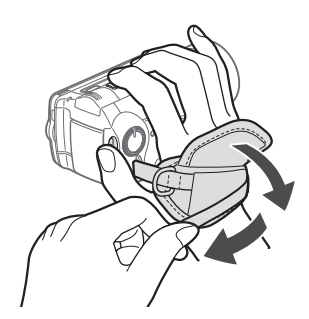

#### 系紧握带。

- 调整握带,以便可以用食指操作 变焦杆,并可以用拇指操作 start/stop|按钮。
- 可取出握带并用提供的腕带代 替。

取下握带

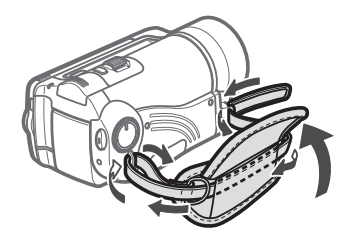

- **1** 提起加了衬垫之握柄的折板,将握 带与维可牢尼龙搭扣分开。
- 2 拉住带子, 先将其从摄像机前端的 支架中取出,然后再从握柄解开, 最后将其从摄像机后端的支架取 出。

系上腕带

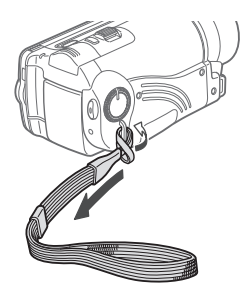

#### 将腕带的连接端穿过摄像机后端的支 架,将腕带穿过线圈并系紧。

还可将腕带连接到握带的带扣,同时 使用两者,不但更加方便并能提供进 一步的保护。

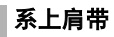

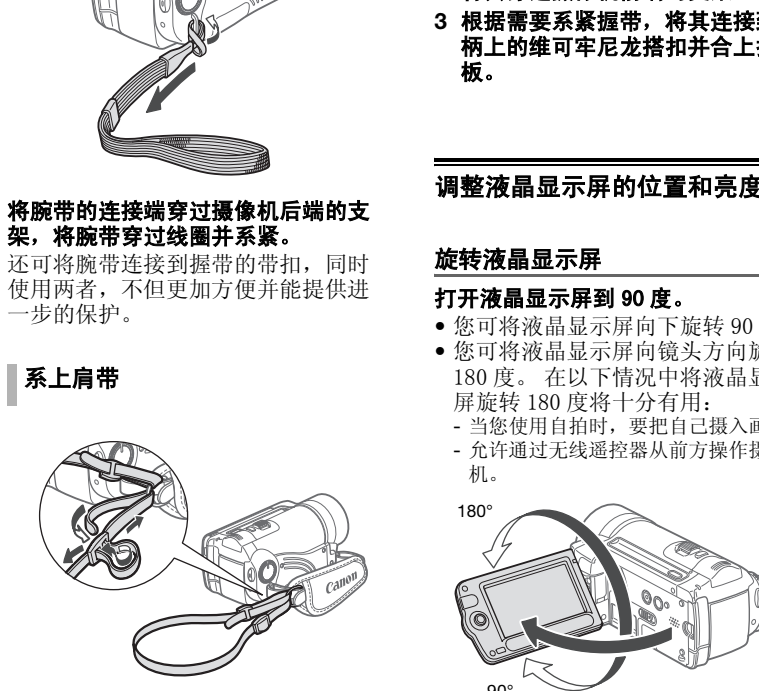

#### 把肩带的末端穿过握带的带扣,然后 调整长度。

还可取下握带,将肩带直接连接到摄 像机后端的支架。

#### 重装握带

- **1** 将握带末端穿过摄像机后端的支 架。
- **2** 将握带穿过加了衬垫的握柄,然后 将其穿过摄像机前端的支架。
- **3** 根据需要系紧握带,将其连接到握 柄上的维可牢尼龙搭扣并合上折 板。

<span id="page-19-1"></span><span id="page-19-0"></span>调整液晶显示屏的位置和亮度

#### 旋转液晶显示屏

#### 打开液晶显示屏到 90 度。

- 您可将液晶显示屏向下旋转 90 度。
- 您可将液晶显示屏向镜头方向旋转 180 度。 在以下情况中将液晶显示 屏旋转 180 度将十分有用:
	- 当您使用自拍时,要把自己摄入画面。
	- 允许通过无线遥控器从前方操作摄像 机。

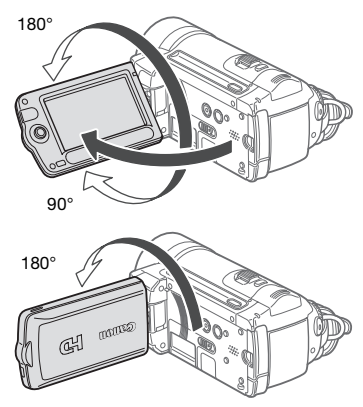

被摄者能监视液晶显示屏

 $\mathbf{B} \times \mathbf{O} \times \mathbf{O}$ 

## 注

关于液晶显示屏:屏幕采用超高精度制造 技术生产而成,99.99% 以上的像素都能按 设计规格工作。 少于 0.01% 的像素可能偶 尔会失效,或出现黑色、红色、蓝色或绿 色光点。 但这并不会影响记录的图像,也 不是故障。

#### <span id="page-20-3"></span>液晶显示屏背景照明

可以将液晶显示屏的亮度设为普通或 明亮。

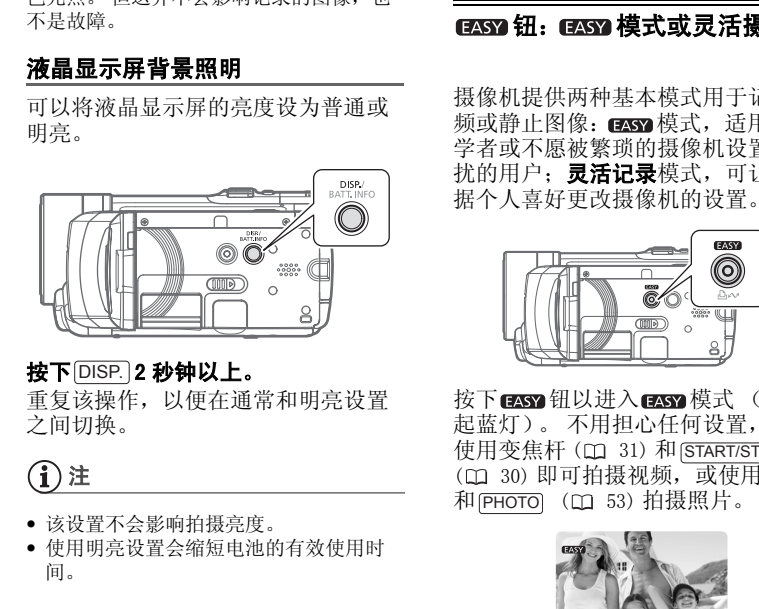

#### 按下[DISP.] **2 秒钟以上。**

重复该操作,以便在通常和明亮设置 之间切换。

## (i)注

- 该设置不会影响拍摄亮度。
- 使用明亮设置会缩短电池的有效使用时 间。

## <span id="page-20-0"></span>摄像机的基本操作

#### <span id="page-20-2"></span><span id="page-20-1"></span>EASY 钮: EASY 模式或灵活摄像

摄像机提供两种基本模式用于记录视 频或静止图像: ■■■模式, 适用于初 学者或不愿被繁琐的摄像机设置所困 扰的用户; 灵活记录模式, 可让您根 据个人喜好更改摄像机的设置。

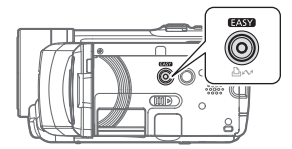

按下 EASY 钮以进入 EASY 模式 (按钮亮 起蓝灯)。 不用担心任何设置,只需 使用变焦杆 (m 31) 和 [START/STOP] ( 30) 即可拍摄视频,或使用变焦杆 和 (PHOTO) ( CQ 53) 拍摄照片。

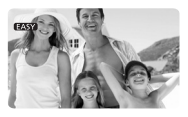

再次按下cosy 钮返回灵活记录模式 (按钮灯光熄灭)。 可以访问菜单并 根据喜好更改设置。 即使在灵活记录 模式下,也可借助摄像机的各种设置 为您提供帮助。 例如,可使用特殊场 景摄像程序 (□ [39\)](#page-38-1) 一次设置好所有 最佳设置以满足特殊摄像条件。

## 注

在CASS 模式下无法访问菜单,但可在进入 模式前事先更改以下设置。

- 视频图像的记录模式
- 静止图像的尺寸 / 质量
- 自动低速快门
- [ 系统设置 ] 菜单中的所有设置

## <span id="page-21-3"></span><span id="page-21-1"></span>操纵杆和操纵杆向导

使用操纵杆操作摄像机的菜单。

朝上、下、左、右四个方向推操纵杆 ( √, ◆), 以选择相应的项目或改变<br>设置。

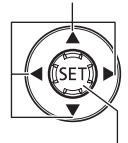

## <span id="page-21-2"></span><span id="page-21-0"></span>操作模式

摄像机的操作模式由模式转盘的位置 确定。本说明书中, 中 表示在显示 的操作模式中可用的功能, 一表示 此功能不可用。 未提供操作模式图标 时,功能在所有操作模式中都可用。 设置。 COPY

按下操纵杆 (3) 以保存设置或确认操 作。在菜单屏幕中,这通过图标 SET 加 以显示。

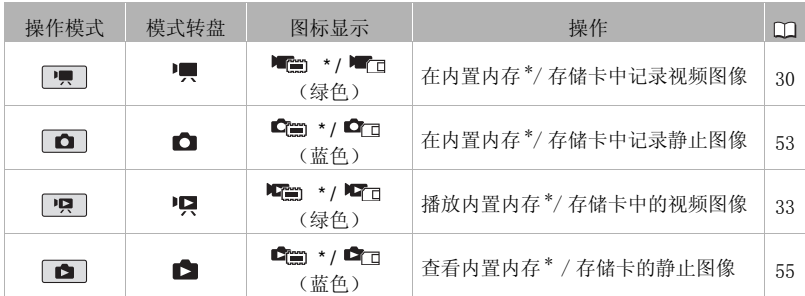

\* 仅适于 【【】 】 。

 $\mathbf{B} \times \mathbf{O} \times \mathbf{O}$ 

还可结合操纵杆向导使用操纵杆,以 操作其他功能。 按 @ 显示 / 隐藏操纵 杆向导。

操纵杆向导中显示的功能将根据操作 模式而更改。 在本说明书的插图中, 除与所述功能相关的位置以外,其他 位置均标有条纹图案。

根据具体操作模式,这些位置可能为空 白或显示与插图上不同的图标。

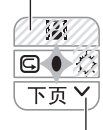

当向导包含多个 "页面"时,页面底部 位置将出现 [ 下页 ] 和页数图标 (v)。 将操纵杆 (▼) 推向 [ 下页 ], 以显示指 南的下一 "页面"。

## <span id="page-22-0"></span>使用菜单

可从按下 FUNC. (功能) 钮 (FUNC.)) 后所打开的菜单中调节摄像机的多项 功能。 要访问菜单,将摄像机设置为 灵活记录模式。 在 第3 模式中,除了 少数例外情况,大部分菜单设置都将 返回默认值 (□ [21\)](#page-20-1)。 [<br>|<br>|<br>|<br>|可从按下FUNC. (功能) {<br>|<br>|后所打开的菜单中调节摄<br>|后所打开的菜单中调节摄<br>|<br>|为能。要访问菜单,将摄<br>|<br>|为常记录模式。在@SSP模<br>|少数例外情况,大部分菜单

关于可用菜单选项及设置的详细说 明,请参考附录*菜单选项列表*  $(m 80)$  $(m 80)$  $(m 80)$ .

#### <span id="page-22-1"></span>选择 FUNC. 菜单选项

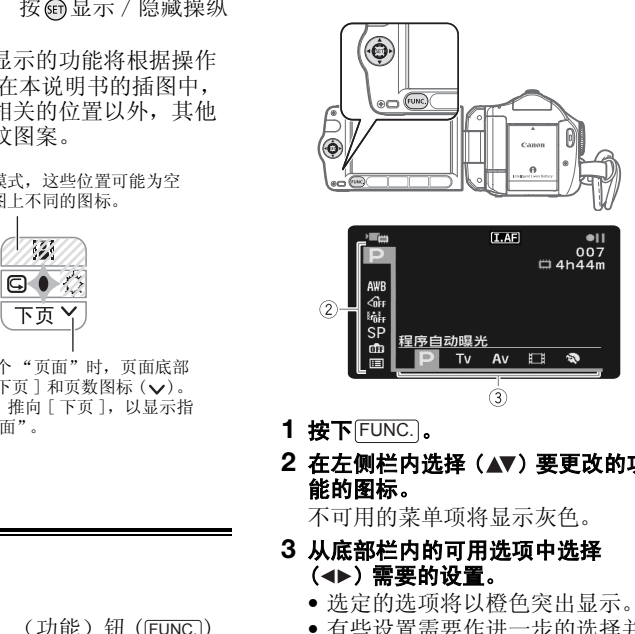

- **1 按下** $\overline{\text{FUNC.}}$ **。**
- 2 在左侧栏内选择 (▲▼) 要更改的功 能的图标。

不可用的菜单项将显示灰色。

- **3** 从底部栏内的可用选项中选择 ( <▶) 需要的设置。
	- 选定的选项将以橙色突出显示。
	- 有些设置需要作进一步的选择并 / 或按 65 。 请按照屏幕上出现的 其他操作指示 (如 **[6661** 图标、 小箭头等)操作。
- 4 按下 $\overline{\rm FUNC}$ 保存设置并关闭菜单。 可随时按[FUNC.]关闭菜单。

<span id="page-23-0"></span>从设置菜单中选择选项

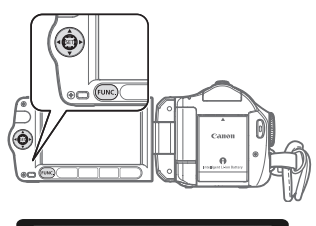

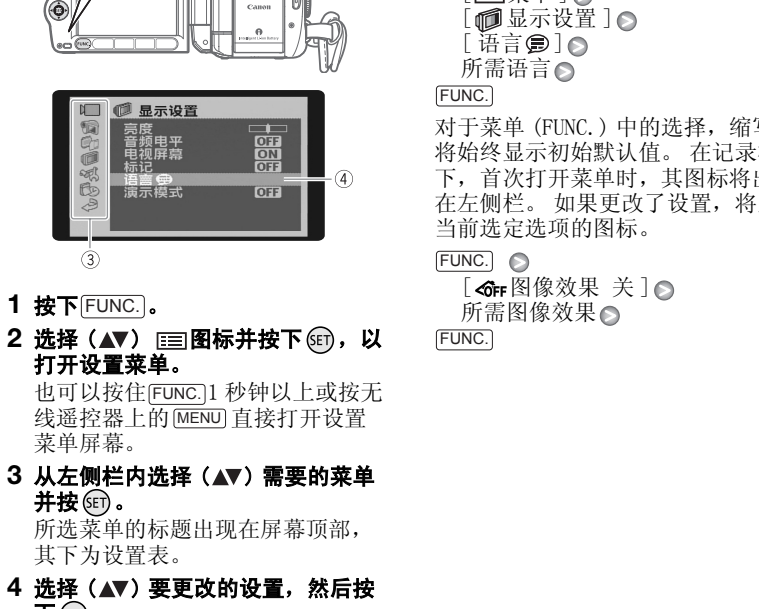

- 1 按下 **FUNC.**
- 2 选择 (▲▼) **国图标并按下 (**f), 以 打开设置菜单。

也可以按住 [FUNC.]1 秒钟以上或按无 线遥控器上的 MENU 直接打开设置 菜单屏幕。

3 从左侧栏内选择 (▲▼) 需要的菜单 并按阳。

所选菜单的标题出现在屏幕顶部, 其下为设置表。

- 4 选择 (▲▼) 要更改的设置, 然后按  $\mathbf F$  (set)  $\mathbf s$ 
	- 橙色的选择条表示当前所选的菜 单设置。 不可用的项目以黑色显 示。
	- 推动操纵杆 (<), 返回菜单选择 屏幕 ( 第 3 步 )。
- 5 选择 (▲▼) 所需的选项, 然后按下 保存设置。
- **6 按下** $\overline{\text{Func.}}$ **。**

可随时按FUNC.]关闭菜单。

## 本说明书中菜单选择的缩写

在本说明书中, 高箭头用于简化菜单 选择。 下面是使用设置菜单更改设置 的一个示例。

FUNC.

- [ | | | 菜单 ] ∩ [ 图显示设置 ] △
- $[$  语言  $\bigcirc$  ]  $\bigcirc$

所需语言∩

FUNC.

对于菜单 (FUNC.) 中的选择,缩写表 将始终显示初始默认值。 在记录模式 下,首次打开菜单时,其图标将出现 在左侧栏。 如果更改了设置,将显示 当前选定选项的图标。

FUNC.

[ < Gஈ图像效果 关 ] ◎ 所需图像效果∩

#### FUNC.

 $\mathbf{B} \times \mathbf{O} \times \mathbf{O}$ 

## <span id="page-24-0"></span>初次设置

## <span id="page-24-1"></span>设置日期及时间

开始使用前,必须首先设置摄像机的 日期和时间。 如果未设置摄像机的时 钟,[DATE/TIME] 屏幕 (日期和时间 设置屏幕)将自动出现。

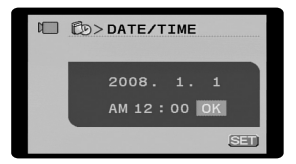

出现 [DATE/TIME] 屏幕时, 年份将以 橙色显示并以上 / 下箭头指示。

- 1 更改 (▲▼) 年并移动到 (▶) 月。
- **2** 以相同方式更改其余字段 (月、 日、时和分)。
- 3 选择 (▶) [OK], 并按 的开启时钟 和关闭设置屏幕。 H现 [DATE/TIME] 屏幕时, 年份将以 [FRAN<br>橙色显示并以上/下箭头指示。 [ITALL]<br>1 更改 (▲▼) 年并移动到 (▶) 月。 [ITALL]<br>2 以相同方式更改其余字段 (月、 FUNC.<br>日、时和分)。 [OK], 井按 ⑩ 开启时钟 [UNC.<br>3 选择 (▶) [OK], 井按 ⑩ 开启时钟 [UNC.<br>和关闭设置屏幕。 [UNC. [EUNC. ]

## 重要

- 如果约有 3 个月没使用摄像机,因内置充 电锂电池可能会完全放电,因此日期 / 时间设置可能会丢失。 在这种情况下, 请重新为内置锂电池充电 (□ [101\)](#page-100-0), 然 后重新设置时区、时间和日期。
- 日期仅以年 月 日的格式出现在初次设 置屏幕上。 在随后的屏幕显示中将显示 日 - 月 - 年格式的日期和时间 (例如 [1.JAN.2008 12:00 AM])。 可更改日期 格式 (00 [87](#page-86-2))。

• 也可稍后更改日期和时间 (非初始设置 期间)。打开「日期 / 时间 ] 屏幕: FUNC.] ( [ 三菜单 ]  $[$  作 日期 / 时间设置  $]$   $\odot$ [ 日期 / 时间 ]

## <span id="page-24-2"></span>更改语言

选项 きょうしゃ きょうきょう きょうかい きょうきょう きょうかん まいりょう きょうかん かいじょう かいじょう きょうかん かんこうしゃ しゅうしゃ しゅうしゃ かいじょう かいじょう

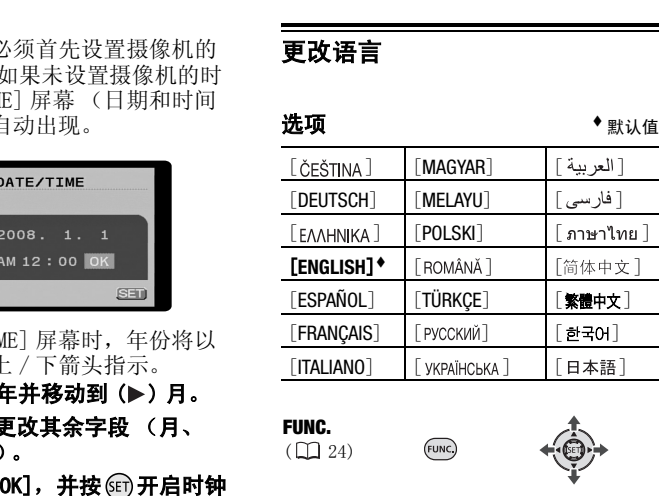

FUNC.  $(D24)$ 

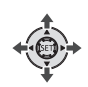

FUNC. [ ■菜单 ] [ ■显示设置 ]\*◎ [ 语言 ]\* 所需语言

初次设置摄像机时或重新设置后,所有屏幕 将显示为英语 (默认语言)。 选择 [DISPLAY SETUP] △ [LANGUAGE △], 然后选 择想使用的语言。

## (i)注

- 如果误改了语言,请跟随菜单项旁边的 标记来更改设置。
- 无论所选的语言如何,在某些菜单屏幕 中显示的 33 和 日、日始参考摄像机上 的按钮名并且不会改变。

## <span id="page-25-0"></span>更改时区

更改时区以与符合当地时间。 默认设 置为巴黎。

FUNC.  $($  $\Box$  24)

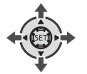

## 要设置家庭所在时区

FUNC.

「■菜单 ]◎  $[$  fb 日期 / 时间设置  $]$   $\odot$  $\left[\overline{\mathbb{M}}\boxtimes/\overline{\mathbb{R}}$ 时制 ]  $\odot$   $\blacktriangleleft$   $\odot$ 您的当地时区\*◎ FUNC.

## 当您旅行时

FUNC.

[ 国菜单 ] ◎ [fb 日期 / 时间设置 ]⊙  $[$  时区 / 夏时制 ]  $\odot$   $\rightarrow$   $\odot$ 您所在地的当地时间\*◎

FUNC.

\* 要调整为夏时制, 选择标有 \* 的区域名称。

<span id="page-25-1"></span>使用存储卡

## <span id="page-25-2"></span>推荐存储卡

本摄像机可使用市面有售的 AA SDHC (SD 高容量) 存储卡和≤≥SD 存储 卡。 但是,根据存储卡的传输速率级 别,您可能无法在存储卡上记录视频 图像。 请参考第 27 页的表。 截止 2008年1月, 中 Panasonic、 SanDisk 和 Toshiba 生产的 SD/SDHC 存储卡所具备的视频图像记录功能已 经测试。 建议使用 Speed Class 4 或更高的存 储卡。 **FORC:**<br>  $\begin{array}{lllllllllllllllllllllllllllllll} \mathbf{0} & \mathbf{0} & \mathbf{0}$ 

## 注

- 关于 SDHC 存储卡: SDHC 是一种新型 SD 存 储卡,其容量超过 2 GB。 请注意,SDHC 存储卡的规格与普通的 SD 存储卡不同, 不能在不支持 SDHC 的设备上使用容量超 过 2 GB 的存储卡。 但是,SDHC 设备 (包括本摄像机)可向后兼容,同时支持 普通的 SD 存储卡。
- 关于 SD Speed Class (SD 传输速率级 别): SD Speed Class 是一个表示 SD/ SDHC 存储卡保证的最低数据传输速度的 标准。 购买一个新的存储卡时,请检查 包装上的 Speed Class 徽标。

 $\mathbf{B} \times \mathbf{O} \times \mathbf{O}$ 

<span id="page-26-1"></span><span id="page-26-0"></span>插入和取出存储卡

在本摄像机上使用存储卡之前,务必对所 有存储卡进行初始化 (00 [28\)](#page-27-1)。

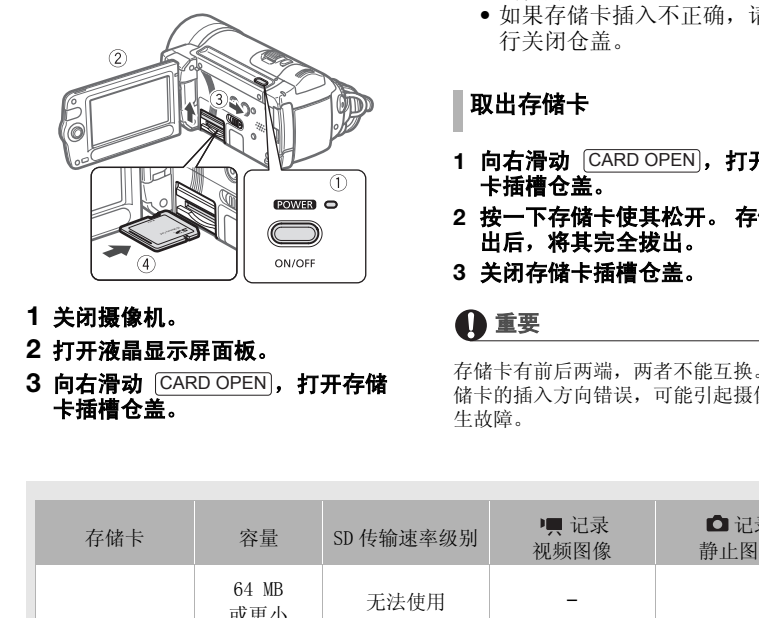

- **1** 关闭摄像机。
- **2** 打开液晶显示屏面板。
- **3** 向右滑动 ,打开存储 CARD OPEN 卡插槽仓盖。
- **4** 垂直将存储卡完全插入存储卡插槽 (标签面朝上),直到咔哒一声安装 到位为止。
- **5** 关闭存储卡插槽仓盖。
	- 向下压槽仓盖直到咔哒一声安装 到位为止。
	- 如果存储卡插入不正确,请勿强 行关闭仓盖。

取出存储卡

- 1 向右滑动 CARD OPEN, 打开存储 卡插槽仓盖。
- **2** 按一下存储卡使其松开。 存储卡弹 出后,将其完全拔出。
- **3** 关闭存储卡插槽仓盖。

## 重要

存储卡有前后两端,两者不能互换。 若存 储卡的插入方向错误,可能引起摄像机发 生故障。

<span id="page-26-2"></span>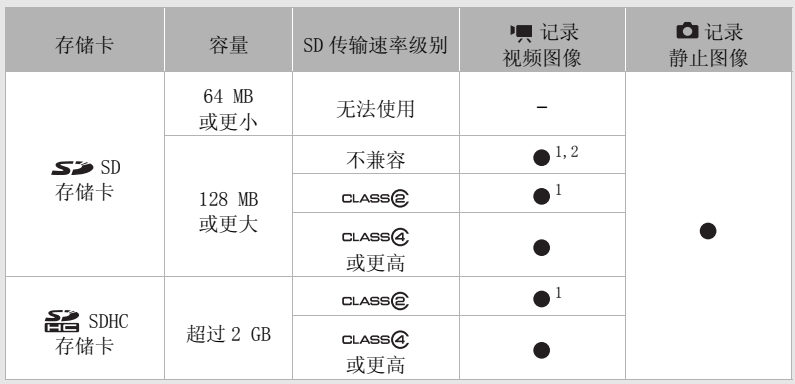

 $^{1}[$   $[$   $\overline{\mathbb{Z}}\mathbb{Q}$  高质量 17 Mbps] 记录模式除外。

2可能无法在某些存储卡中记录视频图像。

## <span id="page-27-2"></span><span id="page-27-0"></span>印面 选择用于记录的内存

可选择在内置内存或存储卡上记录视 频图像和静止图像。 记录两种图像 时,内置内存均为默认记录媒体。

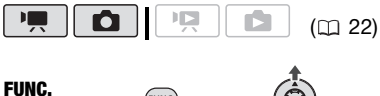

 $(D24)$ 

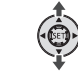

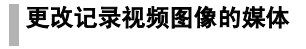

FUNC.

「 国菜单 ] ◎ [ ⊜∩ 存储器操作 ] ⊙

 $\lceil \Lambda \bar{m}: \mathbb{R} \rceil^* \bullet$ 

您希望使用的内存 ◎

FUNC.

选择 [ 介质: 图像 ] 更改将用于记录静止图 像的媒体。

## i)注

选择用于记录的内存时,屏幕上将显示当 前所选内存的相关信息 (总容量、使用中 的内存量、可用空间)。 关于可用视频图 像记录时间和静止图像可用数量的估计数 据均为近似值,视当前正在使用的记录模 式和静止图像质量 / 尺寸设置而定。

## <span id="page-27-1"></span>初始化内置内存 (仅适于 (TaTO) 或存储卡

在本摄像机上初次使用存储卡时,应 对卡进行初始化。 也可初始化存储卡 或内置内存 (仅适于 3130) 以永久 删除其中包含的所有记录。初始化内 存同时也会清除掉内存扇区中的记 录。 反复添加或删除记录会对扇区造 成很严重的影响,最终将会导致其性 能下降。 **Particular COPY And The COPY State of the COPY And The COPY State of the COPY State of the COPY State of the COPY State of the COPY State of the COPY State of the COPY State of the COPY State of the COPY State of the CO** 

#### 选项

[ 初始化 ] 清除文件分配表但不会从物理上删除存储 数据。

[ 完整初始化 ]

彻底删除所有数据。

FUNC.  $($  $\Box$  24)

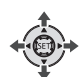

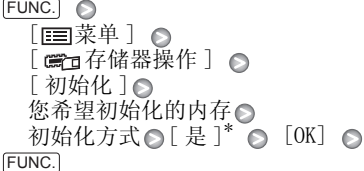

## **HF100**

FUNC. [ 菜单 ] [ 百存储器操作 ] △ [ 初始化 ] ◎ 初始化方式  $[]$  是 ]\*  $[$   $[$   $($   $]$   $]$   $[$   $]$ FUNC.

 $| \cdot | \cdot | \cdot | \cdot | \cdot | \cdot |$ 

\* 在完整初始化操作过程中按 可对其进行 取消。 所有记录将删除并且内存的使用没有 任何问题。

## 重要

- 初始化内存将永久删除所有记录。 丢失 的原始记录将无法恢复。 确保您用外部 设备事先备份重要的记录 ( 工 73)。 的原始记录将无法恢复。确保您用外部的一个人的方法,而且我们的原始是未来的。 COPY SUPPOSE 21 以下,而已经有关于这种方法,而且从下降。 COP 73)。<br>设备事先备份重要的记录 (CD 73)。<br>初始化进程中,请勿断开电源或关闭摄像机。
	- 初始化进程中, 请勿断开电源或关闭摄<br>像机。

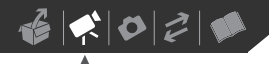

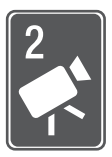

<span id="page-29-0"></span>视频

本章介绍与拍摄视频图像有关的功能,其中包括摄像、播放、菜单 选项和内存操作。

<span id="page-29-3"></span><span id="page-29-2"></span><span id="page-29-1"></span>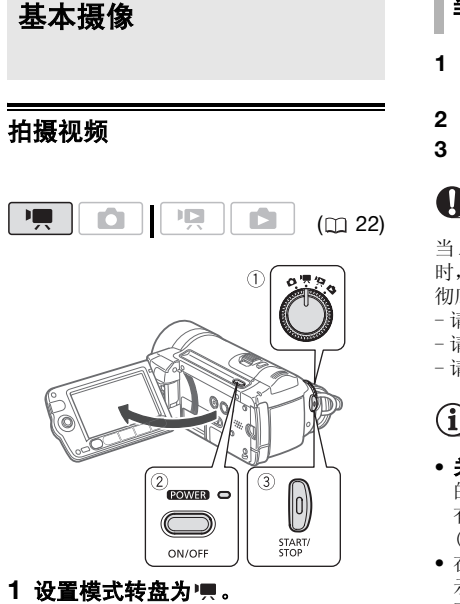

- **1** 设置模式转盘为 。
- **2** 开启摄像机电源。 **ETHO** 可选择要用于记录视频图像 的内存 (m [28\)](#page-27-2)。
- **3 按下**[START/STOP]**,开始摄像。** 
	- 摄像开始;再次按下 start/stop 可暂停摄像。
	- 还可以按下液晶显示屏面板上的 START/STOP)。

当完成摄像任务时

- **1** 确保 ACCESS (数据处理)指示灯已 关闭。
- **2** 关闭摄像机。
- **3** 关闭液晶显示屏。

## 重要

当 ACCESS (数据处理)指示灯点亮或闪烁 时,遵循以下注意事项。 否则会造成数据 彻底丢失或损坏内存。 **■当完成摄像任务时<br>■ 1 确保 ACCESS (数据处理) 指示<br>关闭。<br>2 关闭摄像机。<br>3 关闭液晶显示屏。<br>3 关闭液晶显示屏。<br>5 重要<br>当ACCESS (数据处理) 指示灯点亮或<br>全要<br>当成化器术开展。<br>指示灯点亮或摄图器术词是<br>相关的方式有法的语言。<br>- 请勿断开再做或某人的语意。<br>- 请勿断开再做或某人的语意。<br>- 请勿断开再做某人的语意。<br>- 请勿断开再做或某人的语** 

- 请勿打开存储卡插槽仓盖。
- 请勿断开电源或关闭摄像机。
- 请勿更改模式转盘的位置。

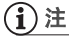

- 关于节能模式: 在由电池为摄像机供电 的情况下,为了省电,如果 5 分钟内没 有任何操作,摄像机就会自动予以关闭 (□ [86\)](#page-85-2)。 按 ON/OFF 开启摄像机电源。
- 在光线较强的地方摄录时,使用液晶显 示屏可能会有点困难。 在此情况下,应 更改液晶显示屏的亮度 ( [21](#page-20-3)、 [85](#page-84-2))。

# $\mathcal{C} \times \mathcal{O} \times \mathcal{O}$

## <span id="page-30-3"></span><span id="page-30-0"></span>选择视频质量 (记录模式)

摄像机提供 4 种记录模式。 更改记录 模式将改变内存中可用的记录时间。 选择 FXP 或 XP+ 模式可获得更好的视 频图像质量;选择 LP 模式可延长摄像 时间。 下表列出大概的记录时间。

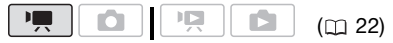

FUNC.

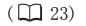

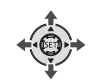

FUNC.  $[$  S2 标准模式 7 Mbps] $\odot$ 所需记录模式◎ FUNC.

## 注

- 摄像机使用可变比特率 (VBR) 对视频编 码,因此实际记录时间视场景内容而异。
- 摄像机将保持上一次使用的设置,即使 将摄像机设置为EASY模式。

## <span id="page-30-2"></span><span id="page-30-1"></span>变焦

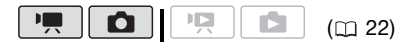

模式 : 除了光学变焦,也可用数 码变焦 (m 82)。

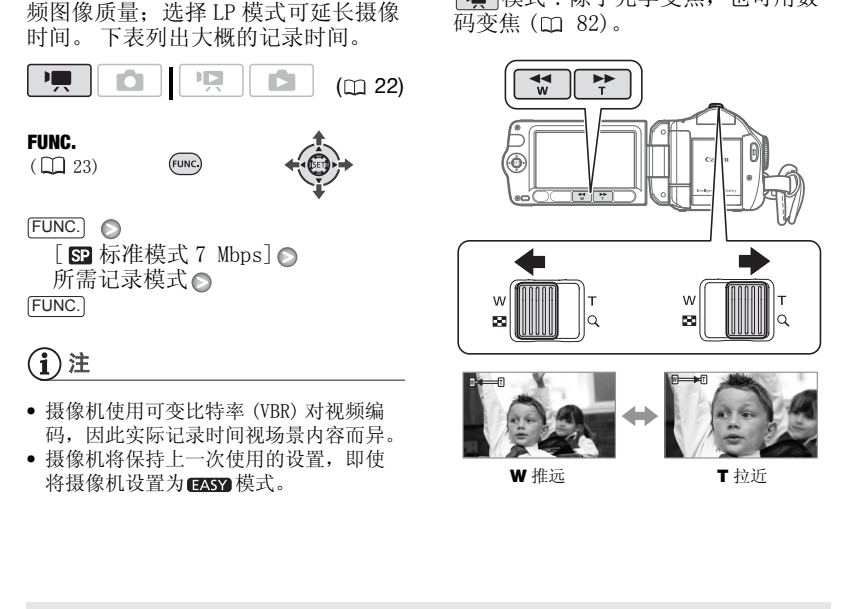

 $W$  推远  $T$  拉近

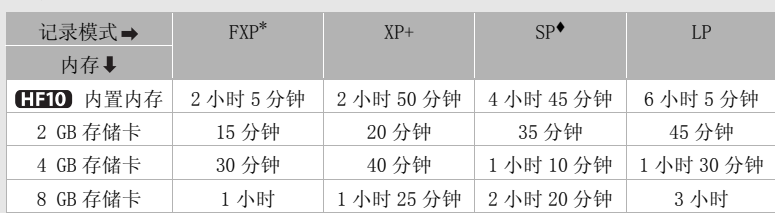

大概的记录时间 默认值

\* 以 1,920 x 1,080 分辨率进行记录。 以 1,440 x 1,080 分辨率记录使用其他记录模式记录的 视频图像。

#### 31

#### 12 倍光学变焦

#### 把变焦杆移向 W (广角) 可以推远摄 录主体。 把变焦杆移向 T (长焦)可 以拉近摄录主体。

轻轻按则慢速变焦;按得越重则变焦 速度越快。 还可将 [ 变隹速度 ] ( 82) 设置为三种常量速度之一 (3 为最快,1 为最慢)。

## 注

- 请与摄录主体保持至少 1 m的距离。 进行 全广角摄像时,可对近至 1 cm 的主体进 行对焦。
- 当将 [ 变焦速度 ] 设置为 [ 风 可变 ] 时:
	- 当使用无线遥控器或液晶显示屏上的 T 和 W 钮时, 变焦速度将恒定为 **[图2** 速度 3]。
	- 在暂停摄像模式下,变焦速度会比在实 际摄像时更快。

## <span id="page-31-1"></span><span id="page-31-0"></span>快速启动功能

摄像机开启时关闭液晶显示屏, 摄像 机将进入待机模式。 在待机模式下, 摄像机所耗电能仅为摄像模式下的一 半,从而在使用电池时节约电能。 此 外,当您打开液晶显示屏,摄像机可 在约 1 秒内开始记录,以确保您不错 过任意重要的拍摄机会。 COPY

 $(m<sub>22</sub>)$ 

#### **1** 如果摄像机开启且处于记录模式, 请关闭液晶显示屏。

此时会响起一声提示音且 Power 指 示灯变为橙色,表示摄像机已进入 待机模式。

#### **2** 要恢复录制时,打开液晶显示屏。 指示灯将在 1 秒钟内返回绿 色,摄像机将准备开始记录。

## 重要

待机模式 (同时 power 指示灯亮为橙色) 时, 请勿断开电源。

## 注

- 如果在某些环境下关闭液晶显示器 (例 如当摄像时、显示菜单时或存储卡插槽 打开时),摄像机可能不会进入待机模 式。 检查 powere 指示灯是否变为橙色。
- 无论[节能]设置( [86](#page-85-2))如何,摄像机处 于待机模式 10 分钟时就会关闭。 按 on/oFF] 开启摄像机电源。
- 可选择持续时间直至用 [ 快速启动 ] 设置 关闭快速启动功能 (00 [87\)](#page-86-3)。

 $\mathbf{B} \times \mathbf{O} \times \mathbf{O}$ 

## <span id="page-32-1"></span>查看和删除最后拍摄的场景

即使在 — 模式下, 您也可以播放最 后拍摄的场景以便对其进行检查。 您 也可以在查看时删除场景。

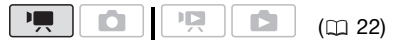

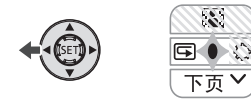

**1** 如果操纵杆向导未出现于屏幕中, 按下 进行显示。

如果 国未显示在操纵杆向导中, 将 操纵杆 (▼) 反复推向 [ 下页 ] 从而 显示操纵杆向导。

2 将操纵杆 (◀) 推向 <sub>[5]</sub>。

摄像机将播放最后拍摄的场景 (但 没有声音),然后返回暂停摄像模 式。

## 记录后删除场景

记录场景后:

- **1** 按上一部分所述步骤查看场景。
- 2 查看场景时选择(▶) 面图标并按 GET)。
- 3 选择 (▶)[是] 并按 <sub>(11)</sub>。

## $(f)$ 注

- 删除场景时,请勿对摄像机执行其他任 何操作。
- 如果在拍摄场景后更改操作模式或关闭 摄像机,则无法删除最后拍摄的场景。

<span id="page-32-3"></span><span id="page-32-2"></span><span id="page-32-0"></span>播放视频 基本播放  $(m22)$ 

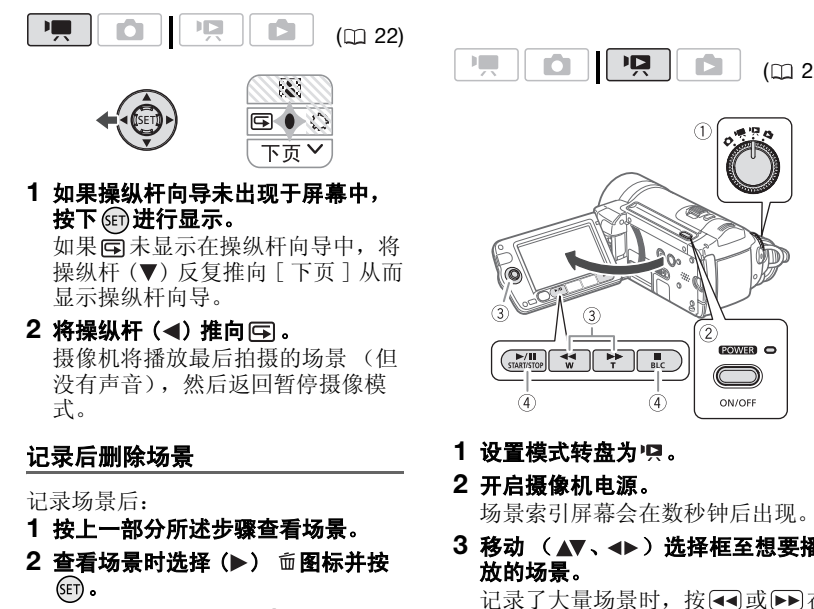

#### **1** 设置模式转盘为 。

**2** 开启摄像机电源。

场景索引屏幕会在数秒钟后出现。

3 移动 ( AV、<br ) 选择框至想要播 放的场景。

记录了大量场景时,按<<<<r /> 底 索引屏幕页面之间移动。

- 4 按下▶/Ⅱ或开始播放。
	- 从所选场景开始播放,直到播放 到最后拍摄的场景为止。
	- 再次按 $\boxed{\triangleright}$ / $\boxed{\blacksquare}$ 可暂停播放。
	- 按□■ 停止播放并返回场景索引 屏幕。

<span id="page-33-1"></span>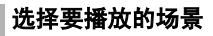

创建播放清单 (m [50](#page-49-1)) 后, 即可在原 始视频图像和选择编辑的播放清单间 切换。 【1150】 还可在内置内存中记录 的场景或播放清单和存储卡中记录的 场景或播放清单之间切换。

- **1** 在索引屏幕中,将橙色选择框移到 (▲▼) 屏幕顶部的选项卡。
- 2 按 ( < ▶) 选择要播放场景的位置。
- 3 按 (▲▼) 返回到索引屏幕洗择场景。

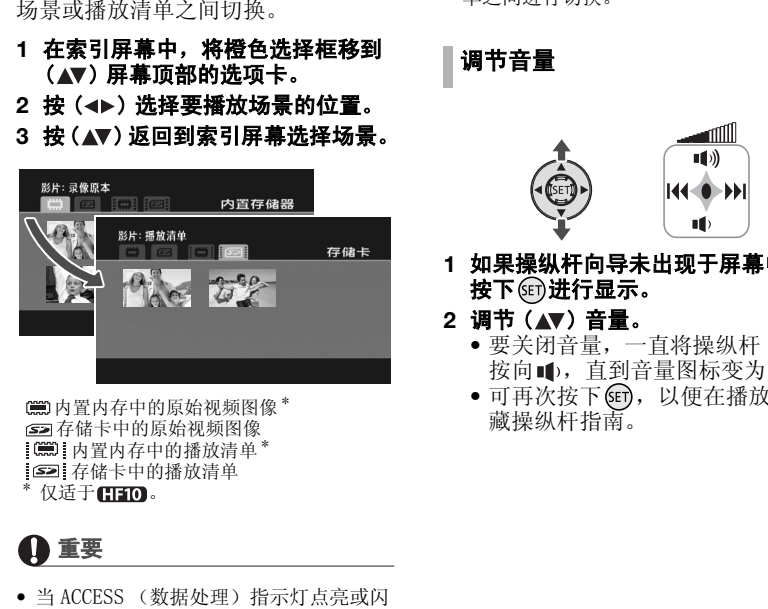

内置内存中的原始视频图像 \* 存储卡中的原始视频图像 内置内存中的播放清单 \* [32] 存储卡中的播放清单 仅适于用面。

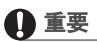

- 当 ACCESS (数据处理)指示灯点亮或闪 烁时,遵循以下注意事项。 否则会造成 数据彻底丢失。
	- 请勿打开存储卡插槽仓盖。
	- 请勿断开电源或关闭摄像机。
	- 请勿更改模式转盘的位置。
- 借助本摄像机记录在存储卡上的视频图 像可能无法使用其他 AVCHD 设备进行播 放。 此时,请使用本摄像机播放存储卡 上的视频图像。
- 使用其他 AVCHD 设备记录的视频图像可能 无法借助本摄像机进行播放。

## 行注

- 根据具体摄像条件,在各场景播放之间 可能会出现图像或声音的短暂停顿。
- 可利用无线遥控器上的 [PLAYLIST] 在各个 内存的原始视频图像索引屏幕和播放清 单之间进行切换。

<span id="page-33-0"></span>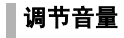

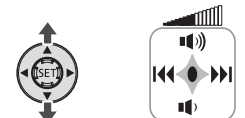

- **1** 如果操纵杆向导未出现于屏幕中, 按下照进行显示。
- 2 调节 (▲▼) 音量。
	- 要关闭音量, 一直将操纵杆 (▼) 按向 1, 直到音量图标变为 5™。
		- 可再次按下600, 以便在播放时隐 藏操纵杆指南。

 $\left|\frac{1}{\Phi}\right|\leq\left|\frac{1}{\Phi}\right|\geq\left|\frac{1}{\Phi}\right|$ 

## <span id="page-34-1"></span>特殊播放模式

要进入特殊播放模式,可以使用液晶显示屏或无线遥控器 ( [13](#page-12-0)) 上的按钮。 在特殊播 放模式下没有声音。

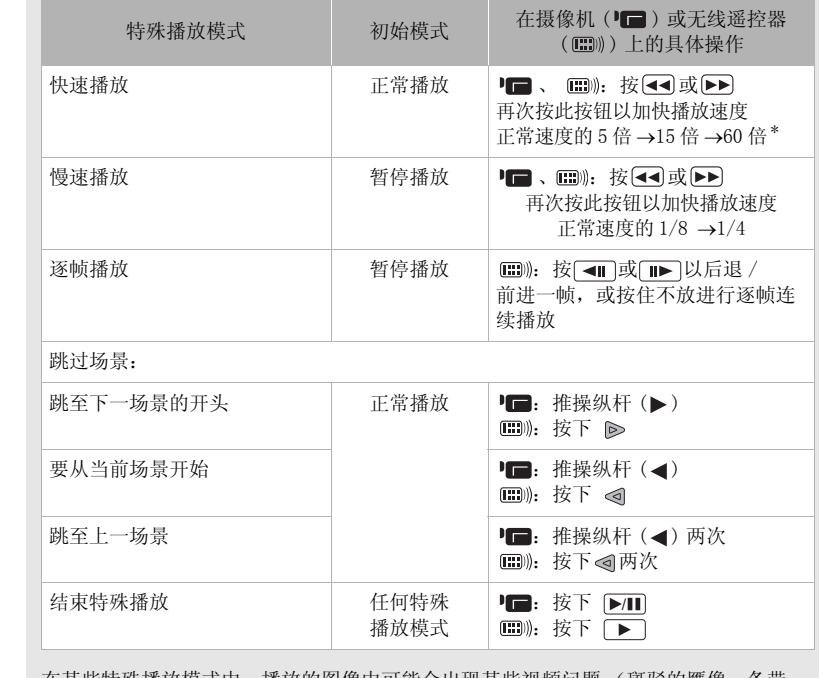

在某些特殊播放模式中,播放的图像中可能会出现某些视频问题 (斑驳的赝像、条带 等)。

<span id="page-34-0"></span>\* 屏幕中显示的速度为近似值。

## <span id="page-35-0"></span>按拍摄日期选择场景

可搜索在特定日期制作的所有记录, 例如,发现所有在特殊事件中拍摄的 视频图像。

## $(D)$  22)

## 检查要点

按拍摄日期选择场景只能从原始视频图像 索引屏幕中使用。

#### 从记录列表选择

FUNC.

 $(D23)$ 

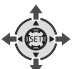

**1** 选择原始视频图像索引屏幕。 **【THO** 可选择在内置内存或存储卡

上记录的原始视频图像。

#### **2** 打开记录列表。

FUNC.] ◎[口选择日期]

- 记录列表显示所有拍摄日期。 橙 色的选择框会出现在日这一字符 上。
- 缩略图显示当天拍摄的第一个场 景的静止图像。 在其下面将出现 拍摄的场景数量和这一天的总记 录时间。
- **3** 更改(▲▼)日并移动到(◀▶)月或 年。

#### **4** 以相同方式更改其余字段,以选择 期望的日期并按60。

出现索引屏幕,在所选日期拍摄的 第一个场景上带有选择框。

## 从日历屏幕中选择

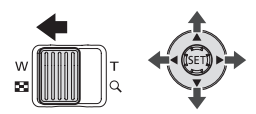

#### **1** 选择原始视频图像索引屏幕。

**【HIO** 可选择在内置内存或存储卡 上记录的原始视频图像。

#### **2** 把变焦杆移向 W。

- 出现日历屏幕。
- 包含场景的日期 (即该日记录有 视频图像)显示为白色。 没有记 录的日期以黑色显示。
- 3 移动 (▲▼、→▶) 光标至所需日 期。
- 将光标移到显示为白色的日期 时,日历旁将显示一张缩略图, 显示此日拍摄的第一个场景的静 止图像。 在其下面将出现拍摄的 场景数量和这一天的总记录时 间。 COPY
	- 可洗择 (▲) 年或月字段和更改 (<) 年或月, 从而可在日历的 月份间更快地移动。
	- 可按 << 或 ▶▶ 直接跳至上一个 / 下一个包含场景的日期。

#### **4** 按 返回索引屏幕。

所选日期拍摄的第一个场景中上将 显示橙色选择框。

## i)注

- 您可以为日历显示更改一周开始的一天  $(D185)$ .
- 可随时按[FUNC.]返回索引屏幕。
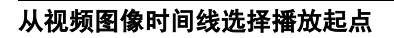

您可以显示场景时间线并选择从何处 开始播放。 若要从指定点播放较长场 景时, 此设置非常有用。

 $(m22)$ 

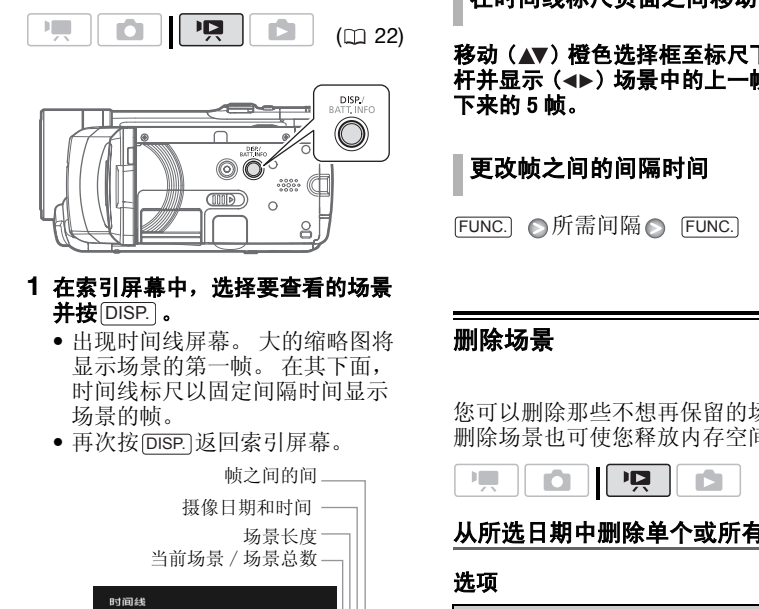

- 1 在索引屏幕中, 选择要查看的场景 并按 $\overline{\mathsf{DISP.}}$ 。
	- 出现时间线屏幕。 大的缩略图将 显示场景的第一帧。 在其下面, 时间线标尺以固定间隔时间显示 场景的帧。
	- 再次按[DISP.]返回索引屏幕。

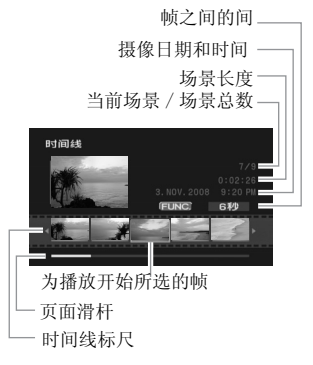

- 2 从时间线标尺洗择 (◀▶) 洗择播放 起点。
- 3 按下6m,开始播放。

# 要选择另一场景

移动 (▲▼) 橙色选择框至大的缩略图 并更改 ( < ) 场景。

在时间线标尺页面之间移动

移动 (▲▼) 橙色选择框至标尺下的滑 杆并显示 ( < ) 场景中的上一帧 / 接 下来的 5 帧。

# 更改帧之间的间隔时间

FUNC.) ⑤所需间隔◎ FUNC.

#### 删除场景

您可以删除那些不想再保留的场景。 删除场景也可使您释放内存空间。

 $(m22)$ 

# 从所选日期中删除单个或所有场景

#### 选项

[ 所有场景 ( 当日 )]

删除所选场景被拍摄当天所拍摄的所有场 景。

[ 一个场景 ]

仅删除所选场景。

#### FUNC.

 $(D23)$ 

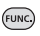

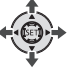

1 选择 ( Av 、 4 > )要删除的场景, 或要删除的日期所记录的一个场 景。

CHO 事先选择要删除的场景所在 的内存 (m [34](#page-33-0))。

**2** 删除场景。

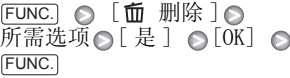

# 删除所有场景

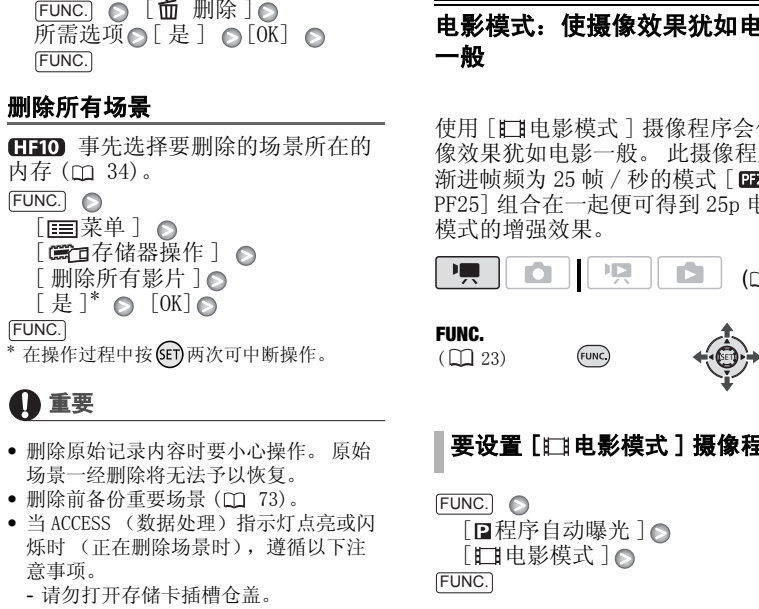

- 删除原始记录内容时要小心操作。 原始 场景一经删除将无法予以恢复。
- 删除前备份重要场景 ( 73)。
- 当 ACCESS (数据处理)指示灯点亮或闪 烁时 (正在删除场景时),遵循以下注 意事项。
	- 请勿打开存储卡插槽仓盖。
	- 请勿断开电源或关闭摄像机。
	- 请勿更改模式转盘的位置。

# (i)注

- 从原索引屏幕删除场景也会从播放清单 中删除该场景。
- 要删除所有视频图像并再次产生可用记 录空间,需要先初始化内存 (00 [28](#page-27-0))。
- 可能无法删除使用其他设备记录或编辑 的场景。

# 高级功能

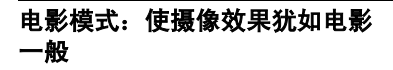

使用 [ 电影模式 ] 摄像程序会使摄 像效果犹如电影一般。 此摄像程序与 渐进帧频为 25 帧 / 秒的模式 [ DEB] PF25] 组合在一起便可得到 25p 电影 模式的增强效果。

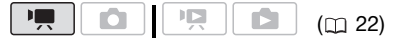

FUNC.  $(D23)$ 

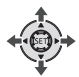

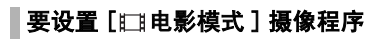

FUNC. [ 国程序自动曝光 ] ◎ [□电影模式 ]◎ FUNC.

# 要改变帧频

 FUNC. [ ■菜单 ]○[ 18摄像设置 ]○ [ 帧速率 ] **○ [ 中国** PF25] **○** FUNC.

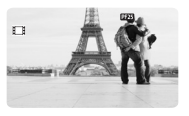

 $\mathcal{C} \times \mathcal{O} \times \mathcal{O}$ 

# <span id="page-38-0"></span>特殊场景摄像程序

在特别光亮的滑雪胜地进行摄像,或 者拍摄色彩完整的日落或焰火,这些 其实很简单,您只需选择一种特殊场 景摄像程序。 有关可用选项的详细信 息,请参考下面的边注。

$$
\begin{array}{|c|c|c|c|c|}\hline \textbf{P}, & \textbf{O} & \textbf{P}, & \textbf{O} & \textbf{O} & \textbf{O} & \textbf{O} \\ \hline \end{array} \quad \textbf{(m 22)}
$$

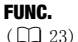

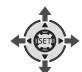

FUNC. [ 国程序自动曝光 ] ◎  $[\mathbf{N}]$  (图) 按 Gm显示特殊场景 (SCN) 摄像程序 ◎ 所需的摄像程序 ◎ FUNC. CO[P](#page-21-0)Y

(FUNC.)

# [ ] 肖像 ]

摄像机使用大光圈, 使前景或背景变得模 糊,从而突出摄像主 体。

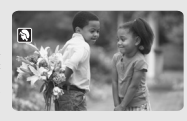

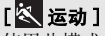

使用此模式来记录如 网球或高尔夫球运动 场景。

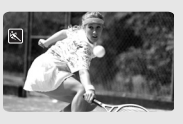

p

#### [ 夜景 ]

使用本模式在灯光不 足的地方摄像。

# [ 3 雪景 ]

使用此模式在光亮的 滑雪胜地进行摄像。 可避免拍摄主体曝光 不足。

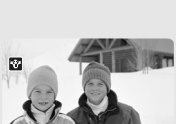

[ 图 海滩 ] 使用此模式在充满阳 光的海滩进行摄像。 可避免拍摄主体曝光 不足。

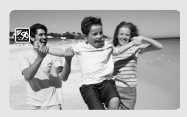

[四日落] 使用此模式拍摄色彩 多变的日落。

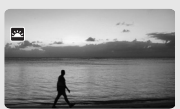

[ 点光源 ] 使用此模式拍摄以点 光源做照明的场景。

[ 图 焰火 ] 使用此模式拍摄焰 火。

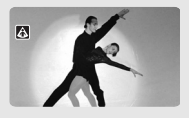

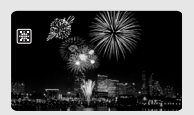

# (i)注

- $\bullet$  [  $\Box$  夜景 ]
	- 移动主体可能会留下拖影。
	- 图像质量可能不如在其他模式下好。
	- 屏幕上可能会出现白点。
	- 自动对焦获得的图像可能不如在其他模 式下记录的效果理想。 在这种情况下, 请手动调焦。
- [ 焰火 ]
	- 为避免摄像机振动,建议使用三角架。 请务必使用三脚架,特别是在 面 式下,因为此时快门速度会降低。
- [  $\Omega$  肖像 ] / [ 图运动 ] / [ 图海滩 ] / [ 雪景 ]
- 播放时,画面可能无法流畅地显示。
- [ 图 肖像 ]
- 放大得越大 (T),背景效果越模糊。
- [ 雷景 ]/[ 图海滩 ]
	- 在多云和阴暗的地方,主体可能过度曝 光。 检查屏幕上的图像。

# <span id="page-39-0"></span>更改快门速度和光圈

使用自动曝光 (AE) 程序以使用如白平 衡或图像效果等功能, 或赋予曝光值 或快门速度优先权。 - 古为為感染特別能与主义的主义的主义者和优性的主义性的主义性的主义性的变化方式,使用较高的快见的缘来,但是,我们的生活,可以使用的事情,一直以及其他人们就是在了一个"国营",而且,我们也是不能进行, 【国营"的, 【《书记》》 【《书记》》 【《书记》》 【《书记》》 【《书记》》 【《书记》》 【《书记》》 【《书记》》 【《书记》》 【《书记》》 【《书记》》 【《书记》》 【《书记》》 【《书记》》 【《书记》》 【《书记》》

使用较高的快门速度拍摄快速移动的 主体;使用较低的快门速度为移动的 物体增加运动模糊效果,从而增强图 像的运动感。

对肖像, 使用低光圈值 (镜头的开度 较大)使背景模糊;对拍摄风景,使 用高光圈值 (镜头的开度较小)可获 得宽广的场景深度,从而令所有景色 都实现准确聚焦。

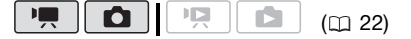

选项 ◆ 默认值

[ 图程序自动曝光 ]◆

摄像机自动调整光圈和快门速度,以便使 主体获得最佳曝光效果。

[ 网快门优先 ]

设置快门速度的值。 摄像机将自动设置 相应的光圈值。

[ 光圈优先 ]

设置光圈值。 摄像机将自动设置相应的 快门速度。

FUNC.  $(\Box 23)$ 

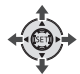

FUNC. **C** 

[日程序自动曝光] ⊝ 所需的摄像程序● FUNC.

# 设置快门速度或光圈值

当选择 [ Π7 快门优先 ] 或 [ Δ7 光圈 优先 ] 时, 摄像程序旁会出现一个数 值。

- **1** 如果屏幕上出现操纵杆向导,可按 下 6m将其隐藏起来。
- 2 调整 (▲▼) 快门速度或光圈值到所 需的值。

#### 快门速度选择指导

注意: 屏幕上仅显示分母 - [ 1 250] 表示快门速度为 1/250 秒, 等等。

 $1/2^*, 1/3^*, 1/6, 1/12, 1/25$ 

要在灯光不足的地方摄像。

1/50

要在最普通的条件下摄像。

1/120

要拍摄室内运动场景。

1/250, 1/500, 1/1000\*\*

要从移动的汽车或火车内拍摄,或拍摄过 山车等高速移动的主体。

1/2000\*\*

要在晴朗环境下拍摄户外运动场景。

\* 仅限于□□ 模式。<br>\*\* 仅限于 □□ 模式。

#### 可用的光圈值

[1.8], [2.0], [2.4], [2.8],  $[3, 4], [4, 0], [4, 8], [5, 6],$  $[6.7], [8.0]$ 

# 注

- 设置数值 (光圈或快门速度)时,如果 相应的光圈或快门速度不适于摄像条件, 此数值就会闪烁。 这种情况下,请选择 其他值。 1/50<br>
| 要在最普通的条件下摄像。<br>|1/120<br>| 亚川摄室内运动场景。||2000<sup>\*\*</sup>||<br>|1/2000 | 平从移动的汽车或火车内拍摄,或拍摄过<br>|1/2000<sup>\*\*</sup>|| 亚洲**经营业部分数据,由于国家的进行显示。|| 1 如果操纵杆向导导出现于屏幕中,<br>|1/2000\*|| 要从移动的主体。|| <b>1 如果操纵杆向导导入**<br>| 1 **如果操纵杆向导电子上,要求**<br>| 1 **如果操纵杆向导电子上,要求**<br>| 1
	- [ K 快门优先 ]
		- 如果黑暗的地方使用慢速快门,可以获 得较亮的图像,但图像质量可能会变 低,并且自动对焦可能会不能正常作 用。
		- 设置为较快的快门速度时,图像看起来 可能不顺畅。
	- [ Av 光圈优先 ] 根据初始变焦位置而定,实际可供选择 的值的范围会有所不同。

# <span id="page-40-0"></span>小型摄像灯

可打开小型摄像灯以在黑暗的环境中 拍摄视频或进行拍照。

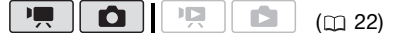

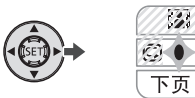

#### **1** 如果操纵杆向导未出现于屏幕中, 按下 6m进行显示。

如果 公未显示在操纵杆向导中, 将 操纵杆 (▼) 推向 [ 下页 ] 从而显示 操纵杆向导。

#### 2 将操纵杆 (▶) 推向 ○。

- 凸出现在屏幕上。
- 再次推动操纵杆 (>) 以关闭小型 摄像灯。

(i)注

连接上选购的广角附加镜或长焦附加镜时, 建议不要使用小型摄像灯;其阴影会出现 在屏幕中。

<span id="page-41-0"></span>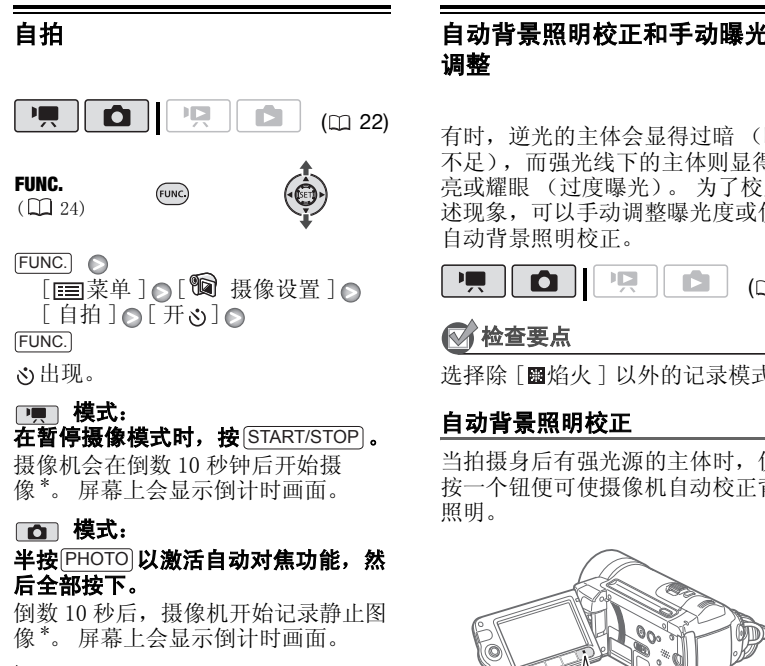

#### □■ 模式:

在暂停摄像模式时,按 $[\overline{\text{START/STOP}}]$ 。 摄像机会在倒数 10 秒钟后开始摄 像 \* 。 屏幕上会显示倒计时画面。

# [0] 模式:

# 半按 $\overline{\mathrm{PHOTO}}}$ 以激活自动对焦功能,然 后全部按下。 18 % % 。在调致 10 % % 时后开放,原来上会显示倒计时间 <br>● 模式:<br>● 模式:<br>● 模式:<br>● 模式:<br>● 模式:<br>● 模式:<br>● 模式:<br>● 模式:<br>● 模式:<br>● 模式:<br>● 模式:<br>● 模式:<br>● 模式:<br>● 模式:<br>● 模式:<br>● 模式:<br>● 模式:<br>● 模式:<br>● 模式:<br>● 模式:<br>● 模式:<br>● 模式:<br>● 模式:<br>● 模式:<br>● 模式:<br>● 模式:<br>● 模式:<br>● 模式:

倒数 10 秒后,摄像机开始记录静止图 像\*。 屏幕上会显示倒计时画面。

\* 使用无线遥控器时为 2 秒。

# )注

要在倒数开始后取消自拍,请按下 START/STOP (记录视频图像时)、完全按 下 PHOTO (记录静止图像时) 或关闭摄像 机。

# <span id="page-41-1"></span>自动背景照明校正和手动曝光度 调整

有时,逆光的主体会显得过暗 (曝光 不足),而强光线下的主体则显得太 亮或耀眼 (过度曝光)。 为了校正上 述现象,可以手动调整曝光度或使用 自动背景照明校正。

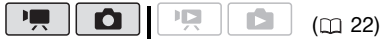

# 检查要点

选择除 [ 焰火 ] 以外的记录模式。

#### 自动背景照明校正

当拍摄身后有强光源的主体时,仅需 按一个钮便可使摄像机自动校正背景 照明。

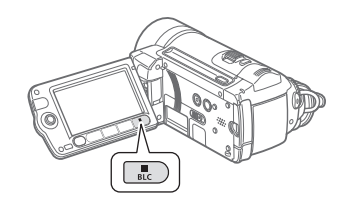

#### 按下 $\overline{\mathsf{BLC}}$ 。

• 出现。

●再次按[BLC]以结束背景照明校正模 式。

#### 手动曝光度调整

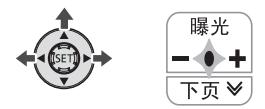

**1** 如果操纵杆向导未出现于屏幕中, 按下 6m进行显示。

如果 [ 曝光 ] 未显示在操纵杆向导 中, 将操纵杆 (▼) 反复推向 [ 下页 ] 从而显示操纵杆向导。

- 2 将操纵杆 (▲) 推向 [ 曝光 ]。 屏幕上将显示曝光度调整指示器  $\bullet$ ---- $\circ$  及中度值 "  $\pm$  0"。
- 3 根据需要调整 (◀▶) 图像的亮度。 曝光度调整指示器的调整范围和长 度将视图像的初始亮度而异。 ( [22](#page-21-0)) COPY
	- **4** 按下 。
		- 曝光度调整指示器会变为白色, 曝光将锁定。
		- 如果在曝光锁定过程中操作变 焦,图像的亮度可能会发生改 变。
		- 在曝光锁定时, 按 的并再次将操 纵杆 (▲) 推向 [ 曝光 ], 将使摄 像机返回自动曝光模式。

# <span id="page-42-0"></span>手动对焦调整

有些摄录主体不适宜自动对焦。 在这 种情况下,请使用手动对焦。

- 表面反光
- 低对比度或没有垂直线的摄录主体
- 快速移动的摄录主体
- 通过湿漉漉的窗子
- 夜景

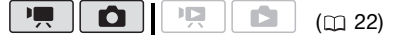

### ◎ 检查要点

开始程序前调节变焦。

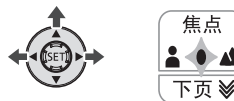

**1** 如果操纵杆向导未出现于屏幕中, 按下 进行显示。

如果 [ 焦点 ] 未显示在操纵杆向导 中, 将操纵杆 (▼) 反复推向 [ 下页 ] 从而显示操纵杆向导。

- 2 将操纵杆 (▲) 推向 [焦点 ]。 "MF"出现。
- 3 将操纵杆 (◀)或 (▶)推动一次以验 证图像是否已对焦。

屏幕中央将放大以帮助您更容易对 焦。 也可以关闭辅助对焦功能  $(m 82)$  $(m 82)$ .

4 根据需要调节 (◀▶) 焦距。

#### **5** 按下 。

- 焦点将锁定。
- 在锁定焦点时, 按 的并再次将操 纵杆 (▲) 推向 [ 焦点 ], 将使摄 像机返回自动对焦模式。

43

#### 无限远对焦

使用此功能向遥远的主体进行对焦, 如山脉或焰火。

替换上一设置中的步骤 2:

#### 推动操纵杆 (▲) 朝向 [焦点] 并保持 2 秒以上。

- $\bullet$  ∞ 出现。
- 再次将操纵杆(▲)推向[焦点], 使摄 像机返回自动对焦。
- 如果操作变焦或操纵杆 (<), ∞将 变为"MF",而摄像机则会返回手动 对焦模式。

# <span id="page-43-0"></span>白平衡

白平衡功能可帮助您精确再现不同照 明条件下的色彩,于是拍摄的白色物 体看上去始终为真正的白色。 C[O](#page-21-0)PY

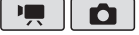

```
(m22)
```
# 检查要点

选择除特殊场景摄像程序以外的记录 模式。

#### 选项 ◆ 默认值

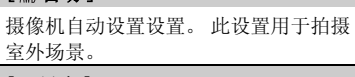

[ 日光 ]

[ WR 白动 ]<sup>◆</sup>

晴天室外拍摄。

 $f$  6 阴影 ]

阴影地方拍摄。

 $\left[ \begin{smallmatrix} 2 & 3 \ 2 & 3 \end{smallmatrix} \right]$ 

多云时拍摄。

[ 钨丝灯 ]

在钨丝照明灯和钨丝型 (3- 波长)荧光 灯下拍摄。

[ 荧光灯 ]

在暖白光、冷白光或暖白光型 (3- 波 长)荧光灯下拍摄。

[ 荧光灯 H]

在日光和日光型 (3- 波长)荧光灯下拍 摄。

[ 图 设置 ]

使用自定义白平衡设置,使彩色光线下的 白色物体呈现白色。

FUNC.  $(D23)$ 

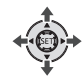

FUNC.

 $[$  MB 自动  $]$  〇 所需选项  $*$  〇

FUNC.

<sub>\*</sub> 选择 [ ৣ 设置 ] 时, 请勿按 FUNC. , 而继续 执行以下步骤。

# 设置自定义白平衡

#### **1** 请把摄像机指向一个白色物体,放 大,直至此物体填充整个屏幕,然 后按(seī)。

调整完毕后, 停止闪动并保持点 亮状态。 摄像机将保持自定义设 置,即使是关闭了摄像机。

2 按下 $\overline{\rm FUNC}$ 保存设置并关闭菜单。

#### 〔i〕注

#### **•** 选择自定义白平衡时:

- 在有充足光照的地方设置自定义白平 衛.
- 关闭数码变焦 (CD [82\)](#page-81-1)。
- 当照明条件改变时,重新设置白平衡。

 $\mathcal{C} \times \mathcal{C} \times \mathcal{C}$ 

- 根据光源的不同而定, 可能会保持闪 动。 但摄像的效果会比采取 [ MR 自动 ] 设置的方式要好。
- 在以下几种情况下,使用自定义白平衡 设置效果会更好:
	- 在变化的照明条件下
	- 近摄镜头
	- 单色的摄录主体 (例如天空、海洋或 森林)
	- 在水银灯及某些类型的荧光灯下
- 视荧光灯类型而定,采用 [ 荧光灯 ] 或 [ 荧光灯 H] 有时可能得不到最佳的色 彩平衡。 如果颜色看起来不自然,请使 用 [ M 自动 ] 或 [ e 设置 ] 进行调整。

# <span id="page-44-0"></span>图像效果

可利用图像效果改变色彩饱和度和对 比度来记录含特殊色彩效果的图像。

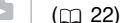

# 检查要点

选择除特殊场景摄像程序以外的记录 模式。

选项 → 本文 → 数认值

 $[$ <GFF图像效果 关 ]\* 无图像增强效果的摄像。  $[$   $\mathcal{S}$ v 鲜艳模式  $]$ 

加强对比度和色彩饱和度来摄像。

 $\left[$  <br />  $\sim$  中性模式 ]

降低对比度和色彩饱和度来摄像。

[<br />  $\mathbb{Z}$ s 柔和模式 ]

使拍摄出的主体轮廓柔和。

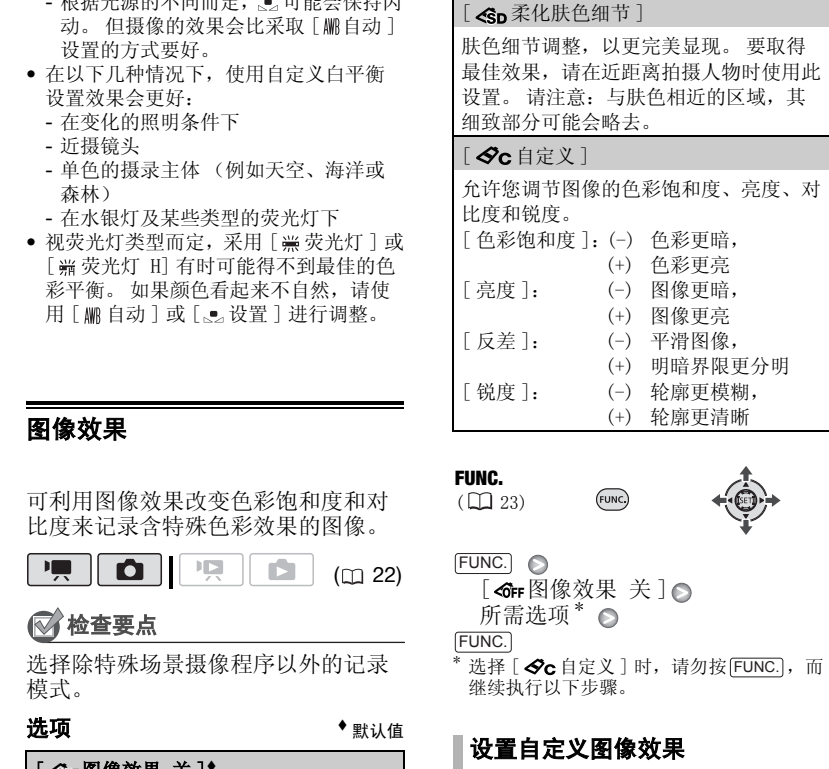

FUNC.  $(D23)$ 

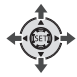

FUNC. [ < FF图像效果 关 ] ◎ 所需选项 \*

FUNC.

 $^*$ 选择 [ $\phi$ c自定义 ] 时, 请勿按 [FUNC.], 而 继续执行以下步骤。

# 设置自定义图像效果

- **1** 按 并选择 ( ) 自定义设置选 项。
- 2 根据需要调整 (◀▶) 各设置。
- 3 完成所有调整后, 依次按 6m和 FUNC. **以保存设置并关闭菜单。**

<span id="page-45-0"></span>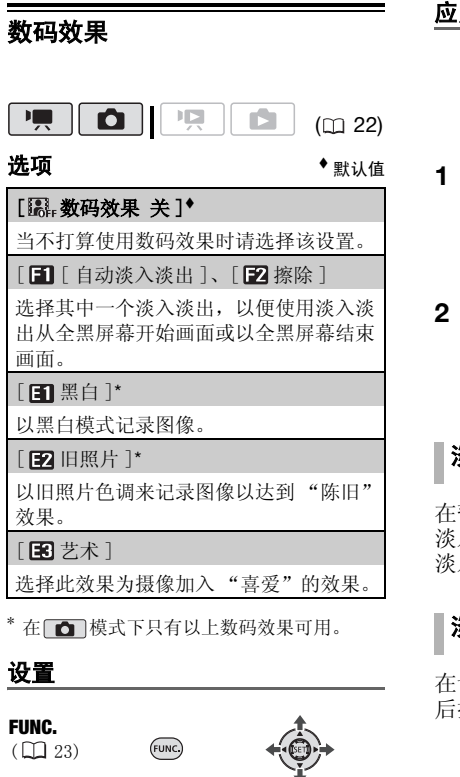

# 设置

FUNC.

 $(D23)$ 

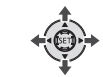

FUNC.

 $\overline{\mathbf{[}\mathbf{R}}$  数码效果 关 ]  $\odot$ 

所需淡入淡出 / 效果 \* ◎ FUNC.<sup>\*\*</sup>

\* 可在屏幕上预览数码效果。<br>\*\*所选的数码效果图标出现。

#### 应用

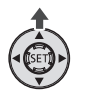

Ħ ◎●③ 下页>

**1** 如果操纵杆向导未出现于屏幕中, 按下 进行显示。 如果 离未显示在操纵杆向导中, 将 操纵杆 (▼) 反复推向 [ 下页 ] 从而 显示操纵杆向导。 1、如果操纵杆向导未出现于屏幕。<br>- 如果操纵杆向导未出现于屏幕。<br>- 如果国未显示在操纵杆向导中<br>- 操纵杆(▼)反复推向[下页]<br>- 操纵杆(▼)反复推向[下页]<br>- 操纵杆(▲)推向国。<br>- 原选效果的图标将变为白色)。<br>- 苏联动操纵杆(▲)以禁用<br>- 效果(其图标将变为白色)。<br>- 效果(其图标将变为白色)。<br>- 效果(其图标将变为白色)。<br>- 效果(其图标将变为白色)。<br>- 按照:(其图标将变为白色)。<br>- 按照:(其图标将

#### 2 将操纵杆 (▲) 推向国。

- 所选效果的图标将变为绿色。
- 再次推动操纵杆 (▲) 以禁用数码 效果 (其图标将变为白色)。

# 淡入

在暂停摄像模式 (●Ⅱ) 下激活所选的 淡入淡出,然后按 [START/STOP] 开始用 淡入记录。

# 淡出

在记录 (●) 时激活所选淡入淡出, 然 后按 [START/STOP] 淡出并暂停记录。

#### 激活效果

□■ 模式: 摄像时或在暂停摄像模式 下激活所选效果。

┌面模式: 激活所选效果, 然后按 PHOTO 记录静止图像。

# (i)注

- 添加淡入淡出效果时,图像和声音将淡 入或淡出。 添加效果时,声音将正常记 录。
- 即使关闭数码效果或更改摄像程序,摄 像机仍会保留上次所用设置。

#### <span id="page-46-1"></span>屏幕显示和数据码

对于拍摄的每个场景或静止图像,摄 像机都会保存一个数据码,包括拍摄 时摄像机设置的日期、时间和信息。 查看静止图像时,所有数据以信息图 标的形式显示。 在播放视频图像时, 可以通过「数据码]设置(m 85) 选 择所要显示的内容。 也可以开启或关 闭大部分的屏幕显示。 C[O](#page-84-0)PY

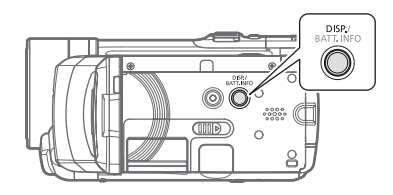

#### 反复按 将按以下顺序开 / 关屏 DISP. 幕显示内容 :

#### P■、 面 模式:

- 所有显示打开
- 大多数显示关闭 \*

#### □□模式:

- 所有显示打开
- 仅显示数据码
- 所有显示关闭

#### □□模式:

- 所有显示打开
- 仅常规显示 (删除直方图和信息图 标)
- 所有显示关闭
- 即使关闭了其他所有屏幕显示, 仍会显示以 下图标: ●和●Ⅱ图标 (|■ 模式下)、 自动对焦锁定时的 3 图标和 AF 帧 (△1 模 式下)、屏幕标记 (两种记录模式下)。

# <span id="page-46-0"></span>音频记录电平

您可以调整内置或外接麦克风的音频 记录电平。 可在摄像时显示音频电平 指示灯。

 $(m22)$ 

#### 手动调整音频记录电平

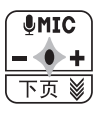

#### **1** 如果操纵杆向导未出现于屏幕中, 按下 进行显示。

如果 [ ● MIC] 未显示在操纵杆向导 中, 将操纵杆 (▼) 反复推向 [ 下页 ] 从而显示操纵杆向导。

# 2 将操纵杆 (▲) 推向 [8 MIC]。

手动调整图标 的将出现在音频电平 指示灯的左侧,而手动调整条 (绿 色)将出现在下方。

手动音频电平调整  $dB = 40$  $12$ 音频电平 指示灯 音频电平调整条

#### 3 根据需要调整 (<>) 音频电平。

- 将操纵杆 (▶) 推向+以提高音频 记录电平或将操纵杆 (<) 推向 以降低音频记录电平。
- 作为指导,请调整音频记录电平 以使音频电平表中的电平指示仅 偶尔位于 -12 dB 标记的右侧。
- **4** 按 保存设置并隐藏操纵杆向导。
	- 将锁定所选音频电平,且音频电 平调整条将从指示灯中消失。
	- 在手动调整时, 按 6m并再次将操 纵杆 (▲) 推向 [● MIC], 将使摄 像机返回自动音频电平。

# 注

- 当 0 dB 标记变红时,声音可能会失真。
- 如果音频电平太高且声音失真,请激活 麦克风减弱 ( 82)。
- 调整音频记录电平或麦克风减弱为激活 状态时, 建议使用耳机 ( m [48](#page-47-0)) 检查音 量。

要显示音频电平表

通常情况下,仅在手动调整音频记录 电平后才会显示音频电平指示灯。 也 可选择在自动调整音频电平时显示。

**FUNC** 

FUNC.

 $($  $\Box$  24)

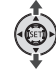

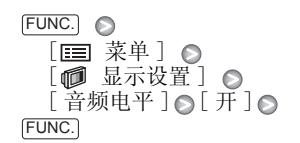

# 使用耳机或外部麦克风

# <span id="page-47-0"></span>使用耳机

使用耳机进行播放或检查摄像时的音 频电平。

将耳机连至 AV OUT/ $\Omega$ 端子, 该端子 用于耳机和音频 / 视频输出。 连接耳 机前,请按照以下步骤将端子功能从 AV 输出改为Ω(耳机)输出。

# $(m22)$

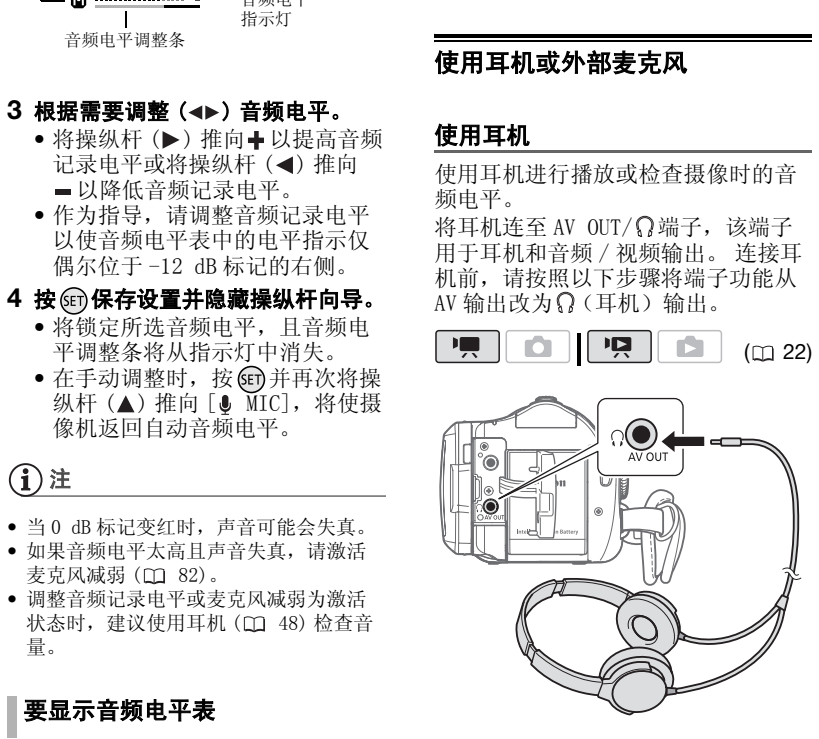

(fun

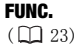

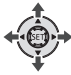

 $\mathcal{C} \times \mathcal{O} \times \mathcal{O}$ 

FUNC. [ ■菜单 ] [ 图 系统设置 ] △  $[AV/ 14H]$   $[ 16H]$ 出现。 FUNC.

# 要调节耳机的音量

在 [ | | | 模式下,通过 | 耳机音量 | 设 置来调节耳机音量 (□ 86)。在 **PET**模式下,采用扬声器的音量调节 方式来调节耳机音量 (m 34)。

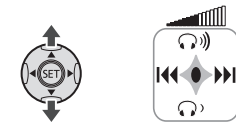

# 重要

• 使用耳机时,请务必将音量调低至适 当大小。

• 如果屏幕上未出现 图标,请勿将耳 机连接到 AV OUT/Q端子。 如果在将 端子设为 AV 输出时连接耳机, 则将只 输出噪音。

# )注

- 使用 ∅ 3.5 mm 微型插孔且连接线长度不 超过 3 m、市面有售的耳机。
- 关闭摄像机或改变工作模式时, pp 模 式下的 [AV/ 耳机 ] 设置将恢复为  $\left[\begin{array}{ccc} \overline{AV} & \text{AV} \end{array}\right]$ .

#### 使用 DM-100 指向性立体声麦克风  $\sum_{\substack{\text{min} \\ \text{sum} \\ \text{sum} \\ \text{max} }}$

缩回小型先进附件插座盖并将可选 DM-100 指向性立体声麦克风连接到小 型先进附件插座。 有关详细信息, 请 参考麦克风使用说明书。

当将兼容附件连至小型先进附件插座 时, , , , → 会出现在屏幕中。

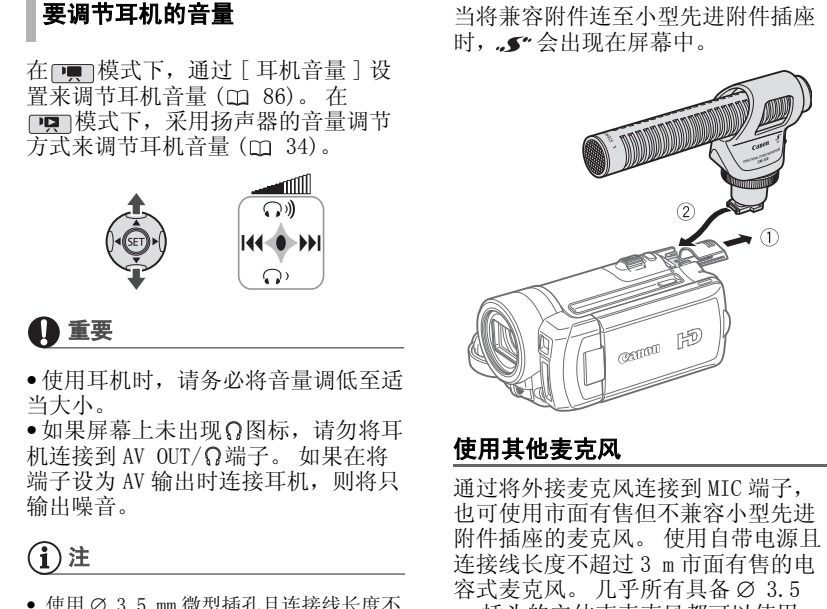

# 使用其他麦克风

通过将外接麦克风连接到 MIC 端子, 也可使用市面有售但不兼容小型先进 附件插座的麦克风。 使用自带电源且 连接线长度不超过 3 m 市面有售的电 容式麦克风。 几乎所有具备 ∅ 3.5 mm 插头的立体声麦克风都可以使用, 但其音频记录电平可能各不相同。

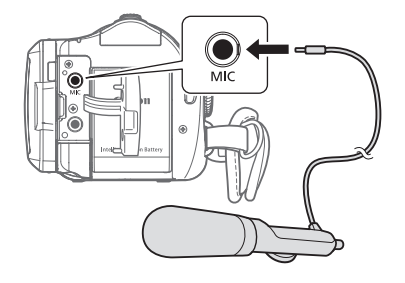

# 注

- 将外部麦克风连至摄像机时,[ 防风 ] 将 自动设置为 [ 面 关 ?? ]。
- 专为先进附件插座设计的 附件不能与该摄像机一同 使用。 使用带有此徽标的 视频附件,以确保与小型 ADVANCED SHOE 先进附件插座兼容。

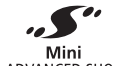

• 如果音频电平太高且声音失真,请激活 麦克风减弱 ( m 82), 或手动调整音频 记录电平 (□ 47)。 使用。使用带有此徽标的<br>视频附件,以确保与**小型**<br>**先进附件插座**兼容。<br>• 如果音频电平太高且声音失真<br>麦克风减弱(口 82),或手动<br>麦克风减弱(口 82),或手动

# 管理场景和内存

# 创建播放清单

创建播放清单,只按选择顺序播放您 喜好的场景。 在播放清单中移动或删 除场景不会影响原始记录。

#### 选项

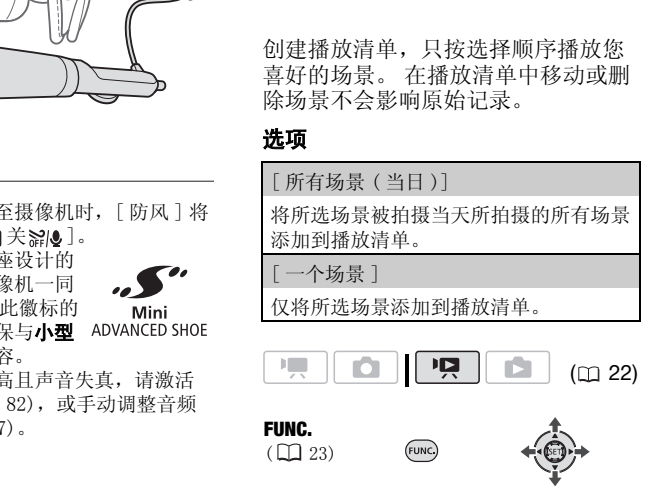

FUNC.  $(\Box 23)$ 

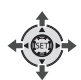

- **1** 在原始视频图像索引屏幕中,选择 ( ▲▼、→▶)要添加到播放清单的 场景,或要添加到播放清单的日期 所记录的一个场景。
- **2** 将场景添加到播放清单。

[ 图添加到播放清单 ] ◎ 所需选项 ◎ [ 是 ] FUNC. A

- 操作完成时会显示[已经添加到播 放清单 ]。
- 要查看播放清单,从索引屏幕顶 部的选项卡中选择 (AV、4>) 播放清单索引屏幕 (m [34\)](#page-33-0)。

# 注

- CHIO 在进行播放的内存中创建播 放清单。 事先选择要播放的场景的 位置 ( [34\)](#page-33-0)。 还可将内置内存的 场景复制到存储卡 (m [52\)](#page-51-0), 使得 播放清单包含两者上的视频图像。
- 如果场景由其他设备记录或编辑而 成,或者内存的可用空间不足,则 可能无法将其添加到播放清单中。

# 从播放清单中删除场景

在播放清单中删除场景不会影响原始 记录。 删除单个场景 FUNC.  $(D23)$ **1** 从索引屏幕顶部的选项卡中选择 (▲▼、◀▶)播放清单索引屏幕。 **【HIO** 可选择内置内存或存储卡上 的播放清单(m [34\)](#page-33-0)。 2 选择 ( AV、<I > 要删除的场景。 **3** 删除场景。 [ 删除 ] [ 是 ] FUNC.  $(m22)$ **THE THE THE THE CONTROVER THE THE CONTROVER THE THE CONTROLL CONTROVER THE CONTROVER THE CONTROVER THE CONTROVER THE CONTROVER THE CONTROVER THE CONTROVER THE CONTROVER THE CONTROVER THE CONTROVER THE CONTROVER THE CONT** chei设计<br>
- The Market Schutz<br>
Find Harbors (1947年)。<br>
- The Market Schutz Schutz Schutz Schutz Schutz Schutz<br>
- The Market Schutz Schutz Schutz<br>
- The Market Schutz Controller<br>
- The Controller<br>
- The Controller<br>
- The Con

#### 删除整个播放清单

FUNC. [ 1 菜单 ] ◎ [ 篇□存储器操作 ] ◎ [ 删除所有播放清单 ] [ 是 ] ◎ FUNC.

# 在播放清单中移动场景

移动播放清单中的场景,使其按您所 选的顺序进行播放。

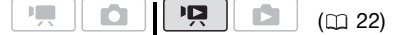

FUNC.  $($  $\Box$  23)

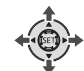

#### **1** 从索引屏幕顶部的选项卡中选择 (▲▼、◀▶)播放清单索引屏幕。 CHO 可选择内置内存或存储卡上 的播放清单 (m [34](#page-33-0))。

- 2 选择 (AV、<I>)要移动的场景。
- **3** 打开场景移动屏幕。 **FUNC.** ● [ ]H[ 移动 ]
- 4 移动 (▲▼、<▶) 橙色标记至场景 的所需位置并按 6 m。 屏幕底部显示场景的原始位置和标 记的当前位置。
- 5 选择 (▶) [是] 并按 的移动场景。

# 注

如果内存的可用空间不足,则无法将场景 移至播放清单中。

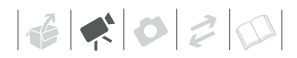

# <span id="page-51-0"></span>( !! ii ) 复制场景

还可将原始视频图像或整个播放清单从内 置内存复制到存储卡中的相应位置。

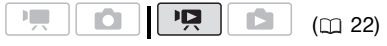

#### 复制原始视频图像的选项

[ 所有场景 ]

将所有场景复制到存储卡。

[ 所有场景 ( 当日 )]

将所选场景被拍摄当天所拍摄的所有场景 复制到存储卡。

[ 一个场景 ]

仅将所选场景复制到存储卡。

FUNC.  $(D23)$ 

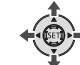

**1** 选择内置内存中记录的视频图像的 一个索引屏幕 (原始视频图像或播 放清单)。 [C](#page-33-0)OPY

请参考选择要播放的场景  $(D2 34)$ .

- 2 选择 (AV、<br ) 要复制到存储卡 的场景,或要复制的日期所记录的 一个场景。
- **3** 复制场景。

FUNC.]  $\odot$  [ 『』「复制 ]  $\overline{\text{m}}\overline{\text{m}}\overline{\text{m}}\overline{\text{m}}^*$   $\Omega$  [ 是 ]\*\*  $\Omega$ [OK] FUNC.

- \* 仅当复制原始视频图像时。 从播放列表索引 屏幕中,只能复制整个播放列表,因此无须 ,执行此步骤。<br>\*\*在操作过程中按 **Œr**)两次可中断操作。
- 

# 重要

- 当 ACCESS (数据处理)指示灯点亮或闪 烁时,遵循以下注意事项。 否则会造成 数据彻底丢失。
	- 请勿打开存储卡插槽仓盖。
	- 请勿断开电源或关闭摄像机。
	- 请勿更改模式转盘的位置。
- 如果存储卡插槽盖打开,或存储卡中的 LOCK 开关设置为防止写入,则无法将视 频图像复制到存储卡。

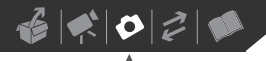

照片

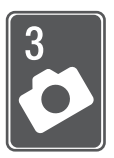

参考本章了解有关拍摄照片的详细信息-从捕捉和播放图像到打印 图像。

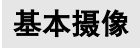

# 照像

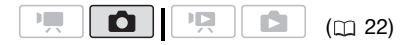

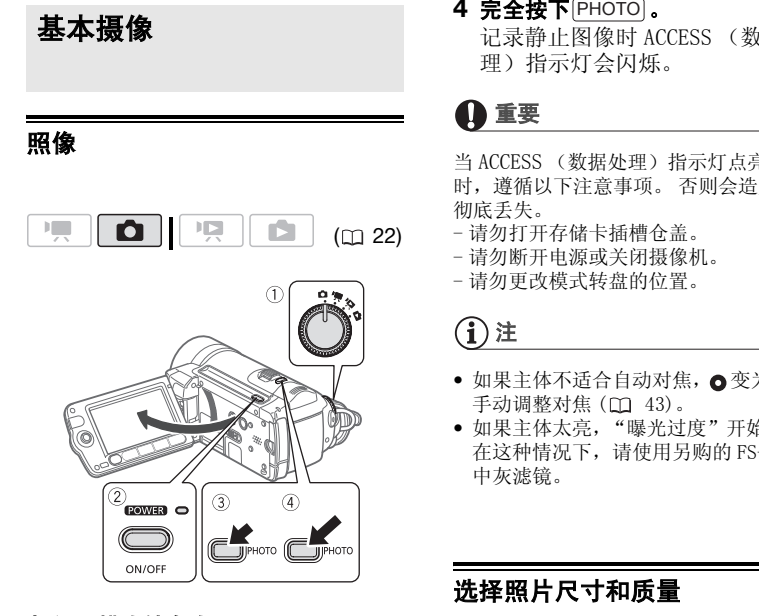

- **1** 设置模式转盘为 。
- **2** 开启摄像机电源。

**【HIO** 可选择要用于记录静止图像 的内存 (□ [28\)](#page-27-1)。

- **3** 半按 $\overline{\text{PHOTO}}$ 。
	- 一旦自动调节了焦点, o会变绿 并会出现一个或多个自动对焦 框。
	- •按下无线遥控器上的 pHOTO 时, 将在激活并锁定自动对焦功能后 立即记录静止图像。

#### 4 完全按下 **PHOTO** 。 记录静止图像时 ACCESS (数据处 理)指示灯会闪烁。

# 重要

当 ACCESS (数据处理)指示灯点亮或闪烁 时,遵循以下注意事项。 否则会造成数据 彻底丢失。

- 请勿打开存储卡插槽仓盖。
- 请勿断开电源或关闭摄像机。
- 请勿更改模式转盘的位置。

# 注

- 如果主体不适合自动对焦, o变为黄色。 手动调整对焦 (□ 43)。
- 如果主体太亮, "曝光过度"开始闪动。 在这种情况下,请使用另购的 FS-H37U 中灰滤镜。

# 选择照片尺寸和质量

静止图像会记录为 JPG 文件。 作为一 般规则, 选择的尺寸越大, 质量越 高。 为 16:9 纵横比的照片选择  $[LW 1920 x 1080]$ 

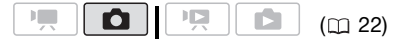

#### 选项

参考下表了解可以记录在不同尺寸存 储卡中的图像尺寸选项及静止图像大 体数量。

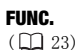

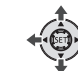

 $\boxed{4}$   $\boxed{2048x1536}$ 所需图像尺寸\*◎ 所需图像质量\*◎ FUNC. O

(FUNC)

\* 按 的以在尺寸和质量选择之间来回移动。 右边显示的数字表示用当前质量 / 尺寸设置 可记录的大致图像数。

# 注

• 根据存储卡中图像的数量 (Windows: 1,800 张图像或更多; Macintosh: 1,000 张图像或更多),可能无法将图像 传输至计算机。 请尝试使用读卡器。

- 当存储卡中的图像多于 1,800 张时,将无 法连接至兼容 PictBridge 打印机。 为获 得最佳性能,我们建议存储卡上保存的 图像数应少于 100 张。
- 摄像机将保持上一次使用的设置,即使 将摄像机设置为EASY模式。
- 打印静止图像时,请使用下列指南作为 选择打印尺寸的参考。

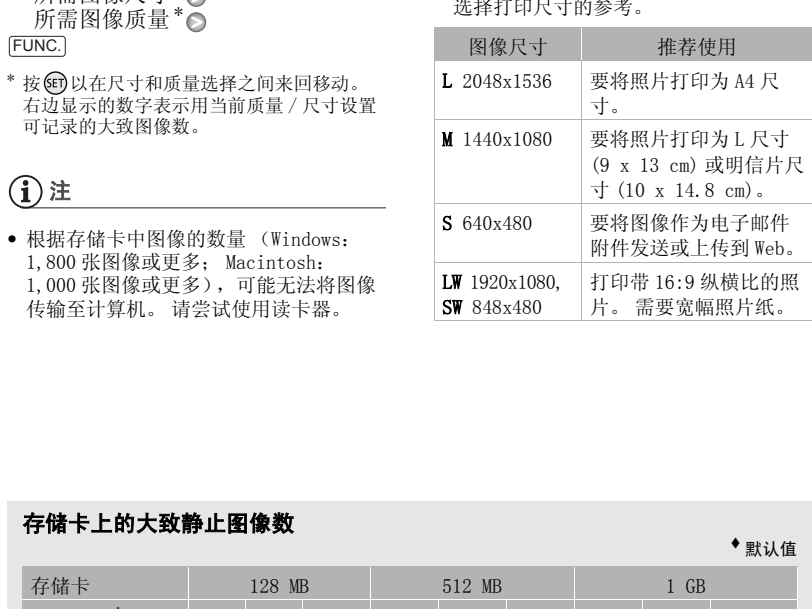

◆ 明治 / 估

# 存储卡上的大致静止图像数

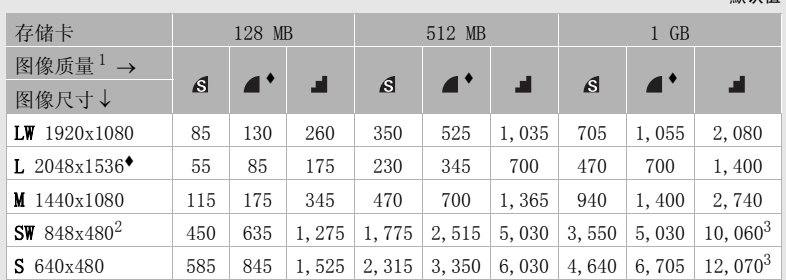

1 *S*d: [ 超精细 ]、*4* : [ 精细 ]、4 : [ 普通 ]。<br>2 此尺寸仅在视频记录的同时拍摄静止图像时可用 (同时记录)( Q [60](#page-59-0))。<br><sup>3</sup> 存储卡上可实际记录的大致静止图像数。(屏幕上显示的剩余静止图像的最大数量为 9999。)

# 记录后立即删除照片

在 [ 静止图像确认时间 ] 选项中设置 的时间内查看静止图像时或如果将 [ 静止图像确认时间 ] 设置为 [ on 关 ], 在记录后立即查看时, 可 删除最后记录的静止图像。

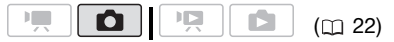

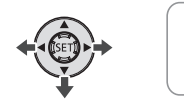

如果是在完成记录后立即查看图像:

1 将操纵杆 (▼) 推向 <sup>/</sup> i 。

2 选择 (▶)[删除] 并按 **6m**。

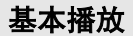

# 查看照片

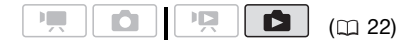

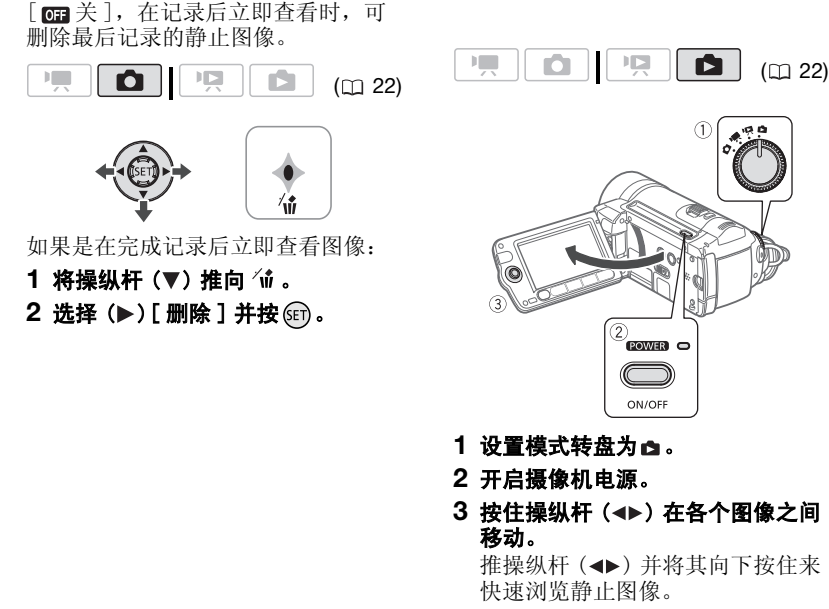

- **1** 设置模式转盘为 。
- **2** 开启摄像机电源。
- 3 按住操纵杆 (<▶) 在各个图像之间 移动。

推操纵杆 (▲→) 并将其向下按住来 快速浏览静止图像。

#### 图像跳换功能

记录了大量静止图像时,可一次跳换 10 张或 100 张静止图像。

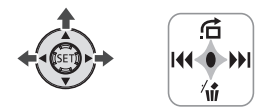

- **1** 如果操纵杆向导未出现于屏幕中, 按下 进行显示。
- 2 将操纵杆 (▲) 推向 (1)。

- 3 选择 (▲▼) [<del>10</del>10 张图像跳转] 或  $[\cdot, \cdot]$  100 张图像跳转 ]。
- 4 跳换 (<■>) 所选图像的数量并按下 GET)。

可再次按下 6m, 以便隐藏操纵杆 向导。

# 重要

- 当 ACCESS (数据处理)指示灯点亮或闪 烁时,遵循以下注意事项。 否则会造成 数据彻底丢失。
	- 请勿打开存储卡插槽仓盖。
	- 请勿断开电源或关闭摄像机。
	- 请勿更改模式转盘的位置。
- 以下图像可能无法正确显示。
	- 非本摄像机记录的图像。
	- 利用计算机编辑或上载的图像。
	- 更改了文件名的图像。

#### 幻灯片播放

所有静止图像都可进行幻灯片播放。

- 1 选择 (<▶) 幻灯片播放的第一张静 止图像。
- 2 按 लि∏ 一张接一张地播放静止图 像。

按□□停止播放幻灯片。

#### 索引屏幕

- **1** 向 W 方向移动变焦杆。 出现静止图像索引屏幕。
- 2 选择 (△▼、→▶)图像。
	- 把橙色选择框移到想要观看的图 像。
	- 反复按☞ 或▶▶以扩展选择框并 浏览整个索引页。

**3** 按下 。 将关闭索引屏幕并显示所选的图 像。

# <span id="page-55-0"></span>选择要播放的静止图像

还可在内置内存中记录的静止图像和 存储卡中记录的静止图像之间切换。

- 1 在索引屏幕中, 将橙色选择框移到 (▲) 屏幕顶部的选项卡。
- 2 选择 (<▶) 要播放的静止图像的位 置。
- 3 返回 (▼) 索引屏幕选择静止图像。

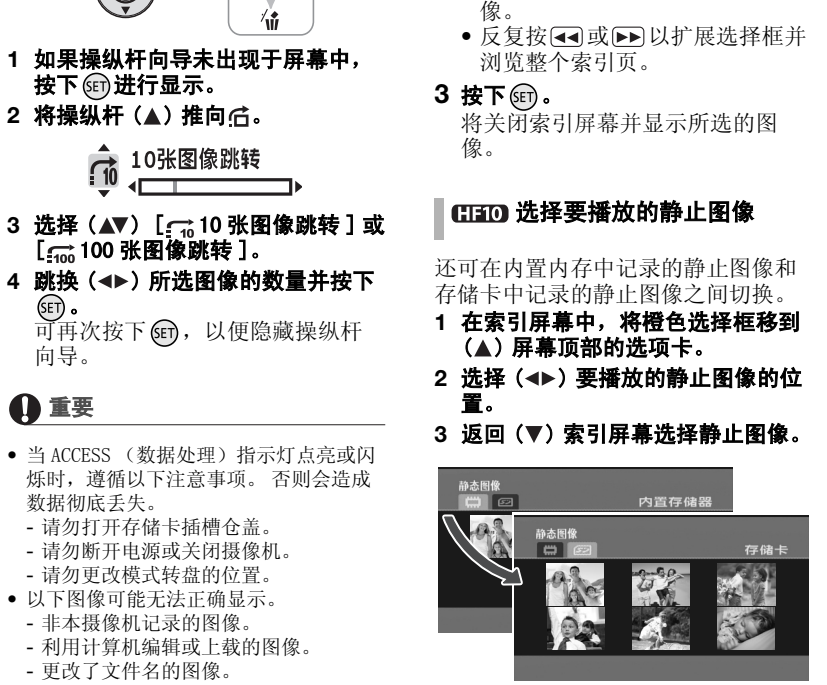

内置内存中的静止图像 存储卡上的静止图像

估

∕մ

# 播放时放大照片

播放时,静止图像可放大至 5 倍。

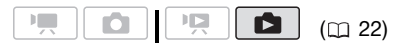

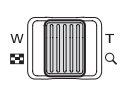

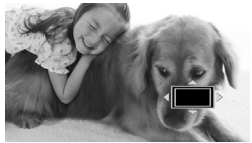

- **1** 把变焦杆移向 T。
	- 图像放大 2 倍,并出现一个指示放 大区域的像框。
	- 要进一步放大图像,把变焦杆移 向 T。 要把放大率缩小为不到 2 倍,请将其移向 W。
	- 在无法放大的图像上将显示必。
- 2 移动 (▲▼、<
<del>▶</del>) 框至需要放大 观看的图像部分。 要取消放大, 向 W 方向移动变焦杆 直至放大框消失。 COPY

# 删除照片

您可以删除那些不想再保留的静止图 像。

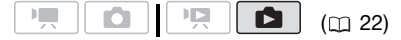

#### 检查要点 (V

**CIEO** 事先选择要删除的静止图像所 在的内存 (□ [56\)](#page-55-0)。

#### 删除单幅图像

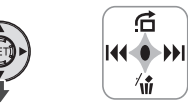

- **1** 如果操纵杆向导未出现于屏幕中,按 下的进行显示。
- 2 将操纵杆 (▼) 推向 <sup>11</sup>。
- 3 选择 (▶) [删除] 并按 **6m**。

#### 删除全部图像

FUNC.  $(D24)$ 

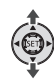

FUNC. [ 菜单 ] [ ■□存储器操作 ] ◎ [ 删除全部图像 ] △  $[\frac{1}{2}]^*$   $\odot$   $[0K]$   $\odot$ FUNC.

在操作过程中按 (ET)两次可中断操作。

# 重要

请小心删除图像。 已删除的图像无法复 原。

# 注

无法删除受保护的图像。

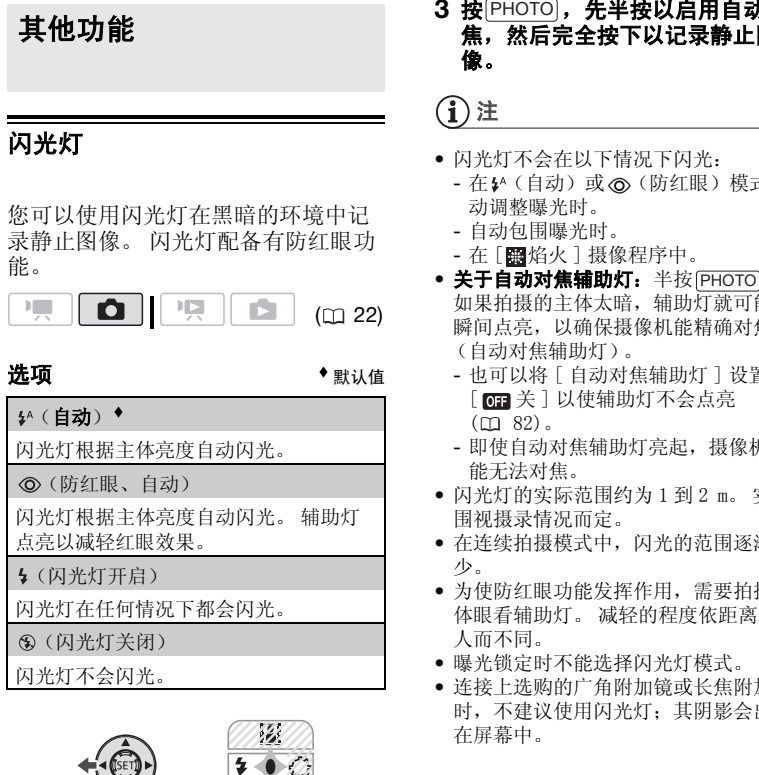

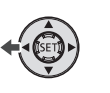

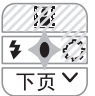

#### **1** 如果操纵杆向导未出现于屏幕中, 按下 进行显示。

如果 4 未显示在操纵杆向导中, 将 操纵杆 (▼) 推向 [ 下页 ] 从而显示 操纵杆向导。

#### 2 将操纵杆 (◀) 推向 <sup>2</sup>。

- 反复推动操纵杆 (-), 以便在闪 光灯模式之间循环。
- 将显示所选闪光灯模式的图标。 将在 4 秒钟后消失。

3 按 $\overline{\mathrm{PHOTO}}$ ,先半按以启用自动对 焦,然后完全按下以记录静止图 像。

# 注

- 闪光灯不会在以下情况下闪光:
	- 在4(自动)或 ®(防红眼)模式下手 动调整曝光时。
	- 自动包围曝光时。
	- 在 [ <mark>圞</mark>焰火 ] 摄像程序中。
- 关于自动对焦辅助灯: 半按 [PHOTO] 时, 如果拍摄的主体太暗,辅助灯就可能会 瞬间点亮,以确保摄像机能精确对焦 (自动对焦辅助灯)。
	- 也可以将 [ 自动对焦辅助灯 ] 设置为 [ 6日 关 ] 以使辅助灯不会点亮  $(D2 82)$ .
	- 即使自动对焦辅助灯亮起, 摄像机也可 能无法对焦。
- 闪光灯的实际范围约为 1 到 2 m。 实际范 围视摄录情况而定。
- 在连续拍摄模式中,闪光的范围逐渐减 少。
- 为使防红眼功能发挥作用,需要拍摄主 体眼看辅助灯。 减轻的程度依距离和个 人而不同。
- 曝光锁定时不能选择闪光灯模式。
- 连接上选购的广角附加镜或长焦附加镜 时,不建议使用闪光灯;其阴影会出现 在屏幕中。

# 驱动模式: 连续拍摄和包围曝光

拍摄一系列移动的主体或以 3 个等级 的曝光度来拍摄同一画面,以便选出 最喜欢的图像。

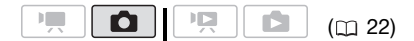

# ◎ 检查要点

选择除 [ 焰火 ] 以外的记录模式。

#### 洗顶 → 水油 → 水油油

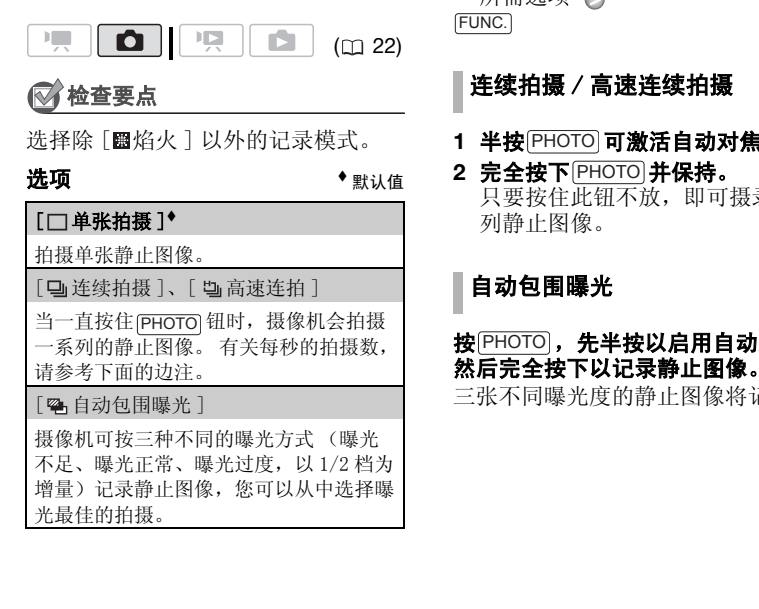

#### FUNC.  $($  $\Box$  23)

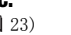

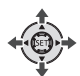

FUNC. [□单张拍摄]◎ 所需选项 ◎ FUNC.

# 连续拍摄 / 高速连续拍摄

(FUNC.)

- 1 半按 $\overline{\mathrm{PHOTO}}$ 可激活自动对焦。
- 2 完全按下 $\overline{\rm [PHOTO]}$ 并保持。 只要按住此钮不放,即可摄录一系 列静止图像。

# 自动包围曝光

按 $\overline{\mathrm{PHOTO}}$ ,先半按以启用自动对焦, 然后完全按下以记录静止图像。

三张不同曝光度的静止图像将记录。

# 连续拍摄的最大数目

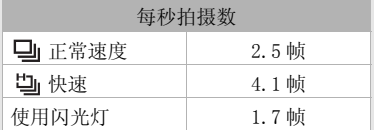

连续拍摄的最大数目

60 个图像

这些数字为近似值,实际数字视拍摄环境及主体而有所不同。 当快门速度为 1/25 或更慢时,每秒的实际帧数会降低。

# <span id="page-59-0"></span>在记录视频图像时捕获静止图像 (同时记录)

即使摄像机设置为 | | | | | 模式时也能记 录静止图像。 而且,可在记录视频的 同时捕获静止图像。 使用同时记录功能拍摄的静止图像, 将具有相同的视频图像纵横比  $(16:9)$ 

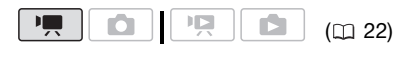

FUNC.  $(D23)$ 

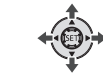

FUNC.

[面静止图像记录 关 ]⊙ 所需图像尺寸\* ◎ 所需图像质量\* ◎

#### FUNC.

\* 按 GET 以在尺寸和质量选择之间来回移动。 右边显示的数字表示用当前质量 / 尺寸设置 可记录的大致图像数。 FONC.] ◆<br>
[面静止图像记录 关]●<br>
所需图像质量\*●<br>
所需图像质量\*●<br>
FONC.]<br>
\*按(可以在尺寸和质量选择之间<br>
\*按(可以在尺寸和质量选择之间<br>
\*按(可以在尺寸和质量选择之间<br>
\*可记录的大致图像数。<br>
<br>
在记录或暂停记录模式下,<br>
PHOTO 以捕获静止图像。<br>
(1)注

#### 在记录或暂停记录模式下,按下  $\overline{\mathrm{PHOTO}}$ 以捕获静止图像。

# 注

- 在使用数码变焦或激活数码效果的情况 下,无法同时记录静止图像。
- 要记录静止图像, 建议您使用 面 模 式,它可以确保获得最佳质量的静止图 像。
- 【日10】静止图像将记录在选择用于记录 静止图像的内存中(CQ [28](#page-27-1))。

# 测光模式

摄像机测量主体反射的光线,以此计 算最佳曝光设置。 视主体而定,可以 更改光线测量和评估的方式。

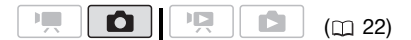

光项 → 大 → 大 → 默认值

# [ 评价测光 ] 适用于一般摄像环境,包括逆光场景。 摄像机将图像分为几个区,并对所有区进 行测光,以确保拍摄主体获得最佳曝光。 [ 中央重点平均测光 ] 全屏幕的测光平均时,更多考虑中心主 体。 [ 点测光 ] O[P](#page-21-0)Y

仅在点测光 AE 区框内测光。 使用此设置 调整屏幕中心主体的曝光。

FUNC.  $(\Box 23)$ 

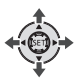

 FUNC. [ 评价测光 ] 所需选项 △ FUNC.

# 直方图显示

查看静止图像时,可以显示直方图以 及在拍摄时用到的所有功能的图标。 以直方图作为参考,可以核查静止图 像的曝光度是否正确。

#### 川  $(m22)$

直方图右侧的区域代表加亮,左侧的 区域则代表阴影。 直方图斜向右侧的 静止图像相对较亮,而直方图向左侧 耸起的静止图像相对较暗。

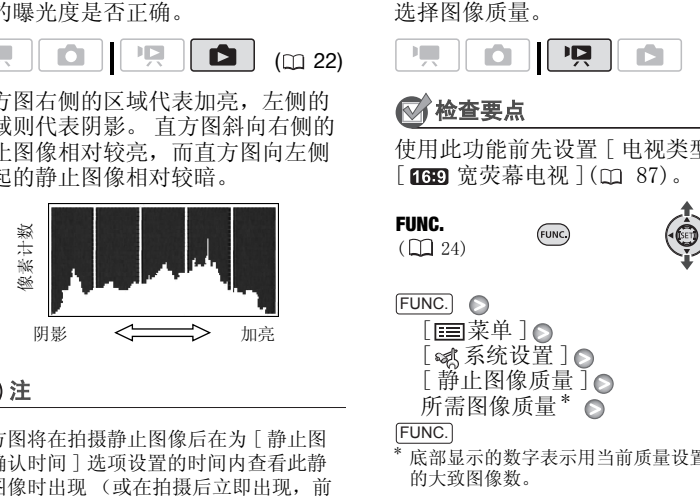

注

直方图将在拍摄静止图像后在为 [ 静止图 像确认时间一洗项设置的时间内杳看此静 止图像时出现 (或在拍摄后立即出现,前 提是 [ 静止图像确认时间 ] 设置为 [C](#page-46-1)

[ <mark>on</mark> 关 ]) 。 您可以按 [DISP.]选择关闭直方 图 (m 47)。

# 捕获播放场景中的静止图像

您可以捕捉场景的帧作为静止图像。 捕捉的静止图像的尺寸将为

LW 1920x1080 并且不能更改, 但可以 选择图像质量。

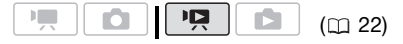

# 检查要点

使用此功能前先设置 [ 电视类型 ] 为 [ 1699 宽荧幕电视 ] ( m 87)。

FUNC.  $(D24)$ 

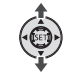

FUNC. [ 讀 菜单 ] ◎ [ as 系统设置 ] ◎ [ 静止图像质量 ] ∩ 所需图像质量\* △

FUNC.

\* 底部显示的数字表示用当前质量设置可记录 的大致图像数。

#### 拍摄静止图像

- **1** 播放包含要捕获图像的场景。
- **2** 在想要捕捉图像的地方暂停播放。
- **3 完全按下** $\overline{\rm PHOTO}$ **。**

# 注

- 静止图像的数据码将反映原始场景的记 录日期和时间。
- 从具有大量快速移动的场景捕捉的静止 图像可能会模糊。
- 图面 静止图像将记录在选择用于记录 静止图像的内存中 (CD [28\)](#page-27-1)。

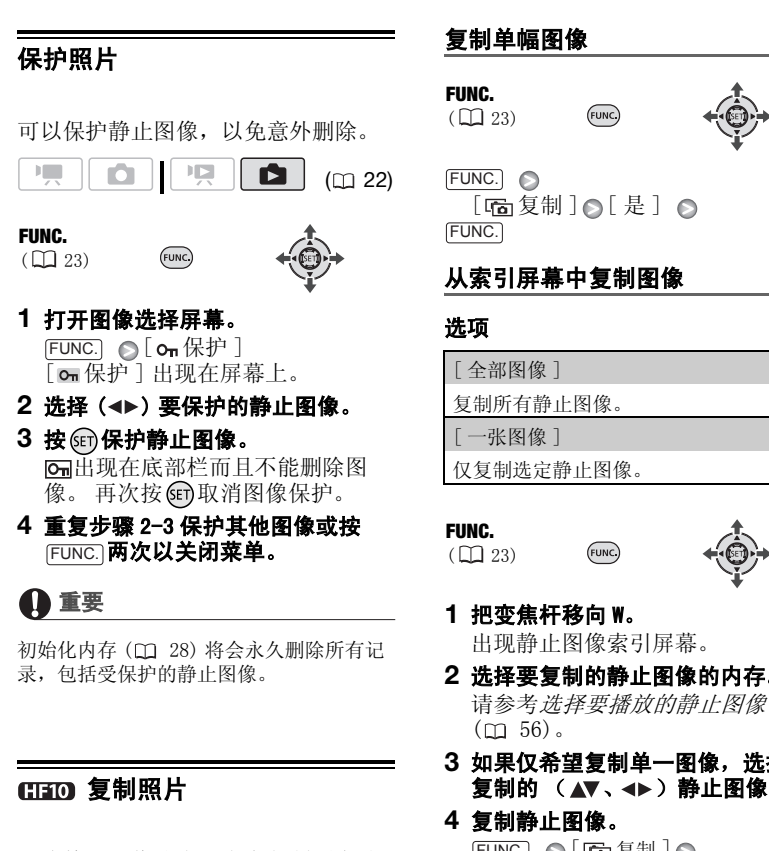

可将静止图像从内置内存复制到存储 卡,反之亦然。

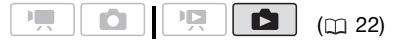

# 检查要点

事先选择要复制的静止图像的内存  $(D1 56)$  $(D1 56)$ .

# 复制单幅图像

FUNC.  $(D23)$ 

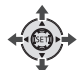

FUNC. [ 面复制 ] 〇 [ 是 ] 〇 FUNC.

**FUNC** 

# 从索引屏幕中复制图像

#### 选项

[ 全部图像 ]

复制所有静止图像。

[ 一张图像 ]

仅复制选定静止图像。

 $($  $\Box$  23)

FUNC.

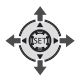

- **1** 把变焦杆移向 W。 出现静止图像索引屏幕。
- **2** 选择要复制的静止图像的内存。 **请参考选择要播放的静止图像**  $(m 56)$ .
- **3** 如果仅希望复制单一图像,选择要 复制的 (▲▼、◀▶)静止图像。
- **4** 复制静止图像。 FUNC. ◎ [Ga复制] 所需选项 Q [ 是 ]\* Q [ OK] \*\* △ FUNC.
- \* 当复制所有静止图像时, 按 的两次即可中 断正在进行的操作。

\*\*仅在复制所有静止图像时。

# $\mathbf{E} \times \mathbf{E}$

# 重要

当 ACCESS (数据处理)指示灯点亮或闪烁 时,遵循以下注意事项。 否则会造成数据 彻底丢失。

- 请勿打开存储卡插槽仓盖。
- 请勿断开电源或关闭摄像机。
- 请勿更改模式转盘的位置。

# (i)注

- 如果目标内存中的空间不足,则摄像机 在操作停止前将复制尽可能多的静止图 像。
- 如果存储卡插槽盖打开,或存储卡中的 LOCK 开关设置为防止写入,则无法将静 止图像复制到存储卡。

# 还可使用以下功能 ...

摄像机的以下功能和特性可用于拍摄视 频图像或照片。 设置和使用的方法已经 详细解释过,您可以参考"视频"部分 的相关页。

- 变焦 (□ [31](#page-30-0))
- 快速启动 (□ [32](#page-31-0))
- 摄像程序 (□ [39](#page-38-0), [40](#page-39-0))
- 小型摄像灯 (□ [41\)](#page-40-0)
- 自拍 (□ [42](#page-41-0))
- 自动背景照明校正和手动曝光度调整  $(m 42)$  $(m 42)$  $(m 42)$
- 手动对焦调整 (00 [43](#page-42-0))
- 白平衡 (□ [44\)](#page-43-0)
- 图像效果 (□ [45](#page-44-0))
- 数码效果 (□ [46](#page-45-0))

# 打印照片

# <span id="page-62-0"></span>打印照片 (直接打印)

此摄像机可与任意 PictBridge 兼容打 印机相连。 您可以事先标出要打印的 静止图像,并设置需要的打印份数作 为打印指定 (m 67)。 COP[Y](#page-66-0)

佳能打印机: SELPHY CP、DS 和 ES 系 列打印机和喷墨打印机上均有 "PictBridge"徽标。

 $(m<sub>22</sub>)$ 

#### 把摄像机连接到打印机

**1** 插入含有要打印的静止图像的存储 卡。

**EHO** 事先选择要打印的静止图像 所在的内存 (m 56)。

- **2** 开启打印机。
- **3** 使用附送的USB连接线把摄像机连接 到打印机上。
	- 连接 (D)。 请参考*连接图*  $(m<sub>71</sub>)$ .
	- 如果出现设备类型选择屏幕,选 择  $[$   $\Box$  PC/ 打印机 ] 并按 6m。
	- $\blacksquare$ 出现并更改为7.
	- 凸~(打印 / 共享) 钮亮起, 并且 当前打印设置将显示约 6 秒钟。

# 重要

- 如果 连续闪烁(时间超过 1 分钟),或 者如果没有出现2,则说明摄像机没有 正确连接至打印机。 这种情况下,请断 开 USB 连接线,关闭摄像机和打印机。 稍后将其重新打开,将摄像机设置为 □■模式并重新连接好。
- 执行下列操作时,即使将打印机连接到 摄像机,也无法识别打印机。
	- 删除所有静止图像
	- 清除所有传输指定
	- 清除所有打印指定

# 注

- 将出现 凶, 表示无法打印图像。
- 建议使用小型电源转接器为摄像机供电。
- 另请参考打印机的使用说明书。
- 如果不想使用可选件 DW-100 DVD 刻录 机,可将 [USB 连接设置 ] 设置为 [ Q PC/ 打印机 ] ( Q 86), 这样设备类 型选择屏幕就不会每次都在连接摄像机 到打印机时出现。

# 使用心 ~ (打印 / 共享) 钮执行打 印

您只需按下下一,即可在不更改设置 的情况下打印静止图像。

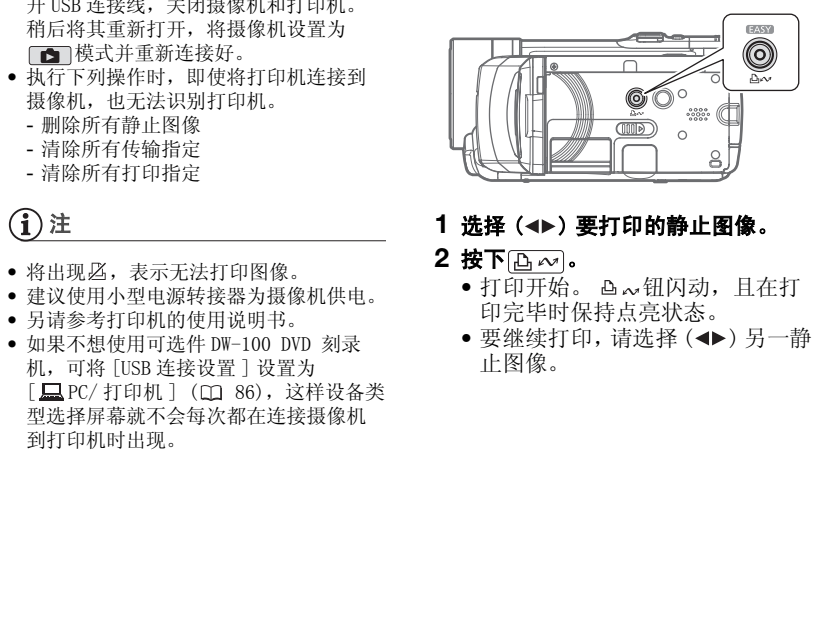

#### 1 选择 (<▶) 要打印的静止图像。

#### 2 按下 [A ~ ]。

- 打印开始。 钮闪动,且在打 印完毕时保持点亮状态。
- 要继续打印,请选择(<) 另一静 止图像。

# <span id="page-64-1"></span>选择打印设置

您可以选择打印的份数和打印的其他 设置。 打印机型号不同, 设置选项也 各异。

# $($  $\Box$  22)

#### 选项

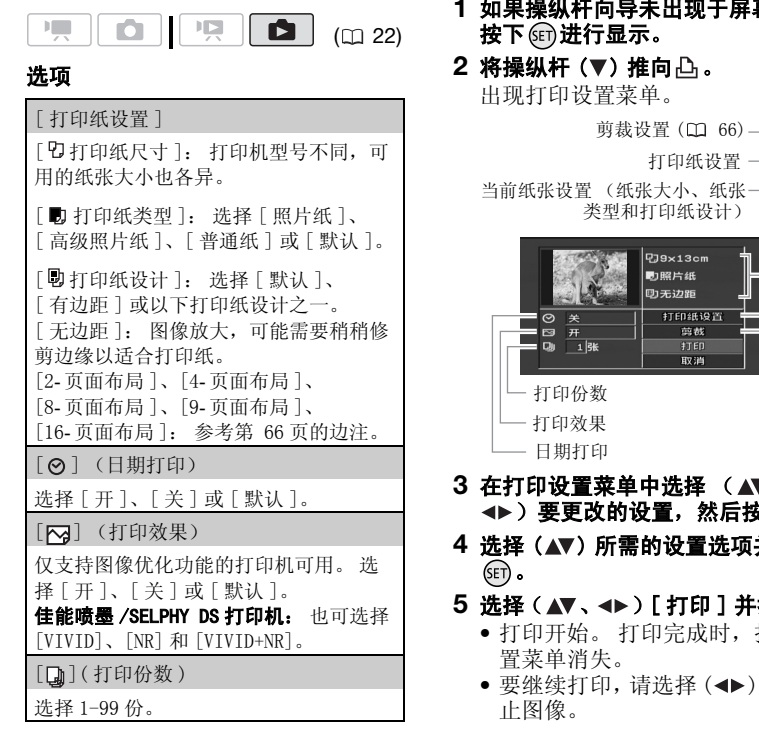

# 注

打印机型号不同,打印设置选项和 [ 默认 ] 设置也各异。 有关详细信息,请参考打印 机的使用说明书。

#### <span id="page-64-0"></span>更改打印设置后执行打印

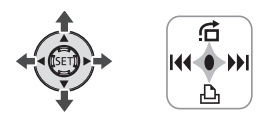

- **1** 如果操纵杆向导未出现于屏幕中, 按下 的进行显示。
- 2 将操纵杆 (▼) 推向 凸。 出现打印设置菜单。

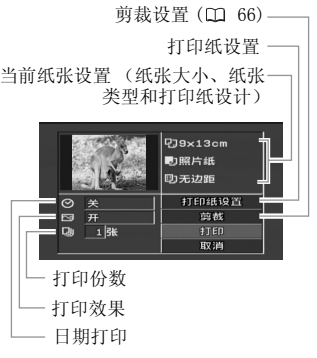

- 3 在打印设置菜单中洗择 (▲▼、 ◆→)要更改的设置,然后按 (全)。
- 4 选择 (▲▼) 所需的设置选项并按 ஞி.
- 5 选择 (▲▼、◀▶)[打印] 并按 6m。
	- 打印开始。 打印完成时,打印设 置菜单消失。
	- 要继续打印,请选择(<) 另一静 止图像。

#### <span id="page-65-2"></span>要取消打印

- 1 打印过程中按下(sr)。
- 2 选择 (◀) [OK] 并按 6m。

# 当您完成打印任务时

断开摄像机和打印机的连接线,然后关闭 摄像机。

# 打印错误

如果打印过程中发生了错误,摄像机上会 出现错误信息,例如 [ 缺纸 ]。 要解决问 题, 请参考错误信息列表 ( 0 97) 和打印 机的使用说明书。

- 住能 PictBridge 兼容的打印机: 如果在解 决问题后仍没有自动恢复打印, 选择 [ 继 续] 并按 GET 恢复打印。 如果该选项不可 用,请选择 [ 停止 ], 按 (srī) 并从头开始 打印。 ■ 1928元以打印计方的 · 如果《生活学习》中。 "如果(处理中】未消失,请断开以来,请的人,请求你们的选择线,然后关闭 · 并在稍后重新连接好。 "<br>《报像机》 · 如果打印过程中发生了错误,摄像机上会 · 有时后重新连接好。 · 有时后重新选择。 · 有时间的使用说明书,如果在解决情况情况情况情况,例如 · 《解决问题》 · 在更改剪裁设置前,设置打印纸以<br>出现错误信息,例如 · 《解决问题》 · 在更改剪裁设置前,设置打印纸,
- 如果其他打印机或佳能打印机仍然存在 错误: 如果没有自动恢复打印, 请断开 USB 连接线并关闭摄像机电源。 等待一会 儿,打开摄像机并恢复 USB 连接。

# 重要

- 如果静止图像的文件名已更改或使用除 本摄像机以外的任何其他设备记录、创 建、编辑或更改的静止图像,则可能无 法通过 PictBridge 兼容的打印机正确打 印。
- 如果 [处理中 ]未消失,请断开 USB连接线 并在稍后重新连接好。

#### <span id="page-65-1"></span>剪裁设置

在更改剪裁设置前,设置打印纸尺寸 和打印纸设计。

#### **1** 打开打印设置菜单。

请参考更改打印设置后执行打印中 的步骤  $1-2$  ( $m$  65)。

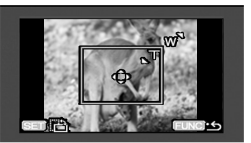

#### <span id="page-65-0"></span>在同页纸上打印多个图像,[2- 页面布局 ]、[4- 页面布局 ] 等

使用佳能打印机时,可在同页纸上多次打印相同的静止图像。 根据 [ 打印纸尺寸 ] 设置将下表用作推荐打印份数指南。

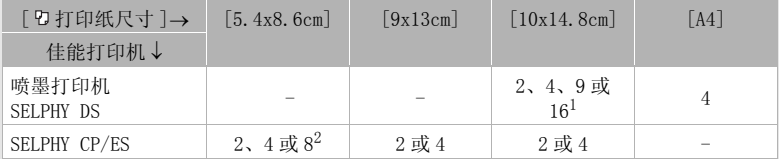

<sup>1</sup> 也可使用特殊贴纸。<br><sup>2</sup> 使用 [8-页面布局 ] 设置时,也可使用特殊贴纸。 SELPHY CP: 使用宽幅照片纸目为 [ 默认 ] 设置时,也可以使用 [2- 页面布局 ] 或 [4- 页面布局 ]。

- 2 选择(▲▼、<▶)[裁剪]并按 **6m**。 剪裁框出现。
- **3** 更改剪裁框的大小。
	- 朝T方向移动变焦杆,以缩小剪裁 框, 朝 W 方向移动扩大剪裁框。 按 更改剪裁框的方向 (肖像 / 风景)。
	- 如果要取消剪裁设置, 朝 W 方向 移动变焦杆直至剪裁框消失。

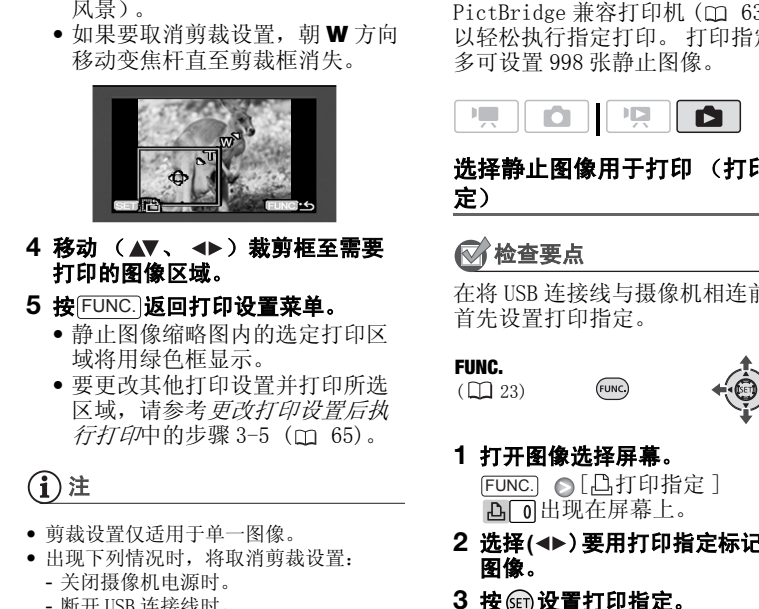

- 4 移动 ( ▲▼、 ◀▶) 裁剪框至需要 打印的图像区域。
- 5 按 $\overline{\rm F^{UNC.}}$ 返回打印设置菜单。
	- 静止图像缩略图内的选定打印区 域将用绿色框显示。
	- 要更改其他打印设置并打印所选 区域,请参考更改打印设置后执 行打印中的步骤 3-5 (m 65)。

# 注

- 剪裁设置仅适用于单一图像。
- 出现下列情况时,将取消剪裁设置:
	- 关闭摄像机电源时。
	- 断开 USB 连接线时。
	- 放大剪裁框超过其最大尺寸时。
	- 更改 [ 打印纸尺寸 ] 设置时。
- 对于不是用本摄像机拍摄的静止图像而 言,可能无法为其设置剪裁设置。

# <span id="page-66-0"></span>打印指定

您可以事先标出要打印的静止图像, 并设置需要的打印份数作为打印指 定。 稍后,可通过将摄像机与 PictBridge 兼容打印机 (□ [63\)](#page-62-0) 相连 以轻松执行指定打印。 打印指定中最 多可设置 998 张静止图像。

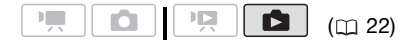

#### 选择静止图像用于打印 (打印指 定)

#### 检查要点

在将 USB 连接线与摄像机相连前, 请 首先设置打印指定。

#### FUNC.

 $(\Box 23)$ 

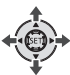

# **1** 打开图像选择屏幕。 FUNC.] ●[凸打印指定 ]

**AG** 出现在屏幕上。

- 2 选择(<▶)要用打印指定标记的静止 图像。
- 3 按 的设置打印指定。 份数以橙色显示。
- 4 设置 (▲▼) 所需份数并按 6m。 要取消打印指定,将打印份数设置 为 0 即可。
- **5** 重复步骤 2- 4,以通过打印指定来标 记其他图像或按FUNC. 两次以关闭 菜单。

照片

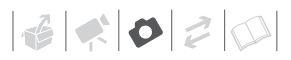

### 打印标有打印指定的静止图像

FUNC)

FUNC.  $(D24)$ 

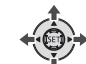

**1** 使用附送的USB连接线把摄像机连接 到打印机上。

连接 ( )。 请参考*连接图* ( m 71)。

**2** 打开打印设置菜单。

FUNC.] ( [ □菜单 ]

- [→△打印]
- 出现打印设置菜单。
- 如果没有任何静止图像标记有打 印指定,则会出现 [ 设置打印指 定 。]。
- 3 选择(▲▼、<▶)[打印] 并按 **6**0。 打印开始。 打印完成时,打印设置 菜单消失。

# 注

- 根据所连具体打印机,可在执行第 3 步前 更改某些打印设置 (m 65)。
- 要取消打印,请参考第 66 页。
- 重新开始打印: 按照步骤 2 中的说明打开 打印设置菜单。在打印设置菜单中,选 择 [ 恢复 ]\* 并按 GEr)。 将会打印剩余的 图像。 FUNC. [CO](#page-65-2)PY

打印指定设置已更改或已删除了带打印 指定设置的静止图像时,打印将无法重 新开始。

\* 如果打印指定在第一张静止图像打印完成 后中断,此菜单选项将显示 [ 打印 ]。

# 删除全部打印指定

FUNC.  $(D24)$ 

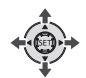

FUNC.

[ 1 菜单 ] ◎

[ ■□存储器操作 ] ◎

**FUNC** 

[ 删除全部 ∆打印指定 ] ⊙ [ 是 ] ⊙<br>[FUNC.]

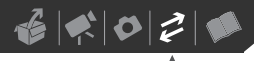

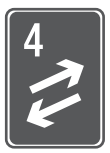

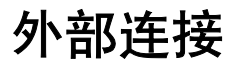

本章说明如何将您的摄像机连接到外部设备,如电视机、录像机或 计算机。

# 摄像机上的端子

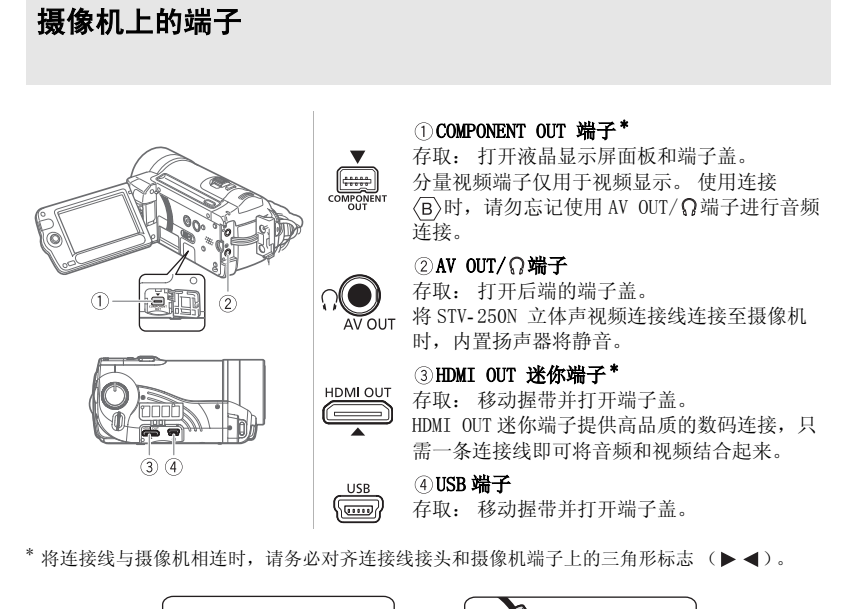

\* 将连接线与摄像机相连时, 请务必对齐连接线接头和摄像机端子上的三角形标志 (▶ ◀)。

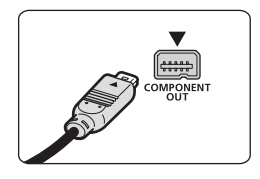

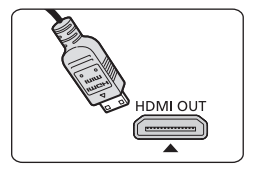

#### 安装铁氧体磁心

将 STV-250N 立体声视频电缆连接到摄像机之前,请先安装铁氧体磁心。

#### 将铁氧体磁心安装到 STV-250N 立体声视频电缆插头末端 (要连接到摄像机的插头)10 mm 的电缆处。

将电缆穿过磁心的中心并围着磁心缠绕一圈,然后合上 部件直到咔哒一声关闭为止。

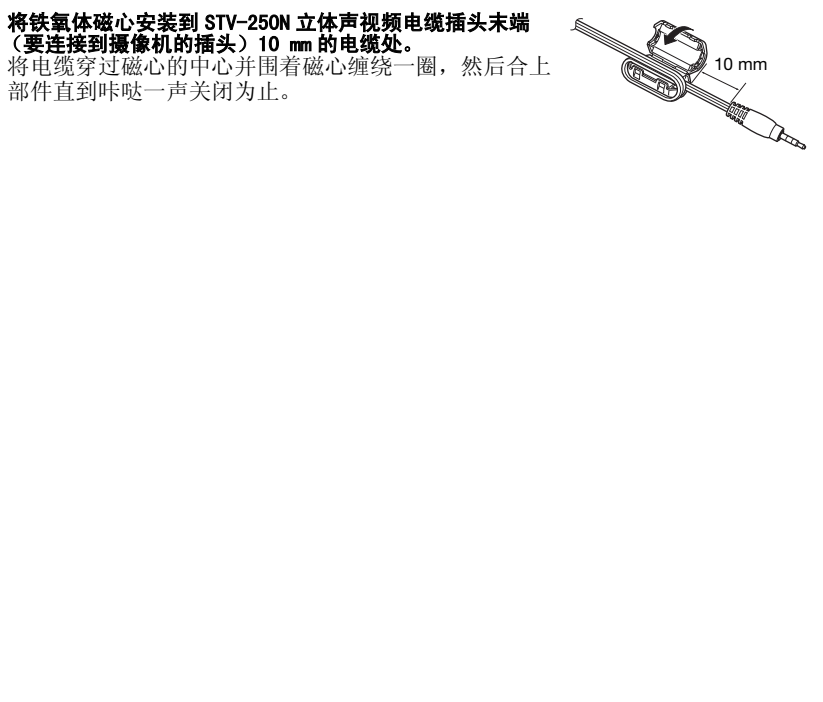

# <span id="page-70-0"></span>连接图

用于将摄像机连接到电视机的连接按图像质量以降序列出。 对于所需连接线或附件未 随摄像机附送的连接,已标记有星号;请事先备好所需设备。

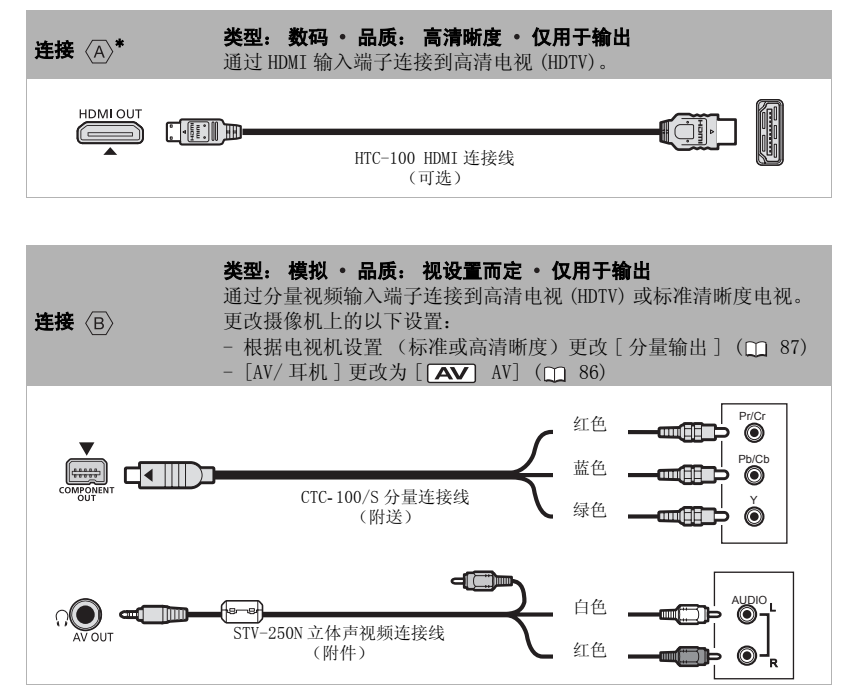

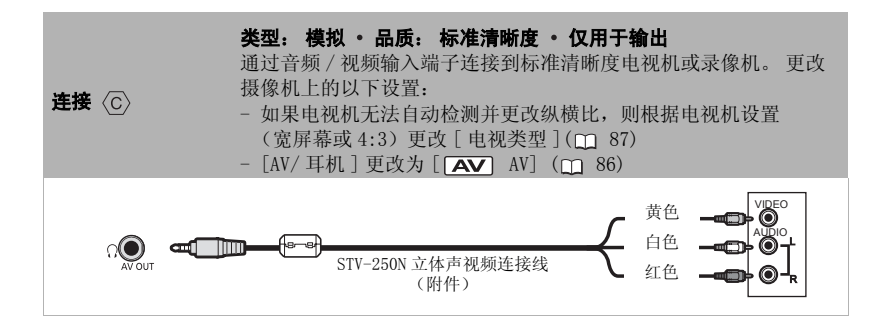

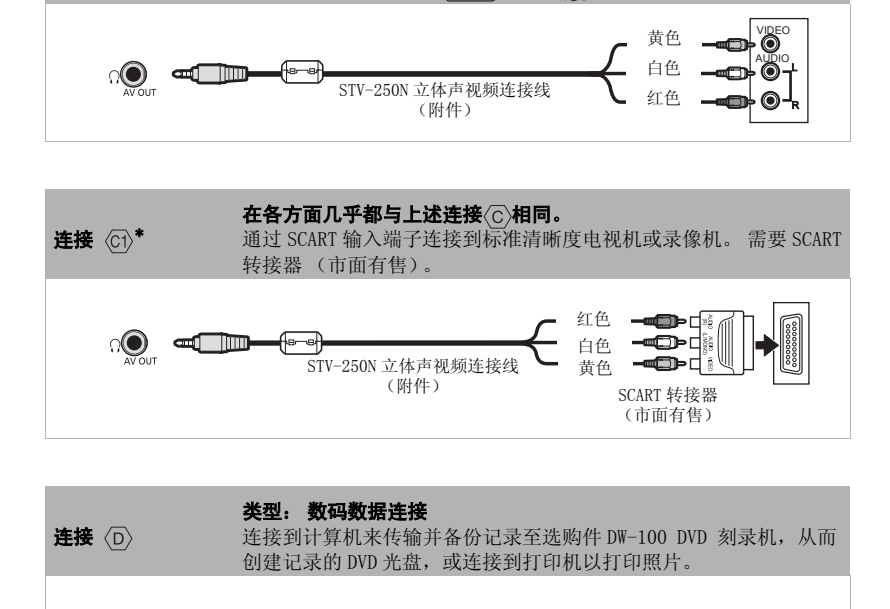

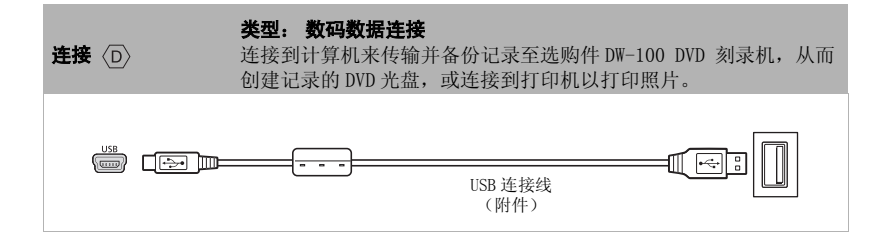
# 在电视上播放

将摄像机连接到电视机,同家人和朋 友共享记录的图像。 使用任一种高清 晰度连接在高清电视上进行播放可保 证最佳播放质量。

### $(m22)$

- **1** 关闭摄像机和电视机。
- **2** 将摄像机连接到电视机。 请参考*连接图* (m 71) 并为您的电 视机选择最合适的连接。
- **3** 打开连接的电视机。 在电视机上,选择为连接摄像机的 相同视频输入端子。 请参考所接电 视机的使用说明书。
- 4 打开摄像机并将其设置为 pp 模式  $(m<sub>33</sub>)$  或 面 模式  $(m<sub>55</sub>)$ 。 开始播放视频图像或静止图像。

注

- 建议使用小型电源转接器为摄像机供电。
- 将 STV-250N 立体声视频连接线连接至摄 像机时,内置扬声器将静音。
- 连接〈C〉或〈C1〉: 以 4:3 纵横比在标准清晰 度电视机上播放 16:9 视频图像时, 如果 电视机与 WSS 系统兼容,电视机会自动 切换至宽屏幕模式。 您也可以手动更改 电视机的纵横比。

### 关于 HDMI 端子

HDMI (高清晰度多媒体接口)连接 ( ) 是方便的全数码连接,只需一条连接线即可将 音频和视频结合起来。 将摄像机连接到配备有 HDMI 端子的高清电视后,即可尽情欣赏高 品质的视频和音频播放。

- 摄像机上的 HDMI OUT 迷你端子仅用于输出。 请勿将其连接到外部设备上的 HDMI 输出 端子,因为这样可能会损坏摄像机。
- 当摄像机连接至 DVI 显示屏时, 无法保证正确操作。
- 视高清电视而定,可能无法使用连接〈A〉正确播放个人视频内容。 请尝试其他任一连接。
- 如果使用连接(A)将摄像机连接至高清电视, 则其他端子不会输出任何视频。

# 保存并备份记录

# <span id="page-72-0"></span>在计算机上备份记录

使用该摄像机记录的视频图像被保存 到存储卡或内置内存中(仅CH10)。 因为内存中的空间有限,务必将视频 图像定期备份到计算机上。

### PIXELA ImageMixer 3 SE

使用 PIXELA ImageMixer 3 SE CD-ROM 中提供的软件,可选择场景并将其备 份到计算机硬盘,如有必要,可将备 份文件恢复到摄像机。 在计算机上, 可将所有视频记录整齐组织到相册, 并添加备注以便捷地进行搜索;同时 也可编辑、转换并调整场景以将其上 传到网站, 或通过便携式视频播放器 随身携带或进行其他操作。 有关可用 功能的详细说明,请参阅软件的使用 说明书 (PDF 文件)。 有关安装软件 的详细信息,请参考 PIXELA ImageMixer 3 SE 安装指南。 晰证证<br>
「最佳指放质量。 (四)<br>
(四)<br>
(四)<br>
(四)<br>
(四)<br>
(四) (四) (四) 使用该摄像机记录的视频图像<br>
(四) (四) (四) 使用的分词时将化分子 (仅可以<br>
<br> **2 将摄像机接接到电视机。** 到存储卡或内置内存中(仅可以<br>
<br>
2 将制度的过程表示: (图为定期 (图像定期 angeMixer 3 SE<br>
《有机输入端子。请参考所接电<br>
(四) 计算机的 (使用以ELA ImageMixer 3 SE

# 不使用计算机保存记录

如果您不想使用计算机来保存记录, 还可使用以下选项。

- 使用选购件 DW-100 DVD 刻录机创建 视频图像的高清晰度 (AVCHD) 光盘以 及静止图像的 Photo DVD (m [74\)](#page-73-0)。
- 将摄像机连至外部摄像装置 (DVD 或 HDD 刻录机、录像机等)以保存标准 清晰度的视频图像备份 ( m 76)。

# 重要

将摄像机连接到计算机时:请勿直接从计 算机访问、更改或删除摄像机中的文件夹 和文件,因为这样可能会导致数据彻底损 失。 始终仅使用随附的软件 ImageMixer 3 将记录备份到计算机以及将备份文件恢复 到摄像机。 COP[Y](#page-78-0)

# <span id="page-73-1"></span><span id="page-73-0"></span>制作高清晰度 (AVCHD) 光盘和 Photo DVD

可将摄像机连接至选购件 DW-100 DVD 刻录机,从而创建高清晰度 DVD 光盘 (AVCHD 规格)。 借助此方法可以最佳 视频质量保留您的视频记录。 还可创 建静止图像的 Photo DVD, 使用大多 数标准 DVD 播放器均可进行播放。 请参考此节以及 DW-100 使用说明书中 的相关章节。

$$
\begin{array}{|c|c|c|c|c|}\hline \textbf{P}, & \textbf{O} & \textbf{P}, & \textbf{O} & \textbf{O} & \textbf{O} \\ \hline \end{array} \quad \textbf{(m 22)}
$$

# 创建 AVCHD 光盘的选项 ( po 模式 )

[ 所有场景 ]

将所有场景添加到光盘。

[ 剩余场景 ]

仅添加那些之前尚未添加到光盘的场景。

[ 播放清单 ]

仅添加播放列表中包括的场景 (m [50](#page-49-0))。

# 创建 Photo DVD 的选项 ( 面 模式)

### [ 全部图像 ]

将所有静止图像添加到光盘的幻灯片播 放。

[ 传输指定 ]

仅添加标有传输指定 (m 79) 的静止图 像。

# 摄像机的准备工作

- 1 打开摄像机并将其设置为 **PET模式** 以创建视频图像的高清晰度光盘, 或设置为 ■ 模式以创建静止图像 的 Photo DVD。
	- 建议使用小型电源转接器为摄像 机供电。
	- finn 事先选择要添加的场景 (□ 34) 或静止图像 (□ 56) 所 在的内存。
- **2** 选择要添加到光盘的场景或静止图 像。

FUNC.] ◎ [EE]菜单 ] 國系统设置 ] ◎ [添加到光盘] ⊙ 所需选项 ⊙ FUNC.

### 连接到 DW-100 DVD 刻录机并制作光 盘

- **1** 开启 DVD 刻录机电源。 DW-100〉 请参考*创建 DVD。*
- **2** 使用USB连接线将摄像机连接至DVD 刻录机。
	- 连接 心。 请参考*连接图* (m 71) 和**DW-100**〉 *连接*。
	- 如果出现设备类型选择屏幕,选 择 [ ■ DVD 刻录机 ] 并按 6m。
	- 完成连接后,将显示 [ 没有光盘 ]。

### **3** 将一张全新的光盘插入 DVD刻录机。

- 使用DVD刻录机上的OPEN/CLOSE钮 可打开和关闭光盘托盘。
- 识别光盘后,信息屏幕将显示正 在创建的 DVD 的类型以及预估时 间和所需光盘数量 (根据插入的 光盘)。
- 如果插入的 DVD-RW 光盘已包含数 据, 则将显示 [ 光盘中有数据 ]。 要覆盖数据,请按 (时), 选择 [是]并再次按 6时。

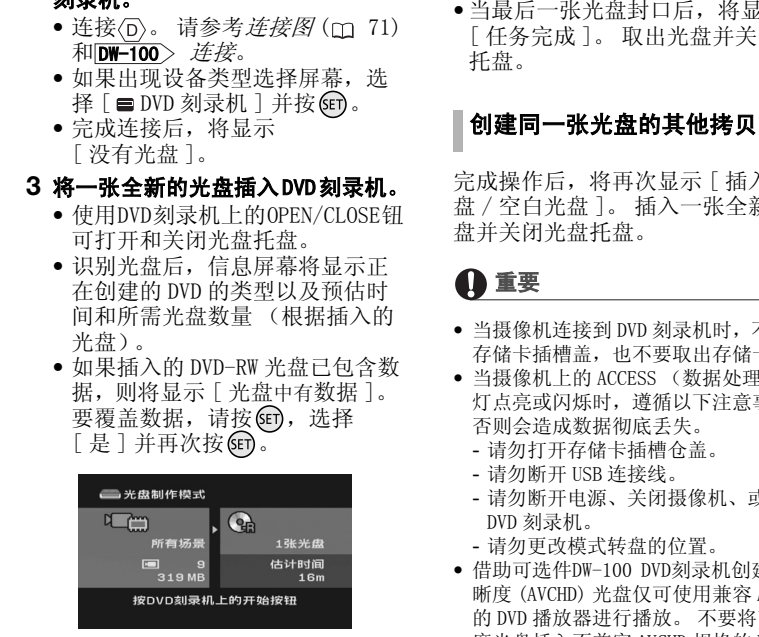

# **4** 按下 DVD 刻录机上的开始钮。

- 屏幕上将显示进度条。
- 按下开始钮 (当前光盘正在执行 写入操作)后,无法取消操作。

# 如果数据需要使用多个光盘

- 光盘在封口后将会自动弹出,同时会 显示 [ 插入新光盘 / 空白光盘并关闭 光盘托盘 ]。 插入下一张光盘并关闭 光盘托盘。
- 当最后一张光盘封口后,将显示 [ 任务完成 ]。 取出光盘并关闭光盘 托盘。

# 创建同一张光盘的其他拷贝

完成操作后,将再次显示 [ 插入新光 盘 / 空白光盘 ]。 插入一张全新的光 盘并关闭光盘托盘。

# 重要

- 当摄像机连接到 DVD 刻录机时,不要打开 存储卡插槽盖,也不要取出存储卡。
- 当摄像机上的 ACCESS (数据处理)指示 灯点亮或闪烁时,遵循以下注意事项。 否则会造成数据彻底丢失。
	- 请勿打开存储卡插槽仓盖。
	- 请勿断开 USB 连接线。
	- 请勿断开电源、关闭摄像机、或关闭 DVD 刻录机。
	- 请勿更改模式转盘的位置。
- 借助可选件DW-100 DVD刻录机创建的高清 晰度 (AVCHD) 光盘仅可使用兼容 AVCHD 的 DVD 播放器进行播放。 不要将高清晰 度光盘插入不兼容 AVCHD 规格的 DVD 播 放器中,因为光盘可能会无法弹出。
- 有关使用光盘的重要信息,请参考 DW-100> *操作注意事项*。

### 使用 DW-100 DVD 刻录机播放 AVCHD 光盘

可使用可选件 DW-100 DVD 刻录机以及摄像 机在电视上播放高清晰度 (AVCHD) 光盘。 这一选项非常方便,例如即使在没有兼容 AVCHD 的 DVD 播放器的地方也可以播放光 盘。

# $(D22)$

- **1** 将摄像机连接到电视机。 请参考*连接图* (m 71)。 选择连接 或 ,享受高清晰度的播放。
- **2** 打开 DVD 刻录机并将其设置为光盘 播放模式。 DW-100〉 请参考*播放 DVD*。
- **3** 使用USB连接线将摄像机连接至DVD 刻录机。
	- 连接 (D)。 请参考*连接图* (m 71) 和**DW-100**〉 *连接*。
	- 如果出现设备类型选择屏幕,选 择 [ ■ DVD 刻录机 ] 并按 的。

### **4** 将待播放的光盘插入 DVD 刻录机。

- 使用DVD刻录机上的OPEN/CLOSE钮 可打开和关闭光盘托盘。
- 识别光盘后,索引屏幕中将显示 光盘的内容。

### 5 选择 (▲ 、< →) 要播放的场景并按 开始播放。

### 播放 PHOTO DVD

Photo DVD 是使用 DVD-Video 规格 (标准 清晰度)创建而成,因此无法使用 DVD 刻 录机进行播放。 使用标准 DVD 播放器播放 Photo DVD。

如果您的计算机有 DVD 驱动器,则可以 DVD 方式播放幻灯片,还可将单个静止图像作 为 JPG 文件进行访问。

# 重要

当摄像机连接到 DVD 刻录机时,不要打开 存储卡插槽盖,也不要取出存储卡。

# (i)注

- 使用 DVD 刻录机只能播放 AVCHD 光盘。
- 当摄像机连接到 DVD 刻录机时,无法访问 菜单 (FUNC.) 和设置菜单。
- 某些特殊播放模式 (逐帧前进 / 逐帧后 退、慢速播放、以 60 倍速度快速播放 等)无法用于光盘播放。

# <span id="page-75-0"></span>将您的记录复制到外部视频记录 设备

可通过将摄像机连接至录像机或数码 视频设备复制您的记录。 视频将以标 准清晰度输出,虽然原有场景以高清 晰度输出。 盘。<br>
<br> **1 将摄像机连接到电视机。**<br>
请参考*连接图*(CD 71)。选择连接<br>
请参考*接接图*(CD 71)。选择连接<br>
《公或国》,选择连接<br>
《公或国》,选择连接<br>
<br> **2 打击放款,使用于的简称,使用于分析**<br>
<br> **2 打击放款,使用 2 3 使用于光盘播放。<br>
<br>
<br>
2 打击发表。<br>
<br>
<br>
<br>
<b>3 使用 USB连接线将摄像机连接至DVD<br>
<br>
<br>
3 使用 USB连接线将摄像机连接至DVD<br>
<br>
<br>
3** 

 $(m<sub>22</sub>)$ 

# 连接

使用连接<c>或<cn)将摄像机连接至录像 机。 请参考*连接图* (m-71)。

### 摄像

- **1** 外部设备: 放入空白磁带或光盘, 然后把设备设置为暂停摄像模式。
- **2** 摄像机: 寻找所需复制的场景,并 在该场景稍前处设置为暂停播放。
- **3** 摄像机: 继续播放视频图像。
- **4** 外部设备: 当出现所要复制的场景 时,即可开始转录。 复制完成后即 停止转录。
- **5** 摄像机: 停止播放。

# 注

- 建议使用小型电源转接器为摄像机供电。
- 默认情况下,屏幕显示会嵌入输出的视 频信号中。 反复按[DISP.] 可更改显示  $(m 47)$  $(m 47)$  $(m 47)$ .

# 把照片传输到计算机 (直接传 输)

### 通过 DIGITAL VIDEO Solution Disk

CD-ROM 上提供的软件,只需按 147 国可将静止图像轻松传输到计算 机。

另请参阅 "数码视频软件" 使用说明 书 (PDF 文件)中的相关章节。

# $(m22)$

# 准备工作

初次将摄像机连接到计算机前,请安 装该软件。 (仅限于 Windows 用户: 还需要选择 CameraWindow 的自动启动 设置。) 然后,只需将摄像机连接到 计算机 (步骤 2 和 3) 并直接进行静 止图像传输 (m 78)。  $\begin{tabular}{ll} {\displaystyle\bigoplus\limits_{\begin{array}{c} \displaystyle\bigoplus\limits_{\begin{array}{c} \displaystyle\bigoplus\limits_{\begin{array}{c} \displaystyle\bigoplus\limits_{\begin{array}{c} \displaystyle\bigoplus\limits_{\begin{array}{c} \displaystyle\bigoplus\limits_{\begin{array}{c} \displaystyle\bigoplus\limits_{\begin{array}{c} \displaystyle\bigoplus\limits_{\begin{array}{c} \displaystyle\bigoplus\limits_{\begin{array}{c} \displaystyle\bigoplus\limits_{\begin{array}{c} \displaystyle\bigoplus\limits_{\begin{array}{c} \displaystyle\bigoplus\limits_{\begin{array}{c} \displaystyle\bigoplus$ 

- **1** 安装所提供的数码视频软件。 DVSD 〉 请参考*安装软件*。
- 2 将摄像机设置为 **m** 模式。 **CHO** 事先选择要传输的静止图像 所在的内存 (m [56](#page-55-0))。
- **3** 使用USB连接线将摄像机连接至计算 机。
	- 连接 (p)。 请参考*连接图*  $(m\bar{71})$ .
	- 如果出现设备类型选择屏幕,选 择  $[$   $\square$  PC/ 打印机 ] 并按 面。

• 在摄像机屏幕上出现直接传输菜 单,并且 A ~ 钮点亮。

### 与运行 WINDOWS 的计算机的初次连 接

仅限于 Windows 用户: 第一次将摄像 机连接至计算机时,您还需要选择 CameraWindow 自动启动设置。

**DVSD** > 请参考将摄像机连接到计算 机时。

# 重要

- 当摄像机连接到计算机时,不要打开存 储卡插槽盖,也不要取出存储卡。
- 当 ACCESS (数据处理)指示灯点亮或闪 烁时,遵循以下注意事项。 否则会造成 数据彻底丢失。
	- 请勿打开存储卡插槽仓盖。
	- 请勿断开 USB 连接线。
	- 请勿关闭摄像机或计算机的电源。
	- 请勿更改模式转盘的位置。
- 视软件及计算机的规格 / 设置而定,可能 无法正常操作。
- 如果希望在您的计算机上使用图像文件, 请先复制这些文件。 然后使用副本文件, 并保留原始文件。
- 执行下列操作时,即使将摄像机连接到 计算机,也无法识别摄像机。
	- 删除所有静止图像
	- 清除所有传输指定
	- 清除所有打印指定

注

• 建议使用小型电源转接器为摄像机供电。

- 另请参考计算机的说明书。
- Windows Vista、Windows XP 及 Mac OS X 的使用者: 您的摄像机配备了标准 "图 像传输协议 (PTP)",本协议可使您无需 安装附带软件,而只需通过 USB 连接线 将摄像机连接至计算机,即可轻松传输 静止图像 (仅适用于 JPEG 图像)。
- 如果不想使用可选件 DW-100 DVD刻录机, 可将 [USB 连接设置 ] 设置为 [ Q PC/ 打印机 ] 86),这样选择屏幕就不 会每次都在连接摄像机到计算机时出现。

# <span id="page-77-0"></span>传输静止图像

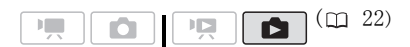

### 自动传输选项

所有相关的静止图像将以单批形式传 输至计算机中,并且其缩略图会显示 在计算机上。

[ 全部图像 ]

传输所有静止图像。

[ 未传输图像 ]

只向计算机传输那些没有传输过的静止图 像。

[ DPOF 传输图像 ]

传输标有传输指定 (□ [79](#page-78-0)) 的静止图像。

# 手动传输选项

您可以选择要传输的静止图像。

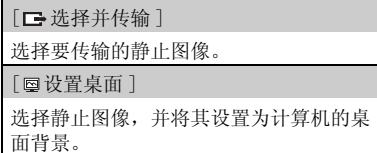

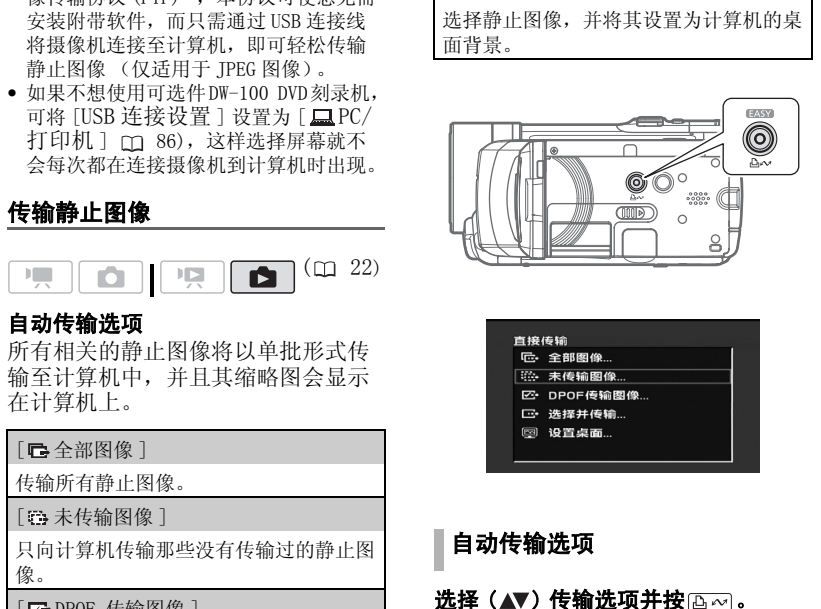

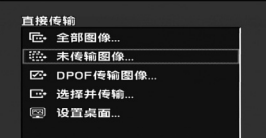

# 自动传输选项

### 选择 (▲▼) 传输选项并按 23∞ 。

- 传输完毕后,摄像机将返回传输菜 单。
- 要取消传输, 请选择 (◀▶) [ 取消 ], 然后按(Gin或按 FUNC. )。

# 手动传输选项

# 1 选择 (▲▼) 传输选项并按 **下**。

- 2 选择 ( < ) 想要传输的图像并按  $\sqrt{D_1} \sim \sqrt{2}$ 
	- [ 一选择并传输 ]: 重复此步骤选 择其他要传输的静止图像。
	- 传输图像时, 凸 以 钮 会 闪 烁。
- 3 按[FUNC.]**返回传输菜单。**

# 注

在摄像机连接到计算机上并显示图像选择 屏幕时,按[FUNC.]可返回传输菜单。

# <span id="page-78-1"></span><span id="page-78-0"></span>传输指定

可以将要传输到计算机上的静止图像 事先标记为传输指定。 传输指定中最 多可设置 998 张静止图像。

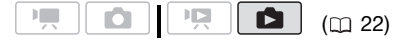

### 选择静止图像用于传输 (传输指 定)

将摄像机连接至计算机前,请首先设 置传输指令。

事先选择要传输的静止图像所 在的内存 (m [56\)](#page-55-0)。

FUNC.

 $(D23)$ 

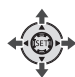

**1** 打开图像选择屏幕。

FUNC.] △[■传输指定] ■□ 出现在屏幕上。

(FUNC.)

2 选择 (<▶) 用传输指定标记的静止 图像。

3 按 m 设置传输指定。

选中标记/出现在传输指定图标 马 旁的框内。再次按 的取消传输 指定。

**4** 重复步骤 2- 3,通过传输指定标记其 他图像或按 FUNC. 两次以关闭菜 单。

## 传输标有传输指定的静止图像

连接摄像机至计算机,然后在传输菜 单中选择 [ D DPOF 传输图像 ]  $(m 78)$ .

# <span id="page-78-2"></span>删除全部传输指定

FUNC.

 $(\Box 24)$ 

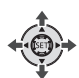

FUNC. [ □菜单 ] ⊙ [ ■□存储器操作 ] ◎ [ 删除全部 → 传输指定 ] △ [是] [2] FUNC. C[O](#page-21-0)[PY](#page-77-0)

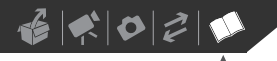

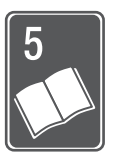

其他信息

本章包括故障排除建议、屏幕提示、处理和维护技巧以及其他信息。

# 附录: 菜单选项列表

不可用的菜单项将在 FUNC. 菜单中显示灰色或在设置菜单中显示黑色。 有关如何 选择项目的详细信息,请参考*使用菜单* (m 23)。 关于各功能的详细说明,请参 考相关页。 没有相关参考页的菜单选项在表的下方说明。

## FUNC. 菜单 - 记录模式

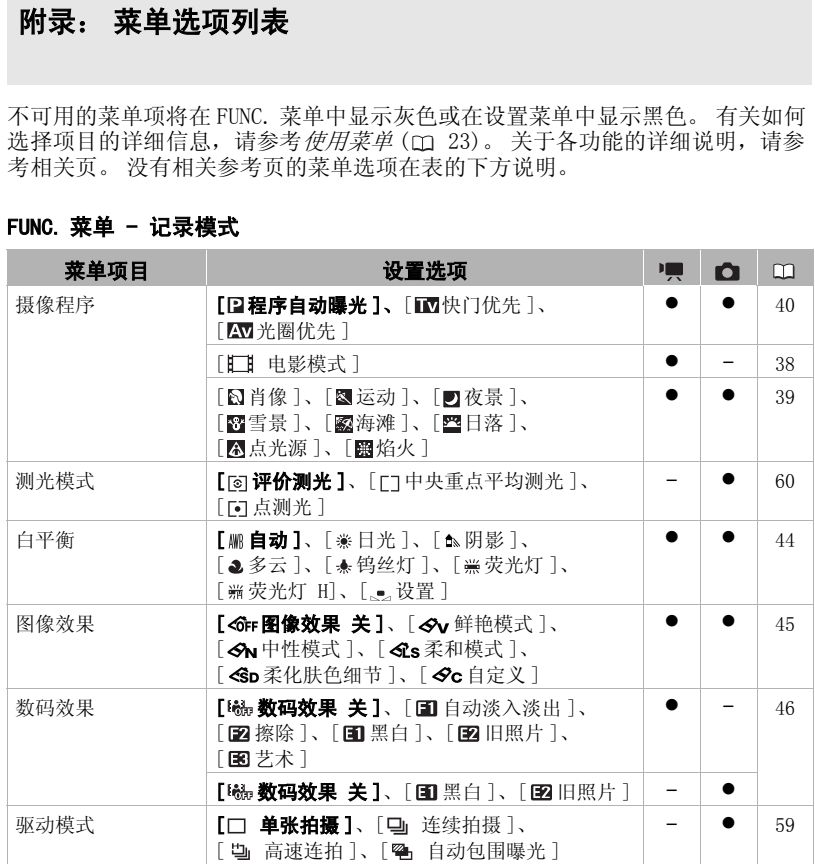

# $|\mathcal{L}|\mathcal{L}|\mathcal{O}|\mathcal{Z}|\mathcal{O}|$

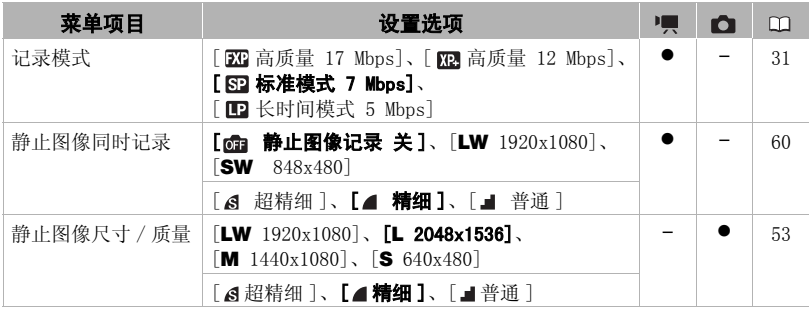

# 设置菜单 FUNC. 菜单 - 播放模式

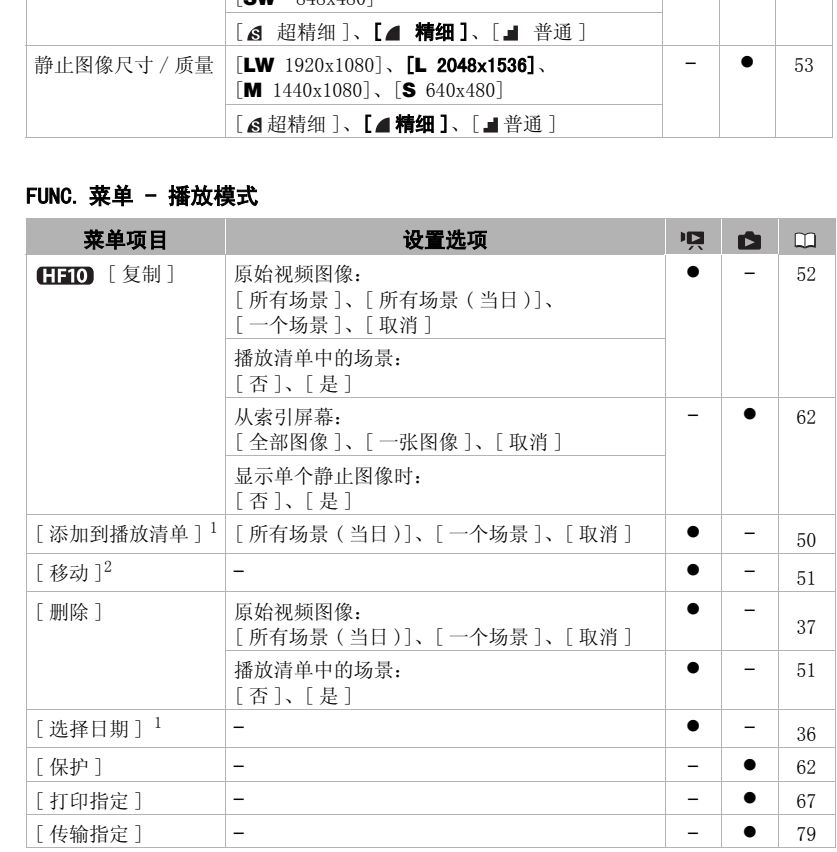

1 此选项只能从原始视频图像索引屏幕中使用。<br><sup>2</sup> 此选项只能从播放清单索引屏幕中使用。

# 摄像设置

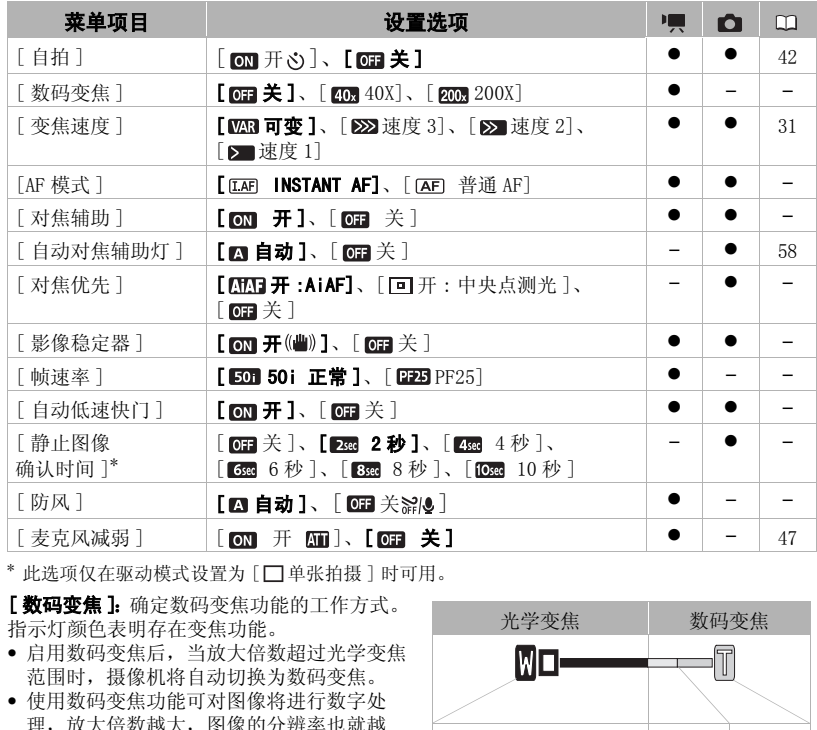

\* 此选项仅在驱动模式设置为 [ 单张拍摄 ] 时可用。

<span id="page-81-0"></span>[数码变焦]:确定数码变焦功能的工作方式。 指示灯颜色表明存在变焦功能。

- 启用数码变焦后,当放大倍数超过光学变焦 范围时,摄像机将自动切换为数码变焦。
- 使用数码变焦功能可对图像将进行数字处 理,放大倍数越大,图像的分辨率也就越 低。

[AF 模式 ]: 选择自动对焦 (AF) 的速度。

• 对于 [ INSTANT AF] (即时自动对焦), 自动对焦功能将针对新主体做快速调整。 就 诸如从近端物体向背景中的远端物体变换焦点或拍摄快速移动的物体等情况而言,这样会 更为方便。

• 选购的广角附加镜或长焦附加镜安装在摄像机上时,可能会阻挡即时自动对焦感应器的某 些部分。 请将 AF 模式设置为 [ 普通 AF]。

### [ 对焦辅助 ]

- 对焦辅助功能可放大显示在屏幕中央的图像以便在使用手动对焦时为您提供帮助  $(m 43)$  $(m 43)$  $(m 43)$ .
- 使用辅助对焦功能不会影响摄像。 当您开始摄像时,辅助对焦功能将取消。

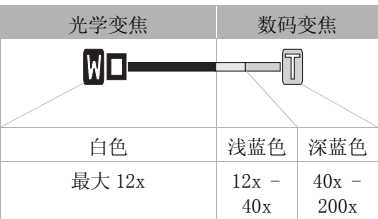

60020

**「对焦优先 ]:** 当对焦优先激活时,摄像机仅在自动调焦后记录静止图像。 也可选择要使用 的自动对焦框。

[ **[ ] ] [] 开** : AiAF]: 将自动选择九个可用的对焦框中的一个或多个自动对焦框并进行对焦。

- [  $\Box$  ) 开 : 中央点测光 ]: 屏幕中心将出现一个对焦框, 并将焦点自动固定在其上。
- [ <mark>@n</mark> 关 ]: 如果按下[PHOTO] ,则不会出现自动对焦框并会立即记录下静止图像。
- 当将记录模式设置为 [ 團 焰火 ] 时, 对焦优先会自动设置为 [ 而 关 ]。

[影像稳定器 ]: 即使在全长焦时,影像稳定器也可补偿摄像机振动。

- 影像稳定器设计用来补偿摄像机一般的振动。
- 使用三角架时, 推荐将影像稳定器设置为 [ 面 关 ]。

[帧速率]:选择摄像时使用的帧频。

[ FF25 PF25]: 25 帧每秒,渐进帧频。 使用该帧频可以达到电影一般的摄像效果。 与 [ 电影模式 ] 摄像程序 ( 38) 组合使用时,将进一步增强电影效果。

[ 自动低速快门 ]: 在光线不足的地方, 摄 像机会自动使用低速快门以加亮要摄录的 图像。

- 设置将不会更改,即使将摄像机设置为 EASY 模式。
- 在 面 模式下,将闪光灯模式设置为 (闪光灯关闭)。
- 如果有拖尾的余像显示,请把低速快门 设置为 [ 面 关 ]。

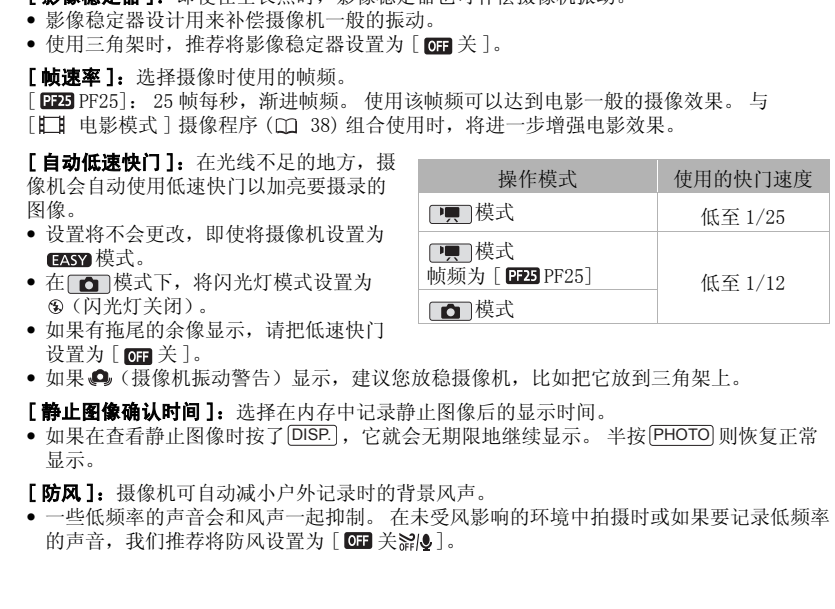

• 如果 , 如果 , 很像机振动警告)显示, 建议您放稳摄像机, 比如把它放到三角架上。

**[ 静止图像确认时间 ]:**选择在内存中记录静止图像后的显示时间。

● 如果在查看静止图像时按了[DISP.],它就会无期限地继续显示。 半按[PHOTO] 则恢复正常 显示。

**「防风 ]:** 摄像机可自动减小户外记录时的背景风声。

• 一些低频率的声音会和风声一起抑制。 在未受风影响的环境中拍摄时或如果要记录低频率 的声音,我们推荐将防风设置为 [ OH 关 ?。]。

# ■ 存储器操作

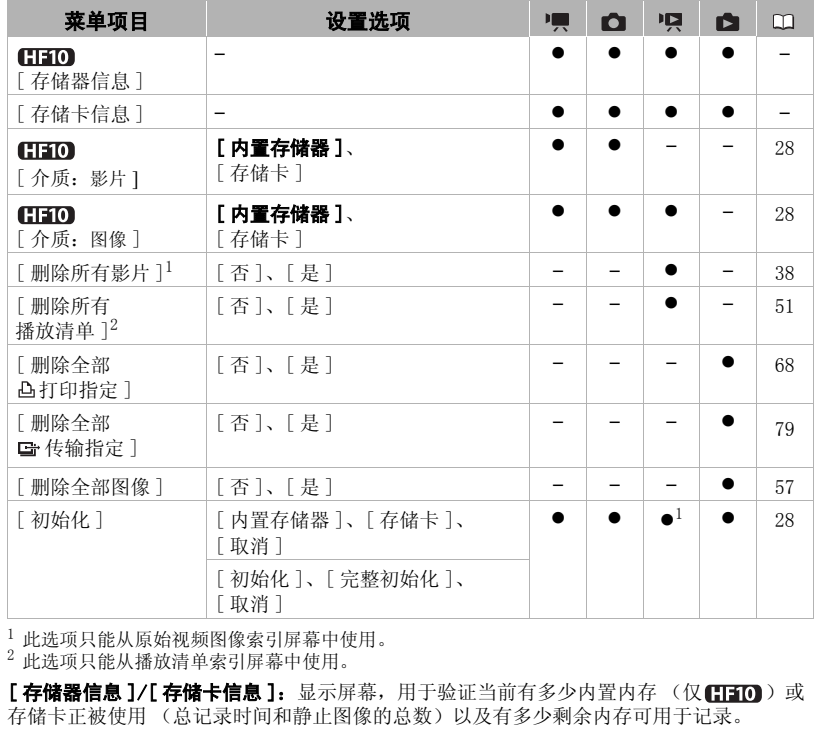

 $^{-1}$  此选项只能从原始视频图像索引屏幕中使用。<br> $^{-2}$  此选项只能从播放清单索引屏幕中使用。

[存储器信息 ]/[ 存储卡信息 ]: 显示屏幕, 用于验证当前有多少内置内存 (仅 CTTO) 或 存储卡正被使用 (总记录时间和静止图像的总数)以及有多少剩余内存可用于记录。

- 关于可用视频图像记录时间和静止图像可用数量的估计数据均为近似值,视当前正在使用 的记录模式和静止图像质量 / 尺寸设置而定。
- 您还可在 [ 存储卡信息 ] 屏幕中确认存储卡的 Speed Class。

 $\mathcal{B} \times \mathcal{O} \times \mathcal{O}$ 

# 显示设置

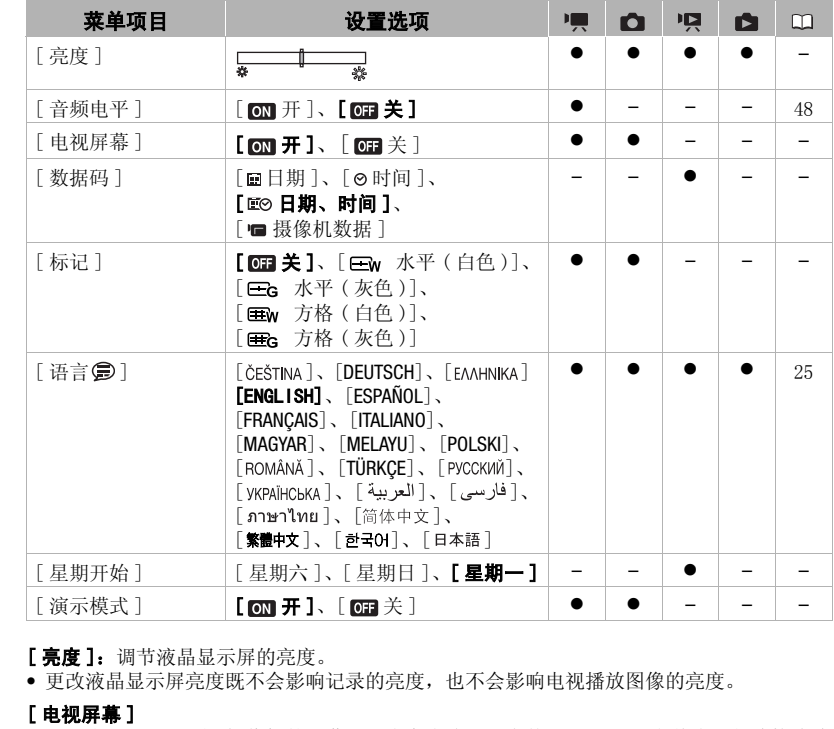

### [亮度]: 调节液晶显示屏的亮度。

• 更改液晶显示屏亮度既不会影响记录的亮度,也不会影响电视播放图像的亮度。

### [ 电视屏幕 ]

• 设置为 [ on 开 ] 时, 摄像机的屏幕显示内容也将出现在使用 STV-250N 立体声视频连接线连 接的电视机或监视器的屏幕上。

[数据码]: 显示记录场景时的日期和 / 或时间。 [■ 摄像机数据]: 显示记录图像时的光圈 (光圈值) 和快门速度。

[标记]: 可以在屏幕中央显示一个方格或水平线。 以标记作参考, 可确保主体在像框中正 确定位 (沿垂直和 / 或水平方向)。

• 使用标记不会影响摄像。

[星期开始]: 为日历显示选择一周开始的一天 ( Q [36](#page-35-1))。

[演示模式]: 演示模式显示摄像机的主要功能。 用小型电源转接器向摄像机供电时, 如果 摄像机保持开机状态超过 5 分钟, 就会自动启动演示模式。

• 要在演示模式启动后将其取消,请按任意键或关闭摄像机。

<span id="page-85-1"></span><span id="page-85-0"></span>系统设置

| 菜单项目                                          | 设置洗项                                                                                                    | L | O | 咺 | n | $\Box$ |
|-----------------------------------------------|----------------------------------------------------------------------------------------------------|---|---|---|---|--------|
| [电池信息]                                        |                                                                                                    |   |   |   |   |        |
| [无线遥控器]                                       | $[$ on $H$ ]. $[$ off $\hat{\pm}$ (c)                                                                                                    |   |   |   |   |        |
| [提示音]                                         | ['ow)高音量]、['oo)低音量]、<br>[正关]                                                                                                    |   |   |   |   |        |
| [节能]                                          | 【861开】、[688关]                                                                                                    |   |   |   |   |        |
| [ 快速启动]                                       | $[$ on 关]、[ $[$ io mm 10 分]、<br>$\left[\right.\right.$ 20 min $20 \notin \left.\right]$ , $\left[\right. \right.\right.$ 30 min $30 \notin \left.\right]$ |   |   |   |   |        |
| $\lceil AV/ \nexists \text{} \text{h} \rceil$ | $\left[\begin{matrix} \boxed{\mathsf{AV}} \end{matrix}\right]$ av], $\left[\begin{matrix} \Omega \end{matrix}\right]$ $\mathbb{H}$ $\mathbb{H}$ ]         |   |   |   |   | 48     |
| [耳机音量]                                        | ை∕ி∭ில                                                                                                    |   |   |   |   | 48     |
| [ 扬声器音量 ]                                     | <b>+ MM</b>                                                                                                    |   |   |   |   |        |
| [图像编号]                                        | [四重新设置]、[二连续]                                                                                                    |   |   |   |   |        |
| 「静止图像质量]                                      | [ SLW 超精细 ]、 [ △LW 精细 ]、<br>[ <b>■LW</b> 普通]                                                                                                    |   |   |   |   |        |
| [电视类型]*                                       | 【图普通电视】、<br><b>[1699 宽屏幕电视]</b>                                                                                                    |   |   |   |   |        |
| 「分量输出]*                                       | [57631 5761]、 [108031 10801]                                                                                                    |   |   |   |   |        |
| 「HDMI 状态]                                     |                                                                                                    |   |   |   |   |        |
| 「USB 连接设置]                                    | 「■ DVD 刻录机 ]、<br>[QPC/打印机]、<br>「← 连接和选择 】                                                                                                    |   |   |   |   |        |
| [添加到光盘]                                       | [所有场景]、[剩余场景]、<br>[播放清单]                                                                                                    |   |   |   |   | 74     |
|                                               | 「全部图像」、「传输指定」                                                                                                    |   |   |   |   |        |
| <b>FIRMWARE</b>                               |                                                                                                    |   |   |   |   |        |

\* 使用 HDMI 连接线将摄像机连接到高清电视时此选项不可用。

[电池信息]: 显示屏幕可让用户识别电池电量 (显示为百分比)以及剩余的摄像时间 ( — ), 面模式)或播放时间 ( — ), 面 模式)。

[无线遥控器]: 允许通过无线遥控器操作摄像机。

[提示音]: 某些操作 (如打开摄像机、自拍机倒数等)伴有提示音。

[节能]: 在由电池供电的情况下,为了省电,如果 5 分钟内没有任何操作, 摄像机就会自 动予以关闭。

- 在摄像机关闭之前约 30 秒钟,会出现 [ 自动关闭电源 ]。
- 在待机模式下,为 [ 快速启动 ] 设置所选的时间过后摄像机会关闭。

B C O 2 D

**「快速启动 1:**选择记录模式 ( m [32\)](#page-31-0) 下关闭液晶显示屏面板时是否启用 "快速启动"功 能,以及摄像机结束待机模式并自动关闭的时间。

[扬声器音量]:调节 (◀▶) 播放音量。 还可通过操纵杆向导 (□ [49](#page-48-0)) 调整音量。

<span id="page-86-0"></span>[ 图像编号 ]:选择新存储卡上使用的图像编号方式。图像将自动分配 0101 到 9900 的连续 图像编号,并存储到最多可容纳 100 张图像的文件夹内。 文件夹编号为 101 至 998。

[ 重新设置 ]: 每次插入新的存储卡时,图像编号将从 101-0101 重新开始。

[ 连续 ]: 图像编号将继接摄像机最后所记录的图像的号码。

- 如果插入的存储卡中已包含更大编号的图像,则为新图像分配紧接存储卡最后一张图像的 编号。
- 我们建议采用 [ 二 连续 ] 设置。

**「静止图像质量 ]:** 选择从场景中捕获的静止图像质量。

<span id="page-86-1"></span>[ 电视类型 ]: 为了完整或以正确的纵横比显示图像, 请根据摄像机要连接的电视类型选择 设置。

[ 普通电视 ]: 电视机设置为 4:3 的纵横比。

[ 宽屏幕电视 ]: 电视机设置为 16:9 的纵横比。

- 当将电视类型设置为「298 普通电视]时,液晶显示屏上显示的图像将小于完整的显示区 域。
- 将电视类型设置为 [ER 普通电视 ] 时, 无法从播放场景中捕捉静止图像 (CI 61)。

[分量输出]: 当通过分量视频连接将摄像机连接到高清电视上时,可以选择所用的视频规 格。 COP[Y](#page-60-0)

[ 576i]: 使用 576i 规格 (标准规格)。

[ 1080i]: 尽可能使用完整的 1080i 高清规格。

**[HDMI 状态 ]:** 可通过 HDMI OUT 迷你端子检查视频输出信号的规格。

[USB 连接设置 ]: 选择使用 USB 连接线连接摄像机与外部设备时, 要使用的连接协议。

[ DVD 刻录机 ]: 以独占方式连接到选购件 DW-100 DVD 刻录机。

[ PC/ 打印机 ]: 连接至计算机、打印机或类似的 USB 外围设备。

[ 连接和选择 ]: 从连接到外围设备时出现的屏幕中进行选择。

[FIRMWARE]:可以核查摄像机固件的当前版本。 该菜单选项通常不可用。

### 日期 / 时间设置

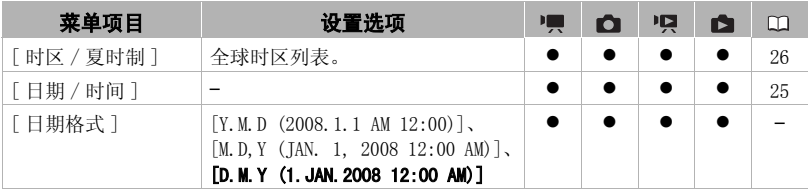

**「日期格式 1:** 选择要用于大多数屏幕显示和照片上日期打印(如果已选)的日期格式。

# 故障排除

如果使用摄像机时遇到问题,请参考此节。 有时候,您所认为的摄像机故障可能 有最简单的解决方法 - 在您寻找更详细的问题信息及其解决方法之前,请先行阅 读"使用须知"表。如果问题仍未能解决,请与经销商或佳能服务中心联系。

### 使用须知

### 电源

电池是否充电? 小型电源转接器是否正确连接在摄像机上? (00 17)

### 摄像

是否已打开摄像机并将其模式转盘设置为'■或△ ? (□ 22)。如果要记录至存储卡,请 检查是否已在摄像机中正确插入存储卡? (□ 27)

### 播放

是否已打开摄像机并将其模式转盘设置为♥】或■? (□ 22)。如果要播放存储卡上的记 录, 请检查是否已在摄像机中正确插入存储卡? (□ 27)卡上是否包含任何记录? 读 " 使用须知"表。如果问题仍未能解决,请与经销商或佳能服务中心联系<br>**使用须知**<br>电池是否充电? 小型电源转接器是否正确连接在摄像机上? (□ 17)<br>是否已打开摄像机并将其模式转盘设置为"具或 G ? (□ 22)。如果要记录至存储卡<br>**据意**<br>是否已打开摄像机并将其模式转盘设置为"具或 G ? (□ 22)。如果要适成存储卡上<br>最**放<br>是法**<br>是法<br>是法国与法律的标准的程序<br>最后<br>最后<br>最后<br>法法的主要的程序:(□ 27)卡上是

### 电源

#### 摄像机不能自行开启或关闭。

- 电池已经耗尽。 请充电或换新电池 (00 17)。
- 取出电池并重新正确安装。

#### 无法充电。

- 电池过热。 一旦电池温度低于 40 °C,充电会开始。
- -在0 °C 至 40 °C 的温度范围内对电池充电。
- 电池已经损坏。 使用另一电池。

#### 小型电源转接器上能听到噪音。

- 小型电源转接器连接至电源插座时能听到一些微弱的声音。 这不属于故障。

#### 长时间使用摄像机后,机身温度升高。

- 摄像机在连续长时间使用后可能会变热;这不是故障。 如果摄像机异常发热或使用很短时间 后就发热,则表示摄像机可能存在问题。与佳能服务中心联系。

#### 电池在常温下也极快地耗尽。

- 电池可能已达到其使用寿命。 购买一块新电池。

B C O 2 D

#### 摄像

#### 按 START/STOP 不会开始摄像。

- 当摄像机将之前的记录写入内存时 (当 ACCESS (数据处理) 指示灯点亮或闪烁时), 用户 无法摄像。
- 内存已满或已包括最大数量的场景。 删除某些记录 ( [37](#page-36-0)、 [57\)](#page-56-1)或初始化内存 ( [28\)](#page-27-1) 以释放部分空间。
- 按下 [START/STOP] 的位置与记录的开头 / 结尾不一致。
	- 按下 [START/STOP]与实际开始记录之间有少许间隔。 这不属于故障。

#### 摄像机无法对焦。

- 该主体无法自动对焦。 使用手动对焦 (00 43)。
- 镜头或即时自动对焦感应器弄脏。 用柔软的镜头清洁布擦拭镜头或感应器 ( 102)。 切勿 使用薄纸擦拭镜头。

#### 当摄录主体从镜头前方掠过时,图像会略显弯曲。

- 这是 CMOS 图像感应器发生的典型状况。 当摄录主体从摄像机前方快速闪过时,图像会略显 扭曲。 这不属于故障。

#### 在摄像 (●)/ 暂停摄像 (●Ⅱ)/ 播放 (▶) 之间更改操作模式耗时较平时长。

- 内存包括大量的场景时,某些操作的耗时可能较平时长。 备份记录 ( 73) 并初始化内存  $(D_2 28)$ . START/STOP [C](#page-27-1)[O](#page-81-0)[P](#page-42-0)[Y](#page-101-0)

#### 查看最后拍摄的场景耗时较平时长。

- 内存包括大量的场景时,某些操作的耗时可能较平时长。 备份记录 ( 73) 并初始化内存  $(D1 28)$ .

#### 无法记录静止图像。

- 在 | | | 模式下: 如果同时记录功能 (菜单 (FUNC.)) 设置为 [ 静止图像记录 关 ] ( $\Box$  60), 或激活 了数码变焦 ( $\Box$  82) 或数码效果 ( $\Box$  46), 则无法记录静止图像。

#### 播放

#### 不能添加场景到播放清单。

- 不能在播放清单上添加超过 999 个场景。
- 如果是使用其他设备记录或编辑的场景,则可能无法将其添加到播放清单。

#### 无法删除场景。

- 可能无法删除使用其他设备记录或编辑的场景。

#### 删除场景耗时较平时长。

- 内存包括大量的场景时,某些操作的耗时可能较平时长。 备份记录 ( [73\)](#page-72-0) 并初始化内存  $(D1 28)$  $(D1 28)$  $(D1 28)$ .

#### 无法删除静止图像。

- 静止图像受保护。 取消保护 (00 [62\)](#page-61-1)。

#### 指示灯和屏幕上的显示

亮起红光。

- 电池已耗尽。 请充电或换新电池 ( [17\)](#page-16-0)。
- 出现在屏幕上。
	- 摄像机无法与安装的电池进行通讯,所以无法显示剩余电量使用时间。

亮起红光。

- 发生存储卡错误。 关闭摄像机。 把存储卡取出再重新插入。 如果显示未变回正常,请初始 化存储卡 (00 28)。 (15) 起红光。<br>- 《生存储卡错误。关闭摄像机。把存储卡取出再重新插入。如果显示未变回正常,请<br>- 化存储卡((12 28)。<br>- 在存储卡已满。请要换存储卡,或删除某些记录以释放存储卡的部分空间。<br>- 在储卡已满。计光。与性能服务中心联系。<br>- 在属意见发生故障。与性能服务中心联系。<br>CHG(克电)指示灯快速闪烁。<br>- - 摄像机发生故障。与性能服务中心联系。<br>- - 摄像机发生故障。与性能服务中心联系。<br>- - 摄像机发生故障。
	- 存储卡已满。 请更换存储卡,或删除某些记录以释放存储卡的部分空间。

在屏幕上闪动红光。

- 摄像机发生故障。 与佳能服务中心联系。

- CHG (充电)指示灯快速闪烁。
	- <del>- ※ ※ -</del> (每隔 0.5 秒闪烁一次) 充电停止,因为小型电源转接器或电池出现故障。 与佳能服务中心联系。
- CHG (充电)指示灯缓慢闪烁。
	- <del>第 7 次 (</del> 5 %) (每隔 2 秒闪烁一次) 电池过热。 一旦电池温度低于 40 °C,充电会开始。
	- -在0 °C 至 40 °C 的温度范围内对电池充电。
	-
	- 电池已经损坏。 使用另一电池。

#### 即使装入电池,CHG (充电)指示灯还是没有开启。

- 摄像机无法与安装的电池进行通讯。 无法使用该摄像机对此类电池进行充电。

### 图片和声音

#### 重复打开并关闭屏幕显示。

- 电池已经耗尽。 请充电或换新电池 (00-17)。
- 取出电池并重新正确安装。

#### 屏幕上出现非正常字符且摄像机不能正常工作。

- 断开电源,片刻之后重新连接。 如果故障仍然存在,请断开电源,并使用锥形工具按 RESET (复位)钮。 按下 RESET 钮复位所有设置。

#### 屏幕出现视频噪点。

- 当所使用的摄像机靠近发出强电磁场的装置 (等离子电视、移动电话等)时,应使该摄像机 与这些装置保持一定的距离。

#### 屏幕上出现横条纹。

- 这是在某种荧光灯、水银灯或钠光灯下摄像时,CMOS 图像感应器发生的典型状况。 要减少 该情况的发生,请将摄像机设置为 不对模式。 这不属于故障。

#### 声音失真或记录的声音音量比实际音量小。

- 在靠近声音较大的场所 (如放焰火的地方或音乐会)摄录时,声音可能会出现失真,或无法 按实际的音量进行录制。 激活麦克风减弱或手动调节音频记录电平 ( □ [47\)](#page-46-1)。

#### 图片显示正确,但内置扬声器没有发出声音。

- 关掉了扬声器的声音。 调节音量 ( 0 [34\)](#page-33-1)。

- 如果 STV-250N 立体声视频线已连接到摄像机,请断开连接。

#### 摄像机上能听到咔哒声。

- 关闭摄像机时,内部的镜头固定装置可以活动。 这不属于故障。

### 存储卡和附件

#### 无法插入存储卡。

- 插入的方向不对。 将其转为正确的方向, 并插入 (00 27)。

#### 无法在存储卡上进行记录。

- 存储卡已满。 请清除某些记录以释放一些空间,或更换存储卡。
- 在本摄像机上初次使用存储卡时,应对卡进行初始化 ( 28)。
- 在 SD 或 SDHC 存储卡上设置了 LOCK 开关以防止意外删除。 请切换 LOCK 开关的位置  $(D1 100)$ .
- 文件夹及文件编号已达到最大值。 把 [ 图像编号 ] 设置为 [ 重新设置 ] ( C 37), 并插入 新的存储卡。

60020

- 将 FUNC. 菜单中的静止图像同时记录设置设置为 [ 静止图像记录 关 ]。 改变设置,以便在 记录视频时进行拍照 (00 60)。
- 如果将 [ 电视类型 ] 设置为 [ 普通电视 ], 则无法从播放场景中捕获静止图像。 在这种情况 下, 【右会出现。 将 [ 电视类型 ] 设为 [ 宽屏幕电视 ]( 00 87)。

#### 无线遥控器失效。

- [ 无线遥控器 ] 设置为 [ 开 ]。
- 更换无线遥控器的电池。

### 与外部设备的连接

#### 电视屏幕出现视频噪点。

- 当在放有电视的房间内使用摄像机时,要使小型电源转接器和电源或电视的天线连接线保持 一定的距离。 有情卡和附件<br>- 无法插入存储卡。<br>- 插入的方向不对。将其转为正确的方向,并插入(CQ 27)。<br>- 在本格卡已进行记录。<br>- 在在本报像机上初次使用存储卡时,应对卡进行初始化(CQ 28)。<br>- 在在本报像机上初次使用存储卡时,应对卡进行初始化(CQ 28)。<br>- 在在来提像机上初次使用存储卡时,应对卡进行初始化(CQ 28)。<br>- 在在来提像机上初次使用存储卡时,应对卡进行初始化(CQ 28)。<br>- 在在来提供比较低下往下,应对卡进

#### 摄像机上播放正常,但电视机屏幕上没有图像。

- 电视机上的视频输入未设置为连接摄像机的视频端子。 选择正确的视频输入。

#### 电视机没有声音。

- 利用 CTC- 100/S 分量连接线将摄像机连接到高清电视时,务必同时用 STV-250N 立体声视频 连接线的白色和红色插头连接好音频端子。

#### 摄像机通过可选 HTC-100 HDMI 连接线连接, 但 HDTV 中没有图片或声音。

- 请断开 HTC-100 HDMI 连接线,稍后再重新连接,或者关闭摄像机再将其重新打开。

#### 即使正确连接摄像机,计算机仍无法识别摄像机。

- [USB 连接设置 ] 设置为 [DVD 刻录机 ]。 将其设置为 [PC/ 打印机 ] 或 [ 连接和选择 ]  $($  $\Box$  [86](#page-85-1)).
- 断开 USB 连接线, 关闭摄像机。 稍后将其重新打开, 并重新连接好。

即使正确连接摄像机和打印机,打印机仍无法工作。

- [USB 连接设置 ] 设置为 [DVD 刻录机 ]。 将其设置为 [PC/ 打印机 ] 或 [ 连接和选择 ]  $(D286)$ .
- 断开 USB 连接线。 关闭打印机再将其重新打开,并重新连接好。

即使正确连接 DW-100 DVD 刻录机,摄像机仍无法识别该设备。

- [USB 连接设置 ] 设置为 [PC/ 打印机 ]。 将其设置为 [DVD 刻录机 ] 或 [ 连接和选择 ]  $(D_1 86)$  $(D_1 86)$  $(D_1 86)$ .

### 提示列表 ( 按拼音顺序排列)

在摄像机的信息列表之后,可找到与打印有关的信息的单独列表 (m 97), 以及 仅当使用选购件 DW-100 DVD 刻录机时才会出现的信息的单独列表 (m 96)。 **|提示列表** (按拼音顺序排列)<br>|在摄像机的信息列表之后,可找到与打印有关的信息的单独列表 (m 97), |<br>|仅当使用选购件 DW-100 DVD 刻录机时才会出现的信息的单独列表 (m 96)。<br>|不能編辑<br>|- 无法移动或删除原始场景或所选内存播放清单中的场景。<br>|不能编辑<br>|- 元法精放的 不能活动 不能访问内置存储器<br>|- 白使用计算机初始化摄像机中的存储卡。请使用本摄像机初始化存储卡 (m 28),<br>|- 内存有问题。

#### 不能编辑

- 无法移动或删除原始场景或所选内存播放清单中的场景。

#### 不能编辑 检查存储卡

- 已使用计算机初始化摄像机中的存储卡。 请使用本摄像机初始化存储卡 ( 28)。

#### 不能播放

- 内存有问题。

#### **【THO**】不能描放 不能访问内置存储器

- 内置内存有问题。

#### 不能播放此存储卡上的影片

- 无法播放 64 MB 或更小存储卡上的视频图像。

#### 不能播放此存储卡上的影片 仅用摄像机初始化

- 已使用计算机初始化摄像机中的存储卡。 请使用本摄像机初始化存储卡 ( 28)。

#### 不能播放 检查存储卡

- 存储卡有问题。

#### **CIEIO** 不能播放内置存储器上的影片 仅用摄像机初始化

- 已使用计算机初始化摄像机的内置内存。 请使用本摄像机初始化内置内存 ( [28](#page-27-1))。

#### **【打打】**不能访问内置存储器

- 内置内存有问题。

#### 不能覆盖数据

- 不能恢复损毁的文件。

#### 【日】 不能复制

- 所选要复制场景的总尺寸超过存储卡上的可用空间。 删除存储卡上的某些记录 (□ [37](#page-36-0)[、57\)](#page-56-1) 或减少要复制的场景数量 (□ [52\)](#page-51-0)。

#### 不能记录

- 内存有问题。

# $\mathcal{E} \times \mathcal{O} \times \mathcal{O}$

#### **【HIM**】 不能记录 不能访问内置存储器

- 内置内存有问题。

#### 不能记录 检查存储卡

- 存储卡有问题。

#### 不能在此存储卡中记录影片

- 无法将视频图像记录在 64 MB 或更小的存储卡上。

#### 不能在此存储卡中记录影片 仅用摄像机初始化

- 已使用计算机初始化摄像机中的存储卡。 请使用本摄像机初始化存储卡 ( 28)。

#### 19950 不能在内置存储器中记录影片

- 已使用计算机初始化摄像机的内置内存。 请使用本摄像机初始化内置内存 ( 28)。

#### 处理中 请不要关闭电源

- 摄像机正在更新内存。 请勿断开小型电源转接器或取出电池。

#### 传输指定错误

- 您试图设置超过 998 个的传输指定。 减少标有传输指定静止文件的数量。

#### 存储卡被设置为防止擦写

- 在 SD 或 SDHC 存储卡上设置了 LOCK 开关以防止意外删除。 请切换 LOCK 开关的位置  $(D100)$ .

#### 存储卡 达到最大可记录场景数量

- 存储卡已包含最大场景数;无法再复制更多场景到存储卡。 删除一些记录 ( 37[、57](#page-56-1)) 以释放一些空间。

#### 存储卡 无法识别数据

- 存储卡上包含在不同电视系统 (NTSC) 中记录的场景。

#### 存储卡写入出错 存储卡若未取出,数据有望恢复 恢复文件?

- 如果摄像机向存储卡写入时,电源意外断掉,则下次打开摄像机时会出现此信息。 选择 [ 是 ] 尝试恢复记录。 如果意外发生后取出了存储卡并将其用于其他设备,我们建议您选择 [ 否 ]。 不能在此存储卡中记录影片 仅用摄像机初始化<br>- 己使用计算机初始化摄像机中的存储卡。请使用本摄像机初始化存储卡 ( [C](#page-99-0)D 28 )<br>- COP 不能在内置存储器中记录影片<br>- COP 对准并机构始化摄像机的内置内存。请使用本摄像机初始化内置内存 ( CD 28<br>- 使使用计算机为给化摄像机的内置内存。请使用本摄像机初始化内置内存 ( CD 28<br>- 使使机正在更新内存。请勿断开小型电源转接器或取出电池。<br>- 做某机器是超过 998 个的传

#### 存储卡已满

- 存储卡已满。 请清除某些记录以释放一些空间,或更换存储卡。

#### 存储卡盖开启

- 插入存储卡后, 按下存储卡插槽盖直到[咔哒](#page-16-0)一声关闭到位为止 ( 0 27)。

#### 达到最大可记录场景数量

- 场景数量已达到最大值。 删除一些记录 ( 37、57)以释放一些空间。

#### 更换电池

- 电池已耗尽。 请充电或换新电池 ( 17)。

### 缓冲区溢出 记录停止

- 对于使用中的存储卡来说数据传输速率太高,记录停止。 将存储卡更换为额定 Speed Class 2 或更高的卡。

#### 检查存储卡

- 无法访问存储卡。 检查存储卡并确保其正确插入 (00 [27\)](#page-26-0)。
- 发生存储卡错误。 摄像机无法记录或显示图像。
- 如果提示消失后 (己发出红光,请执行下列步骤: 关闭摄像机,然后取出并重新插入存储 卡。如果 口恢复绿色状态,则可继续摄像 / 播放。
- 初始化存储卡 (□ [28\)](#page-27-1)。(此操作将删除存储卡上的所有静止图像。)

#### 仅用摄像机初始化

- 文件系统有问题, 访问选定的内存受阻。请使用本摄像机初始化内置内存 (仅 19750) 或 存储卡 ( 28)。 - 文件系统有问题,访问选定的内存受阻。请使用本摄像机初始化内置内存 (仅 CHTD)<br>- 存储卡 ( CH) 28) 。<br>静止图像太多 断开 USB 连接线<br>- 脚开 USB 连接线 # WSP存储卡中静止图像的数量,使之少于 1,800 张。如果在计算机。<br>- 断开 USB 连接线并减少存储卡中静止图像的数量,使之少于 1,800 张。如果在计算机。<br>- 出现一个对话框,则将其关闭,然后重新连接 USB 连接线。<br>- 出现一个对话

#### 静止图像太多 断开 USB 连接线

- 断开 USB 连接线并减少存储卡中静止图像的数量,使之少于 1,800 张。如果在计算机屏幕上 出现一个对话框, 则将其关闭, 然后重新连接 USB 连接线。

#### 没有场景

- 所选内存中没有记录任何场景。

#### 没有存储卡

- 摄像机内无存储卡。

#### 没有图像

- 没有要播放的静止图像。

#### 命名错误

- 文件夹及文件编号已达到最大值。 请将 [ 图像编号 ] 设置为 [ 重新设置 ] ( C 0 87), 然后删 除存储卡上的所有图像或对存储卡进行初始化。

#### (!) 150 内置存储器错误

- 不能读取内置内存。

#### (日面) 内置存储器已满

- 内置内存已满 (屏幕上显示 " 【篇】结束")。 删除一些记录 ( 11 37、57) 以释放一些空 间。

#### 请定期备份记录

- 该信息会在您打开摄像机时出现。 在故障时,记录可能会丢失,因此要定期备份记录。

#### 请连接电源转接器

- 当摄像机处于 PD 模式并连接至计算机时,该信息会在由电池对摄像机进行供电的情况下 出现。 把小型电源转接器连接到摄像机。

#### 摄像机被设为静止图像模式

- 拍摄静止图像 (┏━┓模式)时按了[sTART/sTOP]。

#### 摄像机与 PC 连接时请勿断开 USB 连接线或电源 不能关闭电源或改变模式

- 当摄像机处于 po 模式并连至带 USB 连接线的计算机时, 摄像机不能工作。 在该信息出现 情况下断开 USB 连接线或电源时,会导致摄像机中的记录彻底丢失。 使用计算机的 "安全 删除硬件"功能终止连接,并在使用摄像机前断开 USB 连接线。

#### **【HHO**】数据中包含 FXP 场景 不能复制到此存储卡

- 如果存储卡为额定 Speed Class 2, 则无法将 FXP 模式下记录的视频图像复制到存储卡上。 将存储卡更换为额定 Speed Class 4 或更高的卡。

# **BCO20**

#### 无法与电池通信 继续使用此电池?

- 您安装的电池并非佳能认可能够用于本摄像机的电池。

#### 无法删除某些场景

- 无法删除使用其他设备保护或编辑的视频图像。

#### 无法识别数据

- 将数据转换至在不同电视系统 (NTSC) 中记录的摄像机。

#### 无法添加到播放清单

- 场景不能增加到播放清单中 ( 50)。 不能在播放清单上添加超过 999 个场景。 删除某些 记录 (□ 37、57)。 无法添加捆播放清单<br>- 场景不能增加到播放清单中(□ 50)。不能在播放清单上添加超过 999 个场景。 册<br>- 话录在此存储卡中记录影片<br>- 记录《□ 37、57)。<br>- 无法将视频图像记录至没有 Speed Class 级别的存储卡。将存储卡更换为额定 Spee<br>- 乙或灭菌的卡。<br>- 无法将视频图像记录至没有 Speed Class 级别的存储卡。将存储卡更换为额定 Spee<br>- 乙或更高的卡。<br>- 如果搭单地的剩余电量过低,摄像

#### 无法再在此存储卡中记录影片

- 无法将视频图像记录至没有 Speed Class 级别的存储卡。 将存储卡更换为额定 Speed Class 2 或更高的卡。

#### 现在无法进入待机模式

- 如果蓄电池的剩余电量过低,摄像机无法进入待机模式。

#### 需要从存储卡恢复文件 请更改存储卡 LOCK 开关位置

- 如果摄像机向存储卡写入时电源被意外断掉,且稍后存储卡 LOCK 开关的位置被切换以防删 除, 则下次打开摄像机时会出现此信息。 请切换 LOCK 开关的位置 (00 100)。

#### 已取消此过程

- 该过程在执行用户干预后取消。

#### 在 CEASY 模式下不可用

- 您按住了无法在 194562 模式中使用的按钮 (当 194562 钮亮起蓝灯时)。 按下 194562 钮, 将摄像 机设置为灵活记录模式。

#### 在 FXP 模式下不能记录到此存储卡

- 如果存储卡为额定 Speed Class 2, 则无法在 FXP 模式下将视频图像记录在存储卡上。选择 其他记录模式 ( $\Box$  31), 或将存储卡更换为额定 Speed Class 4 或更高的卡。

#### 正在读取存储卡

- 正从存储卡读取数据。

#### **【打打】**正在读取内置存储器

- 正从内置内存读取数据。

#### 正在访问存储卡 不要取出存储卡

- 摄像机访问存储卡时, 您打开了存储卡盖; 或者在您打开存储卡盖时, 摄像机已开始访问存 储卡。 在此提示消失前,请勿取出存储卡。

### <span id="page-95-0"></span>与可选件 DW-100 DVD 刻录机相关的信息

如果摄像机连接到可选件 DW-100 DVD 刻录机时出现错误消息,请参考以下小节 和 DVD 刻录机的使用说明书。

#### 不能覆盖数据

- 不能恢复损毁的文件。

#### 读取光盘失败 请检查

- 在读取光盘或尝试写入光盘时发生错误。
- 该信息仅在发生结露时出现。稍候直到 DVD 刻录机完全干后再恢复使用。
- 可能未正确放入光盘。 尝试取出光盘并重新插入。

#### 读取数据出错

- 从摄像机读取记录时出错。
- 检查 USB 连接线是否为意外断开。

#### 关闭存储卡插槽盖

- 存储卡插槽仓盖打开。 在正确插入存储卡后关闭仓盖 ( 27)。

#### 没有场景

- 没有要添加到光盘的视频图像。

#### 没有传输指定

- 您已选择通过 [ 传输指定 ] 来创建 DVD, 但不存在标记有传输指定的静止图像 ( 00 79)。

#### 没有光盘

- 将光盘插入 DVD 刻录机。
- 该信息仅在发生结露时出现。稍候直到 DVD 刻录机完全干后再恢复使用。

#### 没有图像

- 没有要添加到光盘的静止图像。

#### 没有要添加的新场景

- 您已选择通过 [ 剩余场景 ] 设置来创建 DVD, 但所有场景都已添加到之前创建的光盘中, 没 有适用的场景。 14.16大&大 『中宣宣<br>• 在读取光盘或尝试写入光盘时发生错误。<br>• 在读取光盘或尝试写入光盘时发生错误。<br>• 市场信息仅在发生结露时出现。稍候直到 DVD 刻录机完全干后再恢复使用。<br>• 可能未正确放入光盘。尝试取出分盘并重新插入。<br>• 网络属比比读效果在为意外断开。<br>• 人摄像机读取记录时出错。<br>• 人摄像机读取记录时出错。<br>• 人接受机计算的工作,在正确插入存储卡后关闭仓盖 (□ 27)。<br>• 人接受机由光盘的视频图像。<br>•

#### 请务必使用推荐的光盘

- 无法在 DVD 刻录机中插入的光盘上进行记录。 请参考 DVD 刻录机的使用说明书。

#### 请连接电源转接器

- 通过电池对摄像机进行供电。 把小型电源转接器连接到摄像机。

#### 取消当前操作

- USB 连接线断开,操作被取消。 检查 USB 连接。

#### 正在加载光盘

- 正从光盘读取数据。

# $\mathcal{B} \times \mathcal{O} \times \mathcal{O}$

# <span id="page-96-0"></span>直接打印的相关提示

不能打印!

- 您尝试打印用其他摄像机记录、有不同压缩方式或曾经在计算机上编辑的图像。

#### 不能剪裁

- 您尝试剪裁用其他摄像机录制的图像。

#### 重新调整剪裁

- 应用剪裁设置后,即可完成 [ 打印纸设置 ] 设置更改。

### 打印错误

- 取消打印,断开 USB 连接线并关闭打印机电源。 等待一会儿,重新接通打印机电源并重新连 接 USB 连接线。 查看打印机状态。
- 当您正在使用 △ ~ 钮打印时,检查打印设置。

### 打印指定错误

- 尝试在打印指定中设置 998 个以上静止图像。

打印机错误

- 出现故障,可能需要维修。 (佳能喷墨打印机: 打印机的绿色电源灯和橙色错误指示灯交 替闪烁。)
- 断开 USB 连接线,关闭打印机。 从电源插座拔出电源线,然后联系相应的客户支持中心或服 务中心。 重新调整要裁<br>- 应用剪裁设置后,即可完成[打印纸设置]设置更改。<br>- 应用算误<br>- 取消打印,断开 USB 连接线并关闭打印机电源。等待一会儿,重新接通打印机电源:<br>- 接话比连续线。查看打印机状态。<br>- 当您正在使用 a ~ 相互时机、检查打印设置。<br>- 当您正在使用 a ~ 相打印机、检查打印设置。<br>- 当然正在使用 a ~ 出印时间,检查打印设置。<br>- 当然在打印指定中设置 998 个以上静止图像。<br>- 有子中心在使用 a ~ 学

### 打印机在使用中

- 打印机正在使用中。 查看打印机状态。

### 打印机盖开启

- 请关好打印机盖。

### 打印尺寸不兼容

- 摄像机的纸张设置与打印机的设置冲突。

打印纸错误

- 纸张有问题。 纸张未正确装入, 或纸张尺寸不对。 如果出纸托盘已关闭, 请将其打开, 以 便进行打印。

### 打印纸选择杆错误

- 纸张选择杆发生问题。 请调整纸张选择杆至适当的位置。

低墨量

- 墨水匣快要用完。 选择 [ 继续 ] 以重新打印。

### 检查打印设置

- 无法通过当前打印设置用 A ~ 钮进行打印。

卡纸

- 打印时卡纸。 选择 [ 停止 ] 以取消打印。 清除纸张后,重新装入纸张并重试打印。

#### 没能打印 X 张图像

- 您尝试使用打印指定设置打印使用其他摄像机记录、压缩方式不同或曾经在计算机上编辑的 X 张图像。

### 没有打印头

- 打印机上未安装打印头,或打印头损坏。

#### 墨水错误

- 墨水有问题。 更换墨水匣。

#### 墨水收集器已满

- 选择 [ 继续 ] 以恢复打印。 要更换墨水吸收器,请咨询佳能服务中心 (参考打印机随附的 列表)。

#### 缺墨

- 墨水匣没有装入或墨水已空。

#### 缺纸

- 纸匣装入不正确或纸张用完。

#### 设置打印指定凸

- 静止图像没有标记打印指定。

#### 通信错误

- 打印机遇到数据传输错误。 取消打印,断开 USB 连接线并关闭打印机电源。 等待一会儿, 重新接通打印机电源并重新连接 USB 连接线。 当您正在使用 a ~ 钮打印时, 检查打印设置。 或者,您试图从含有过量图像的存储卡中执行打印。 减少图像的数量。 列表)。<br>缺墨<br>- 墨水匣没有装入或墨水已空。<br>- 全國水平道路系化的指定。<br>- 重量水便增加出到数据传输错误。取消打印,断开 USB连接线并关闭打印机电源。 等待一会<br>通信错误公有标记打印指定。<br>- 前止图像没有标记打印指定。<br>- 前进以进到数据传输错误。取消打印,断开 USB连续线并关闭打印机电源。等待一会<br>- 重新表述打印用其他摄像机记录、有不同压缩方式或曾经在计算机上编辑的图像。<br>- 重新者、您试图从含有过量图像的存储卡中执行打印

#### 文件错误

- 您尝试打印用其他摄像机记录、有不同压缩方式或曾经在计算机上编辑的图像。

硬件错误

- 取消打印。 关闭打印机后再开启,查看打印机状态。 查看打印机状态。 如果打印机配备了 电池,则其电量可能已经耗尽。 这种情况下,请关闭打印机,更换电池并重新启动。

# $(i)$ 注

关于佳能喷墨 /SELPHY DS 打印机: 如果打印机的故障指示灯闪烁, 或打印机操作面板上出 现错误提示,请参考打印机的使用说明书。

• 如果参考本列表和打印机的使用说明书后仍无法解决问题,请联系最近的佳能服务中心 (参考打印机随附的列表)。

# 6020

# 使用注意事项

# 摄像机

务必遵守以下注意事项,确保最高性能。

- 要定期备份记录。务必将记录传输至 像计算机或数码视频录像机 (m 73) 这样的外部装置,然后定期进行备 份。在损坏情况下,这会保护重要记 录并在内存中创建自由空间。佳能对 任何数据丢失不予负责。 多遵守以下注意者项系是有关性质化和生活情况使用程序和技术进行和发展提供机构分类结束在放摄化机构的进行开发性,有力的方式,由于有效提供机构的方式,由于有效提供机构开发的水平管理机构的方式,由于有效提供机构的方式,由于有效是由于有效性的不同时,同时不同时,同时不同时,同时不同时,同时不同时,同时不同时,同时不同时,同时不同时,同时不同时,同时不同时,同时不同时,同时,一直没有移动机会移动提供,一个一个一个一个一个一个一个一个一个一个一个一
	- 请勿使用液晶显示屏握持摄像机。关 闭液晶显示屏时务必小心。
	- 请勿把摄像机置于高温 (例如阳光 直射下的车厢内)或高湿环境下。
	- 请勿在靠近强电磁场的地方,如电视 机上方、等离子电视或移动电话附近 使用摄像机。
	- 请勿将镜头指向强光源。也不要让摄 像机长时间指向明亮的物体。
	- 请勿在满是灰尘或多沙的地方使用和 存放摄像机。摄像机不防水,也应避 免水、泥土或盐分进入摄像机。如果 上述任何东西进入摄像机,可能损坏 摄像机和 / 或镜头。
	- 请小心照明设备所产生的热力。
	- 请勿拆开摄像机。如果摄像机无法正 常操作,请与合格的维修人员联系。
	- 请小心使用摄像机。请勿使摄像机受 振动或撞击,否则可能会造成损坏。
	- 当摄像机安装在三脚架上时,确保三 脚架的固定螺丝短于 5.5 mm 且摄相 机定位销可收缩 (未固定)。使用其 他三脚架可能损坏摄像机。

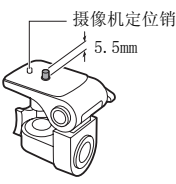

• 记录视频图像时,尽量使画面保持平稳。 拍摄时过多移动摄像机,以及大量使用快 速变焦和摇镜头可能会使场景发生颤抖。 在极个别情况下,播放这样的场景可能导 致视觉诱发运动病。如果出现这样的反 应,请立即停止播放,必要时还需休息一 会儿。

# 长时间存放

如果您不打算长时间使用摄像机,请 将其保存在无尘、低湿度且温度低于 30 °C 的位置。

# 电池

### 危险! 请妥善处理电池。

- 电池应远离火源 (否则可能会爆炸)。
- 请勿让电池暴露在 60 °C 以上的环境 中,并且请勿让电池接近电暖器或在 炎热天气下把电池置于汽车内。
- 请勿试图拆解或改装电池。
- 请勿丢掷或撞击。
- 请勿弄湿电池。
- 不使用电池时,请装上端子盖。如果 端子接触金属物件,可能导致短路及 损坏电池。
- 如果端子有污垢,可能会导致电池或 摄像机接触不良。请使用软布擦拭。

# 长时间存放

- 将电池存放在 30 °C 以下的干燥地 方。 摄像机接触不良。请使用软<br>
★时间存放<br>
●将电池存放在 30 ℃以下的<br>●将电池存放在 30 ℃以下的<br>●方面是长电池使用寿命,请<br><br>○方子延长电池使用寿命,请每年至少一次把电池完全放电。<br>●请每年至少一次把电池的注意<br>完全放电。<br><del>美于使用非佳能电池的注意</del>
- 为了延长电池使用寿命,请在存放之 前完全放电。
- 请每年至少一次把电池完全充电后再 完全放电。

# 关于使用非佳能电池的注意事项

- 出于安全考虑, 无论将非佳能原装电 池安装在本摄像机上或可选件 CG-800E 电池充电器上,均无法进行充 电。
- ●我们建议使用带有А Intelligent Li-ion Battery标 记的佳能原装电池。
- 如果将非佳能原装电池安装在本摄像 机上,会出现 第1日不会显示剩余电 量使用时间。

# 存储卡

- 我们建议将存储卡上的记录备份至计 算机。存储卡若出现瑕疵或暴露于静 电下,均可能使数据损坏或遗失。佳 能不负责任何损坏或遗失的数据。
- 请勿触摸存储卡的端子,或让灰尘或 脏污接触端子。
- 请勿在有强烈磁场的环境中使用存储 卡。
- 请勿把存储卡放置在高温或高湿度的 环境中。
- 请勿将存储卡拆卸、弯曲、掉落、或 使其受到震动和浸水。
- 将存储卡插入摄像机前请确定方向。 如果以不正确的方向强行将存储卡插 入插槽,可能损坏存储卡或摄像机。
- <span id="page-99-0"></span>• 请勿在存储卡上粘贴任何标签或不干 胶。
- SD/SDHC 存储卡带有一个物理开关, 可用于防止对存储卡的写入,以避免 其中内容被意外删除。 要启用存储 卡的写保护功能,请将此开关置于 LOCK 位置。 OPY

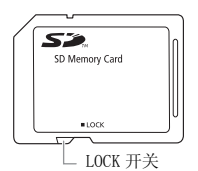

B C O 2 0

# 内置可充电锂电池

摄像机有内置锂电池,可维持日期 / 时间和其他设置。在您使用摄像机的 时候,内置锂电池充电。然而,如果 您大约 3 个月不使用摄像机的话, 锂 电池电量将自然流失殆尽。

要重新为内置锂电池充电:关闭摄像 机,将小型电源转接器连接到摄像机 并保持连接 24 小时。

# 锂钮扣电池

### 注意!

- 如果处理不当,本设备中所用的电池可 能会有火灾或化学燃烧的危险。
- 请勿对电池进行拆卸、改装、放入水 中、以超过 100 °C 的温度加热或烧毁 电池。
- 请使用 Panasonic、Hitachi Maxell、 Sony、Sanyo 的 CR2025 电池或 Duracell2025 电池。使用其他电池可 能会导致起火或爆炸。
- 请勿将电池放入口中。如果不慎误吞电 池,请尽快就医。电池外壳可能会发生 破裂,电池的渗液则可能会伤及内脏。
- 请把电池放置在儿童不易接近的地方。
- 请勿对电池进行再充电、形成短路或以 错误方向插入电池。
- 使用过的电池应交还原经销商进行妥善 处理。
- 处理电池时,请用绝缘胶带进行包裹。
- 请勿使用钳子或其他金属工具来夹 取电池, 否则可能造成短路。
- 使用干净的软布擦拭电池,以确保 电池接触良好。

## 处理

删除视频图像、初始化内置内存 (仅 finin )或存储卡时, 仅改变文件分 配表,而存储的数据在物理上不会删 除。处理摄像机或存储卡时请采取必 要的预防措施,如将其物理损坏以免 发生私人数据泄漏的情况。

**ETEM** 如果将摄像机交给他人, 应使 用 [ 完整初始化 ] 设置初始化内置内 存 ( 28)。用不重要的记录充填内 置内存,然后再次用相同方式将其初 始化。这使得恢复原始记录非常困 难。 CO[PY](#page-27-1)

# 维修 / 其他

# 清洁

### 摄像机机身

• 请用柔软的干布擦拭机身。请勿使用 经过化学处理的布或挥发性溶剂如涂 料稀释剂。

### 镜头、即时自动对焦感应器

如果镜头表面或即时自动对焦感应器 弄脏,自动对焦功能就可能无法正常 工作。

- 使用非喷雾式鼓风刷清除灰尘或污 垢。
- 用干净、柔软的镜头清洁布轻轻地擦 拭镜头。切勿使用薄纸。

### 液晶显示屏

- 使用干净、柔软的镜头清洁布将液晶 显示屏清洁干净。
- 当温度突然有很大的转变时,屏幕表 面可能会出现结露。请用柔软的干布 擦拭。

# 结露

当摄像机迅速在寒冷的地方和温暖的 地方之间移动时,摄像机的内部可能 会出现结露 (水滴)。如果发现结 露,请停止使用摄像机。继续使用可 能损坏摄像机。

### 在下列情况可能造成结露:

- 把摄像机从寒冷地方快速带到温暖的 地方时
- 把摄像机留在潮湿的房间时
- 当寒冷的环境急速变热时

### 要避免发生结露

- 不要让摄像机暴露在温度会骤然升降 或有大幅度变化的环境中。
- 把摄像机放到密封的塑料袋中,从袋 中取出前使其慢慢适应温度的变化。

# 检测到结露时

<span id="page-101-0"></span>摄像机自动关闭。 水滴蒸发所需的准确时间视场所和天 气条件而异。作为一般准则,等待两 小时后才可重新使用摄像机。 COPY

# 在国外使用摄像机

### 电源

任何交流电在 100V 至 240V 之间的电 压及 50/60Hz 的国家,都可以使用小 型电源转接器来操作摄像机与充电。 请与佳能服务中心联系,以获得国外 电源转接器的信息。

### 在电视上播放

您只能在与 PAL 系统兼容的电视机上播 放摄录内容。使用 PAL 系统的国家 / 地 区如下:

阿尔及利亚、澳大利亚、奥地利、孟 加拉、比利时、文莱、中国、克罗地 亚、捷克、丹麦、芬兰、德国、香港 特别行政区、冰岛、印度、印度尼西 亚、伊拉克、伊朗、爱尔兰、以色 列、意大利、约旦、肯尼亚、科威 特、利比里亚、马来西亚、马耳他、 黑山、莫桑比克、荷兰、新西兰、朝 鲜、挪威、阿曼、巴基斯坦、波兰、 葡萄牙、卡塔尔、罗马尼亚、塞尔维 亚、塞拉利昂、新加坡、斯洛伐克、 斯洛文尼亚、南非、西班牙、斯里兰 卡、斯威士兰、瑞典、瑞士、坦桑尼 亚、泰国、土耳其、乌干达、乌克 兰、阿拉伯联合酋长国、英国、也 门、赞比亚。 COPY

 $\mathcal{B} \times \mathcal{O} \times \mathcal{O}$ 

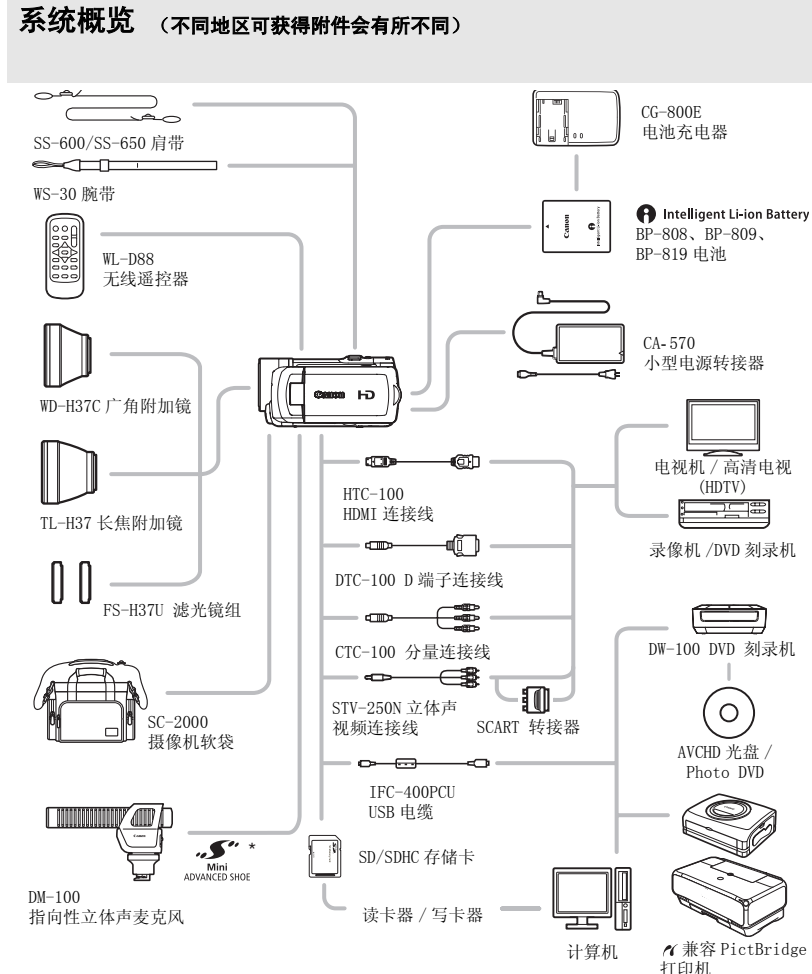

\* 与先进附件插座兼容的附件无法安装至摄像机。 检查是否带有 徽标以保证与小型先进附件插座的兼容 性。

# 可选附件

### 建议使用原装佳能附件。

本产品配合原装佳能附件使用可获得优良性能。 佳能对非原装佳能附件的故障 (如电池 泄漏和 / 或爆炸)而导致本产品的损坏和 / 或意外 (如火灾等)不负任何责任。 请注 意:此保证不适用于非原装佳能附件的故障而导致的维修,但您可要求付费维修。

### 电池

需要额外的电池时,从以下型号中选择一 个: BP-808、BP-809 或 BP-819。

使用带有智能系统标记的电池时,摄像机 会与电池进行通讯,并显示剩余使用时间

(精确到分钟数)。 只能借助与智能系统兼容的摄像机和充电器来使用电池并对 其进行充电。

### CG-800E 电池充电器

使用电池充电器对电池充电。

### 充电时间

下表给出的充电时间是近似值,根据充电条件和电池初始电量情况而不同。

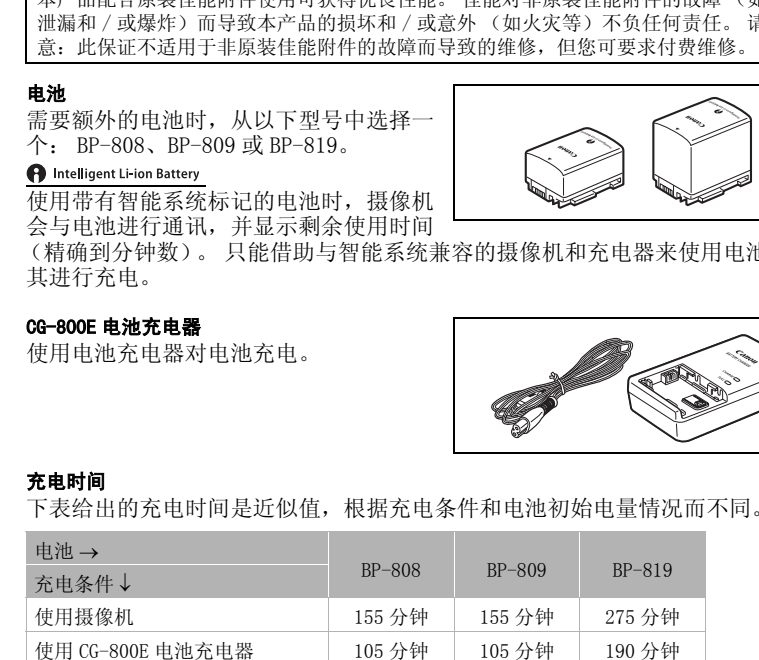

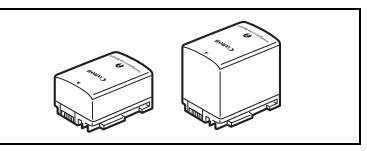

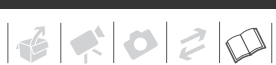

### 摄像及播放时间

下表所示拍摄和播放时间均为近似值,并随拍摄模式和充电、拍摄或播放条件而 变化。 当在寒冷的环境下进行记录,以及使用较亮的屏幕设置时,电池的有效使 用时间将减少。

# 使用存储卡

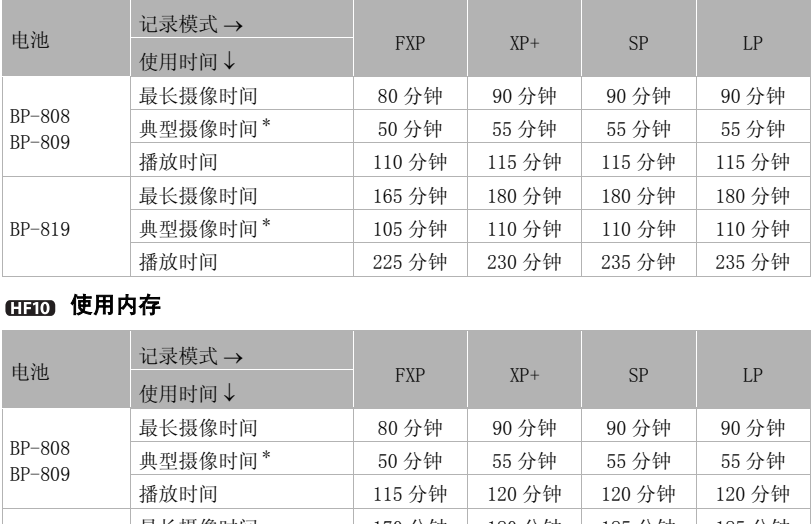

# **CT300 使用内存**

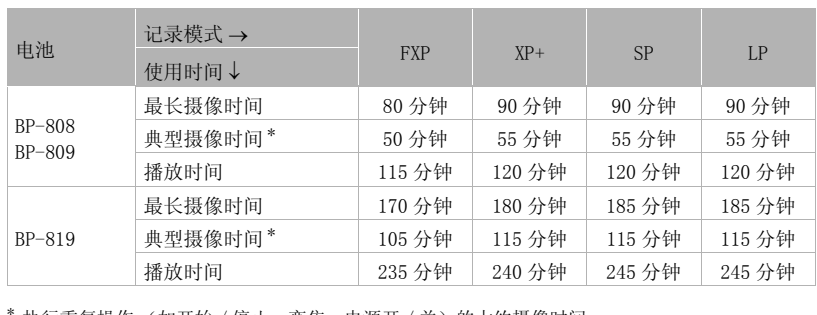

\* 执行重复操作 (如开始 / 停止、变焦、电源开 / 关)的大约摄像时间。

### TL-H37 长焦附加镜

本长焦附加镜头能增加摄像机镜头的焦距 达 1.5 倍。

- 接上长焦附加镜头时,影像稳定器的效 果不如平时好。
- 该 TL-H37 在全长焦时的最短焦距为 3m。
- 接上长焦附加镜时,如果利用闪光灯或 小型摄像灯进行拍摄,画面中可能出现阴影。

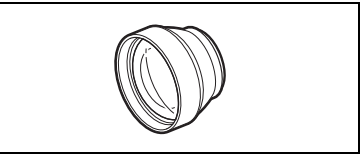

 $\mathcal{B} \times \mathcal{O} \times \mathcal{O}$ 

### WD-H37C 广角附加镜

本镜头可使焦距减少到 0.7 倍, 让您在室 内或全景拍摄时能有更广阔的视野。

- 接上广角附加镜时,如果利用闪光灯或 小型摄像灯进行拍摄,画面中可能出现 阴影。
- 接上广角附加镜,以 4:3 的纵横比照像 时,视变焦位置而定,画面中可能出现广角附加镜的框。

### FS-H37U 滤光镜组

中性密度及 MC 保护滤光镜可帮助您掌握 不同的光暗条件

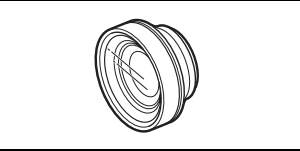

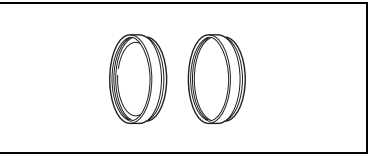

### HTC-100 HDMI 连接线

用该连接线连接摄像机至采用全数字连接 的外部设备中,这样就可以欣赏最高品质 下的播放效果。 该连接线发送视频和音频 信号。

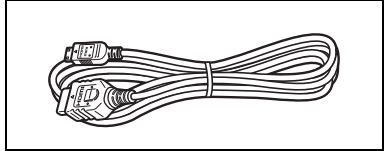

### DM-100 指向性立体声麦克风

此高灵敏度、超级指向性麦克风可安装于 摄像机的小型先进附件插座。 它可作为 指向性麦克风 (单声道)或立体声麦克 风。

### 肩带

为了更加安全和方便携带,可系上肩带。

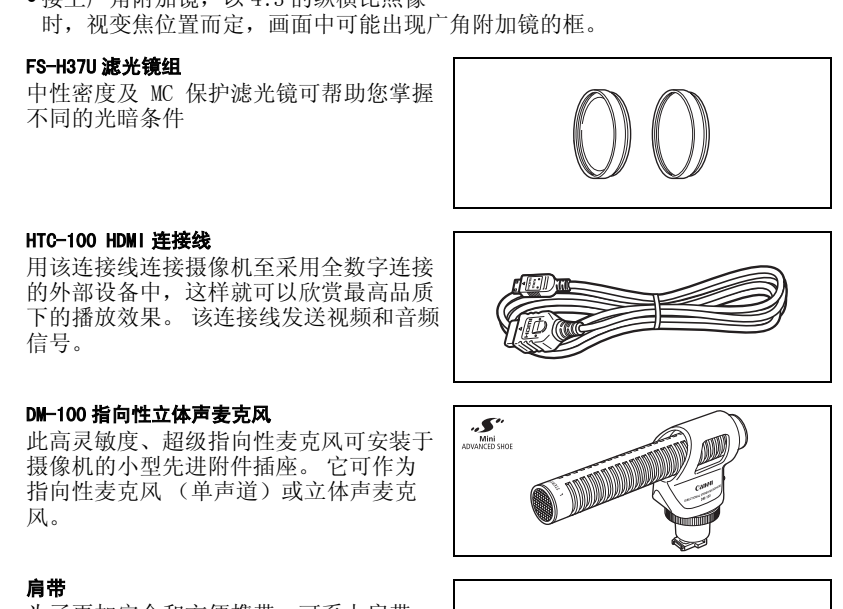

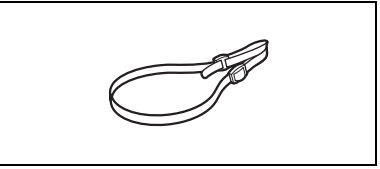

### SC- 2000 摄像机软袋

轻巧的手提袋,附软垫隔间,有充足的储 存配件的空间。

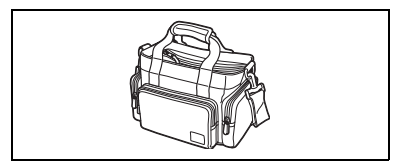

这个标记是代表佳能原装视频附件。 当您使用佳能视频设备时, 我们建议您使用佳能品牌的附件或带有此标记的产品。

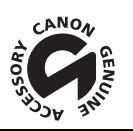
# 规格

#### HF10/HF100

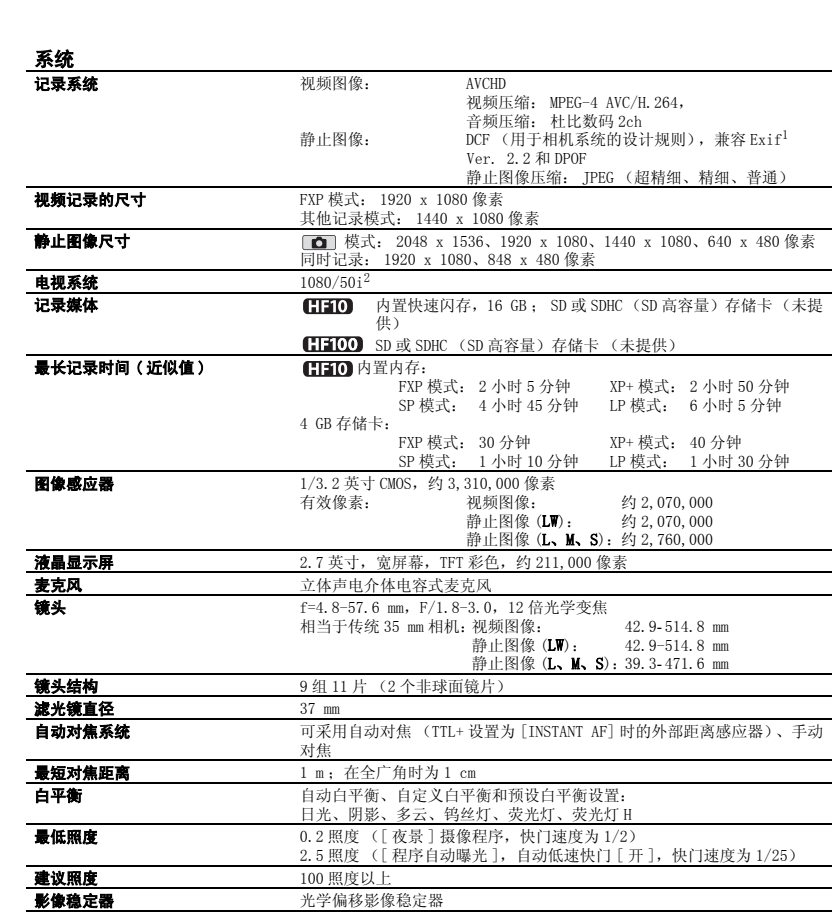

 $^1$  本摄像机支持 Exif2.2 (即"Exif Print")。 Exif Print 是加强摄像机与打印机之间通讯的标准。 连接 - Exif Print 兼容的打印机时,摄像机拍摄时的图像数据会设置为最佳化效果,并以最高质量来进行打印。<br><sup>2</sup> 用 [PF25] 帧频制作的记录在内存上转换并记录为 50i。

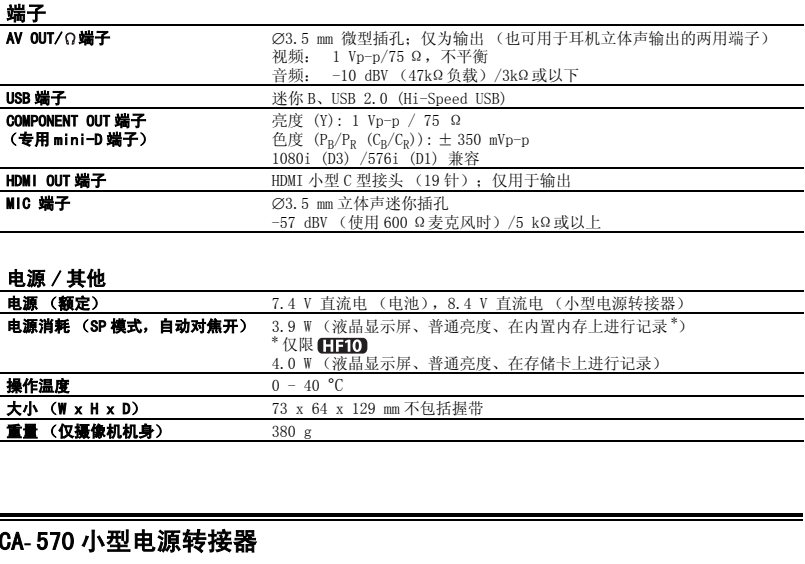

#### 电源 / 其他

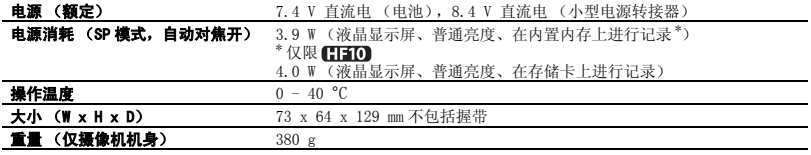

#### CA- 570 小型电源转接器

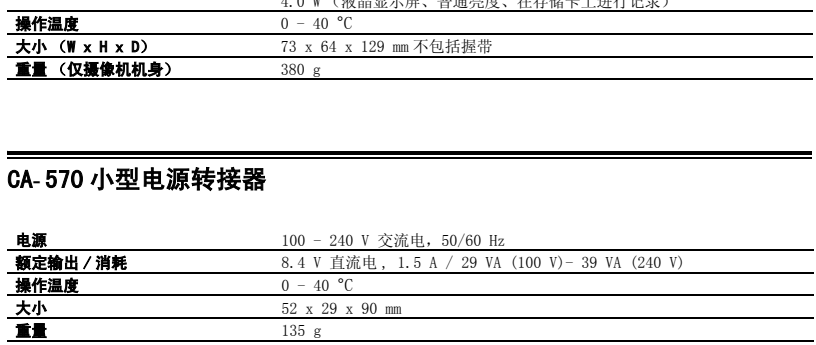

#### BP-809 电池

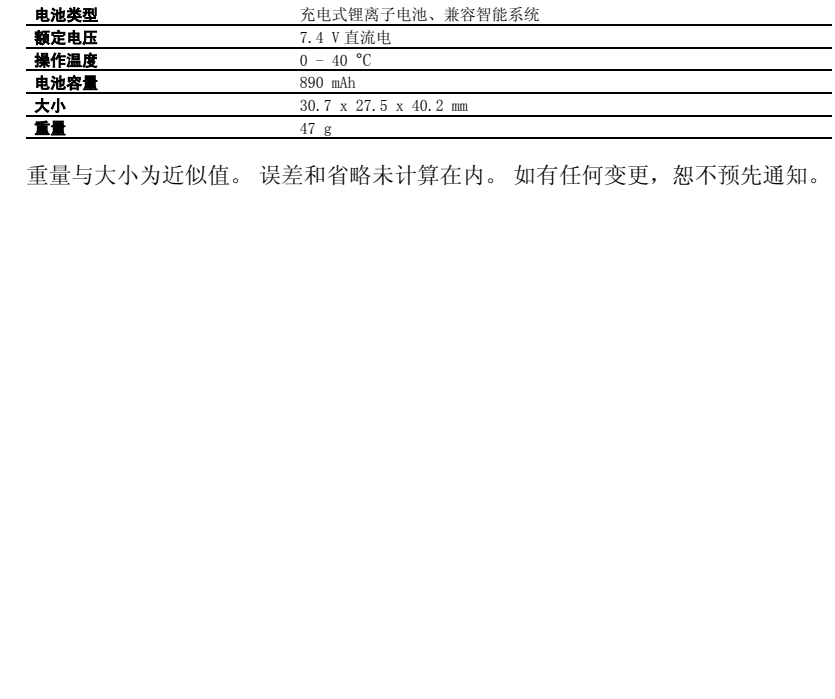

重量与大小为近似值。 误差和省略未计算在内。 如有任何变更, 恕不预先通知。

# 索引

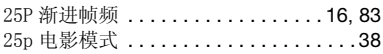

#### $\overline{A}$

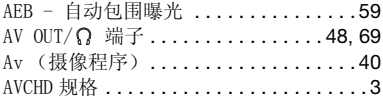

## $\overline{B}$

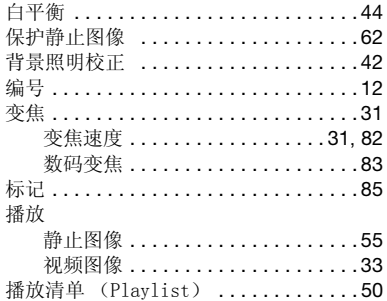

#### $\mathbf{C}$

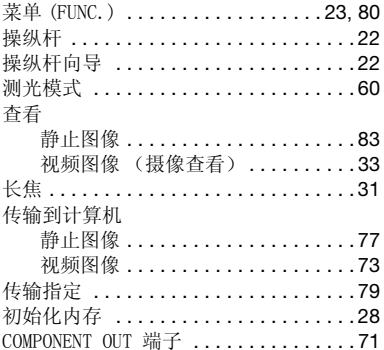

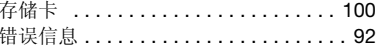

# $\mathbf{D}$

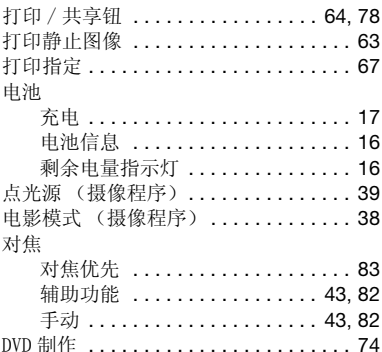

# $\blacksquare$

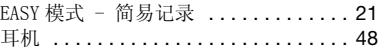

## $\blacksquare$

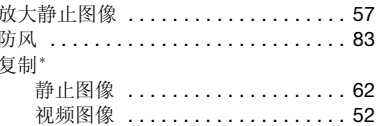

## G

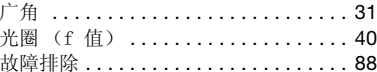

#### $\mathbf{H}$

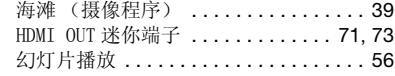

\* 仅适于 HFIO .

# $\left| \frac{1}{2} \right| \left| \frac{1}{2} \right| \left| \frac{1}{2} \right| \left| \frac{1}{2} \right| \left| \frac{1}{2} \right| \left| \frac{1}{2} \right| \left| \frac{1}{2} \right| \left| \frac{1}{2} \right| \left| \frac{1}{2} \right| \left| \frac{1}{2} \right| \left| \frac{1}{2} \right| \left| \frac{1}{2} \right| \left| \frac{1}{2} \right| \left| \frac{1}{2} \right| \left| \frac{1}{2} \right| \left| \frac{1}{2} \right| \left| \frac{1}{2} \right$

# $\overline{J}$

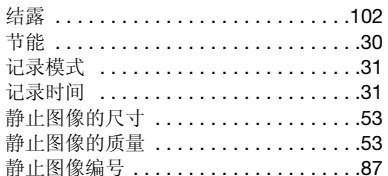

# $K$

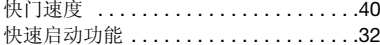

#### $\mathbf{L}$

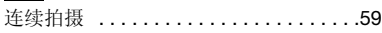

#### $M$

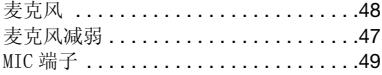

### $N$

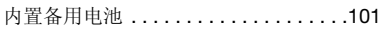

#### $\mathbf{P}$

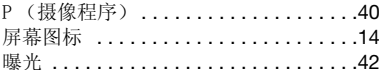

#### $\Omega$

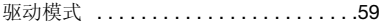

#### $R$

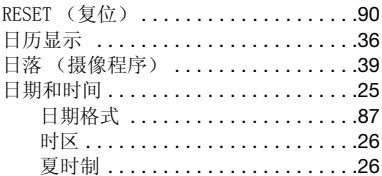

#### $\mathbf{s}$

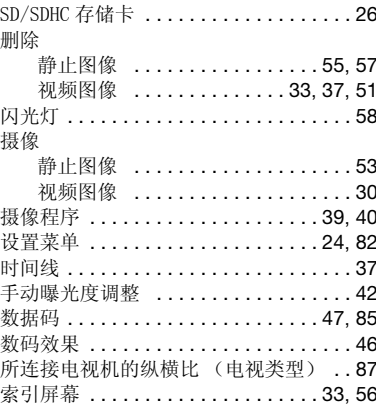

#### **IT**

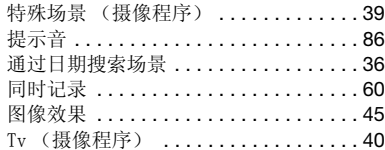

#### $\overline{U}$

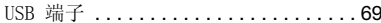

#### W

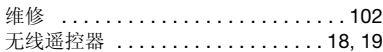

#### $X$

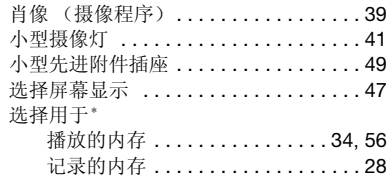

\* 仅适于【H=10 。

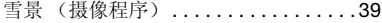

#### Y

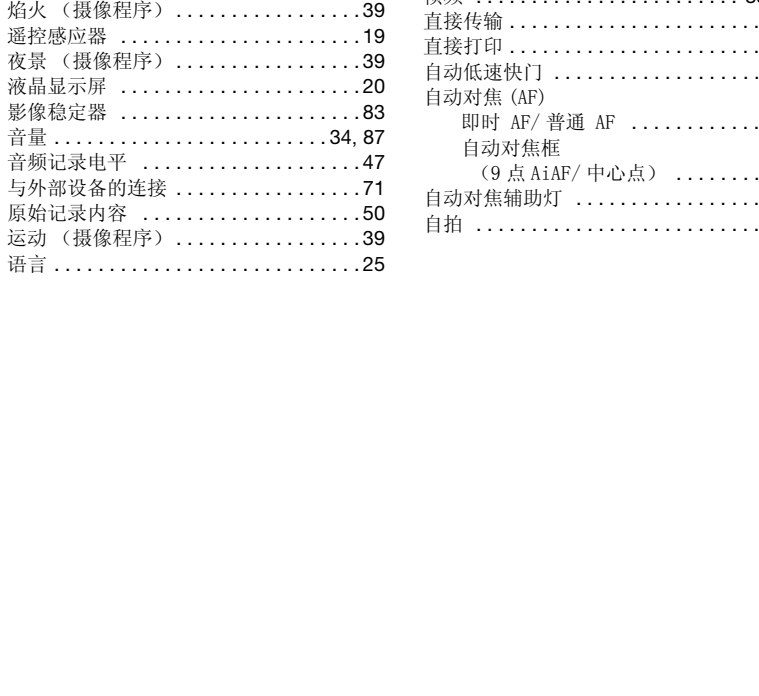

#### Z

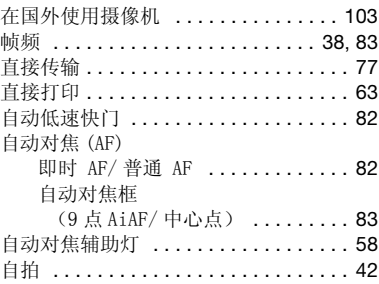

#### 商标声明

- SD 徽标是商标。SDHC 徽标是商标。
- Microsoft、Windows、Windows Vista 是微软公司 (Microsoft Corporation)在美国和 / 或其它国家 (地区)的商标或注册商标。<br>● Macintosh、Mac OS 是苹果公司 (Apple Inc.) 在美国和其它国家 (地区) 注册的商标。
- 
- HDMI、HDMI 徽标和 High-Definition Multimedia Interface 是 HDMI Licensing - LLC 的商标或注册商标。<br>● "AVCHD"及"AVCHD"徽标是 Matsushita Electric Industrial Co., Ltd. 和
- Sony 公司的商标。
- 由 Dolby Laboratories授权制造。"Dolby"和双 D标志是 Dolby Laboratories的 商标。
- 上面未提及的其他名称和产品可能为各自公司的商标或注册商标。
- This product is licensed under AT&T patents for the MPEG-4 standard and may be used for encoding MPEG-4 compliant video and/or decoding MPEG-4 compliant video that was encoded only (1) for a personal and non-commercial purpose or (2) by a video provider licensed under the AT&T patents to provide MPEG-4 compliant video.No license is granted or implied for any other use for MPEG-4 standard.

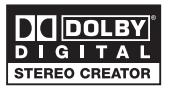

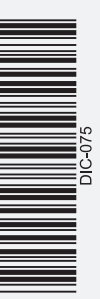

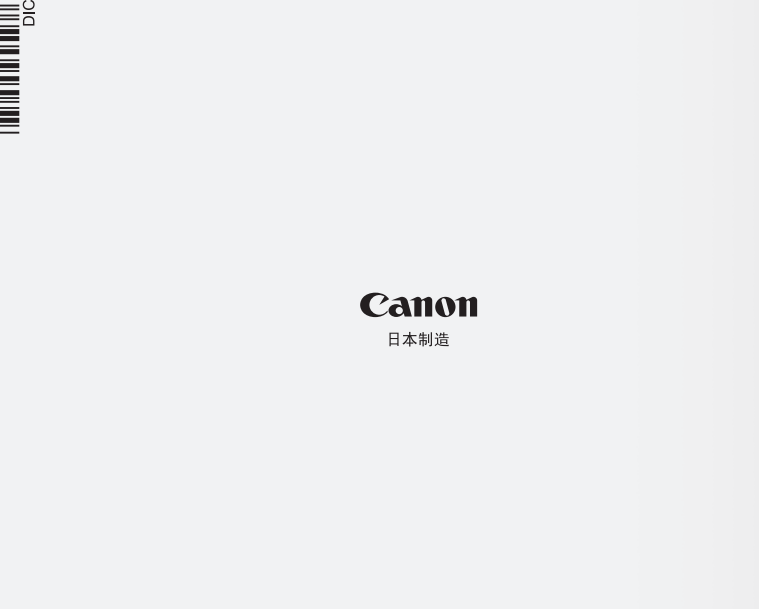

如有任何印刷错漏或翻译上的误差,望广大用户谅解。产品设计与规格如有更改,恕不另行通知。 本使用说明书上信息的查证截止日期为2008年1月。

进口商:佳能(中国)有限公司 进口商地址:北京市东城区金宝街89号金宝大厦15层 邮编100005